*EV80Cl96KB Evaluation Board User's Manual* 

 $\label{eq:2.1} \begin{split} \mathcal{L}_{\text{max}}(\mathbf{r}) = \mathcal{L}_{\text{max}}(\mathbf{r}) \,, \end{split}$ 

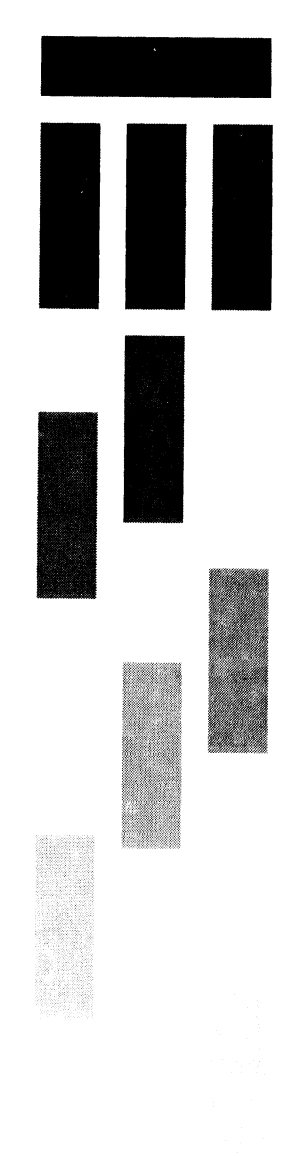

*(bier Number 270738-()O]* 

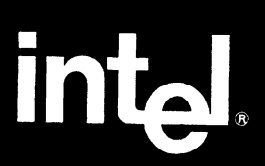

# **EV80C196KB Microcontroller Evaluation Board**

# **USER'S MANUAL**

Release 001

**February 20, 1989** 

#### Copyright 1989, Intel Corporation

Intel Corporation makes no warranty of any kind with regard to this material, including, but not limited to, the implied warranties of merchantability and fitness for a particular purpose. Intel Corporation assumes no responsibitlity for any errors that may appear in this document. Intel Corporation makes no commitment to update nor to keep current the information contained in this document.

Intel Corporation assumes no responsibility for the use of any circuitry other than circuitry embodied in an Intel product. No other circuit patents licenses are implied.

Intel software products are copyrighted by and shall remain the property of Intel Corporation. Use, duplication, or disclosure is subject to restrictions stated in Intel's Software License Agreement, or in the case of software delivered to the U.S. government, in accordance with the software license agreement as defined in FAR 52.227-7013.

No part of this document may be copied or reproduced in any form or by any means without prior written consent of Intel Corporation.

Intel Corporation retains the right *to* make changes to these specifications at any time, without notice. Contact your local sales office to obtain the latest specifications before placing your order.

The following are trademarks of Intel Corporation and its affiliates and may be used only to identify Intel products:

376, Above, ActionMedia, BITBUS, Code Builder, DeskWare, Digital Studio, DVI, EtherExpress, ETOX, ExCA, FaxBACK, Grand Challenge, i, i287, i386, i387, i486, i487, i750, i860, i960, ICE, itBX, Inboard, Intel, lnte1287, lntel386, lntel387, lntel486, lntel487, intel inside., Intellec, iPSC, iRMX, iSBC, ISBX, iWarp, LANprint, LANSelect, LANShell, LANSight, LANSpace, LANSpool, MAPNET, Matched, MCS, Media Mail, NetPort, NetSentry, OpenNET, Paragon, PR0750, ProSolver, READY-LAN, Reference Point, RMX/80, SatisFAXtion, Snapln 386, Storage Broker, SugarCube, The Computer Inside., TokenExpress, Visual Edge, and WYPIWYF.

and the combinations of ICE, ICS, IRMX, ISBC, ISBX, ISXM, MCS, or UPI and a numerical suffix.

MDS is an ordering code only and is not used as a product name or trademark. MDS is a registered trademark of Mohawk Data Sciences Corportation.

CHMOS and HMOS are patented processes of Intel Corp.

Intel Corporation and Intel's FASTPATH are not affiliated with Kinetics, a division of Excelan, Inc. or its FASTPATH trademark or products.

RBM is a registered trademark and AT is a trademark of International Business Machines, Inc.

Microsoft, MS, MS-DOS, and XENIX are registered trademarks and Multiplan is a trademark of Microsoft Corporation.

Addional copies of this manual or other Intel Literature may be obtained from:

Intel Corporation, Literature Sales P.O. Box 7641 Mt. Prospect, IL 60056-7641

# **CONTENTS**

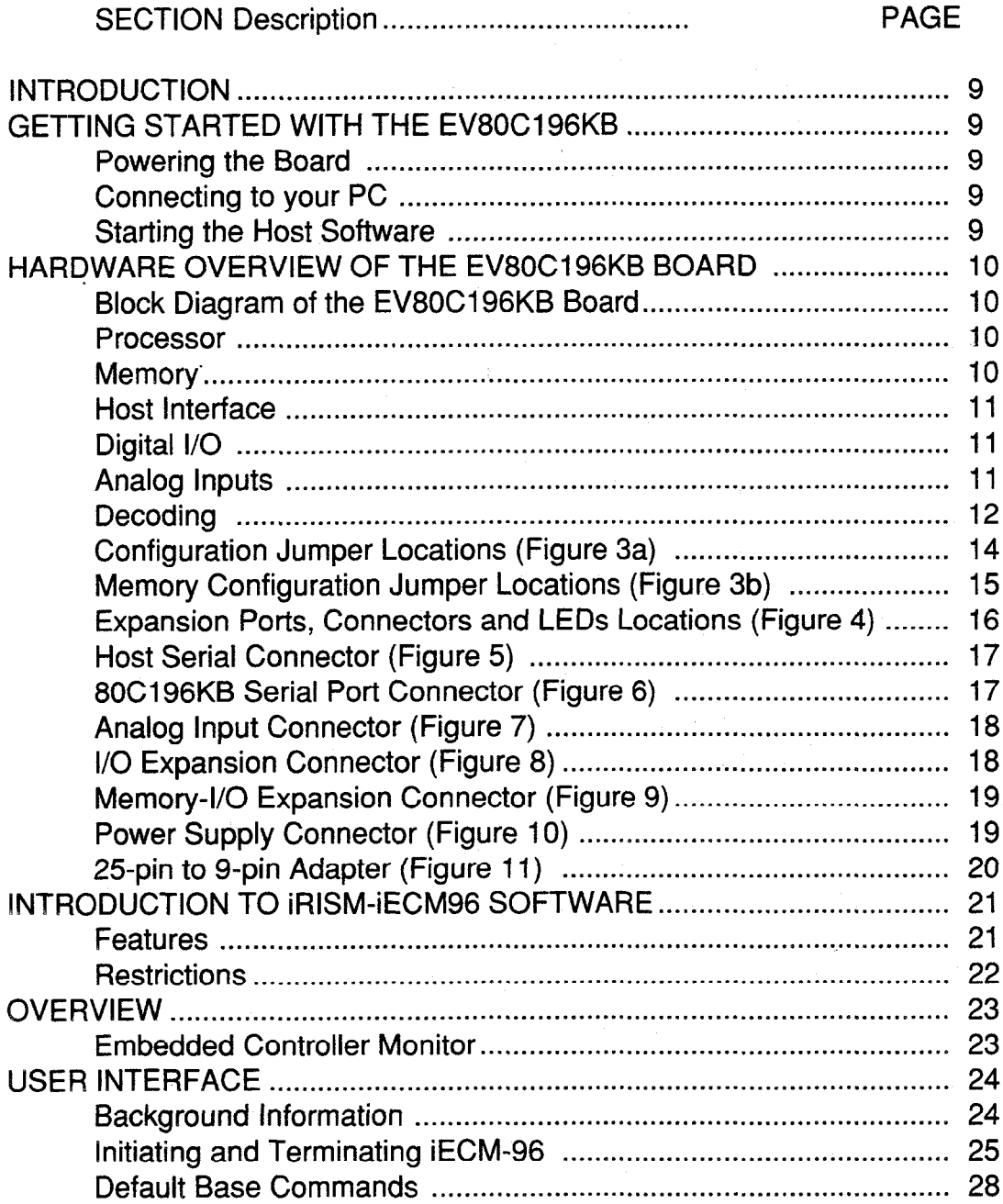

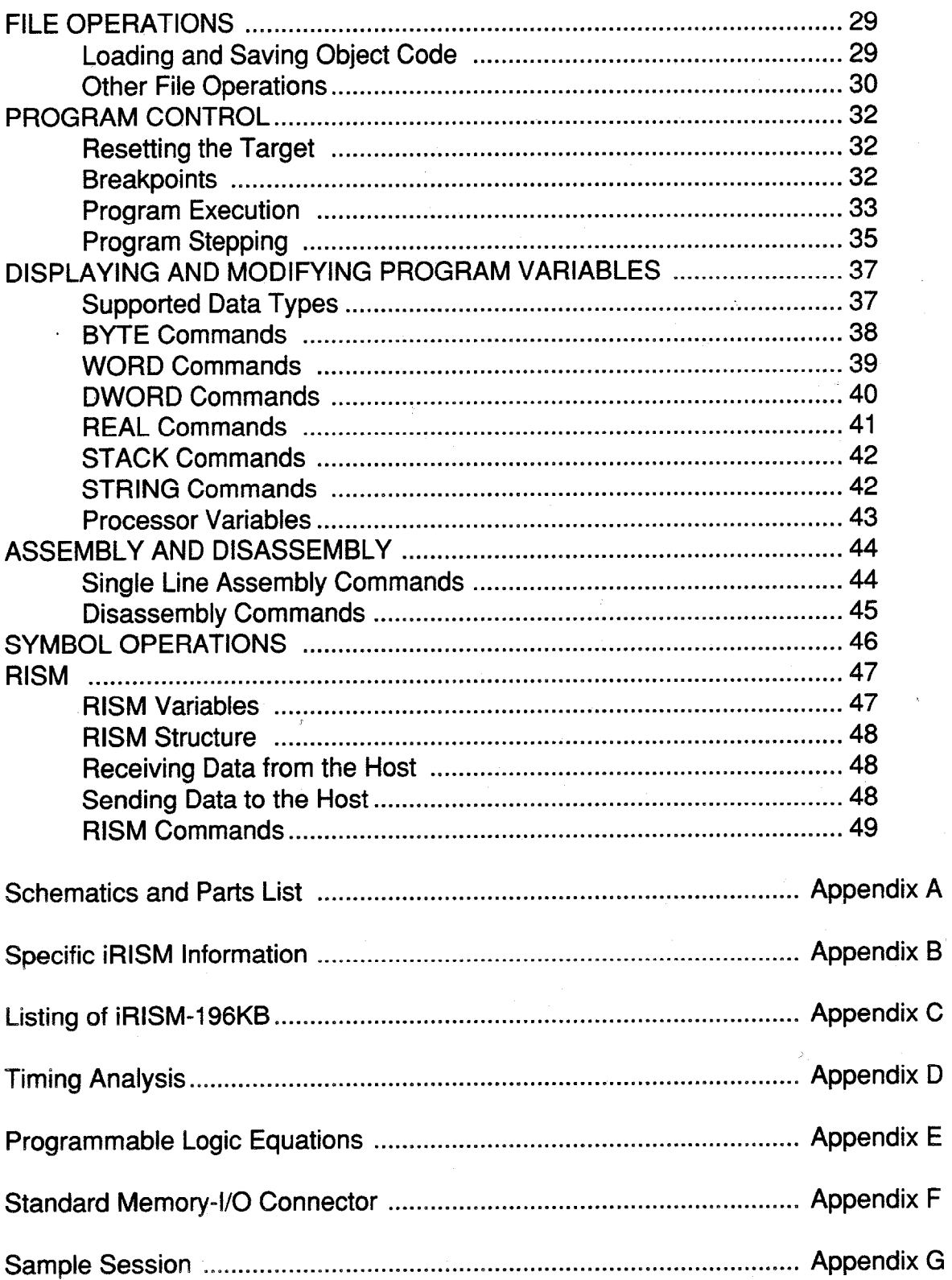

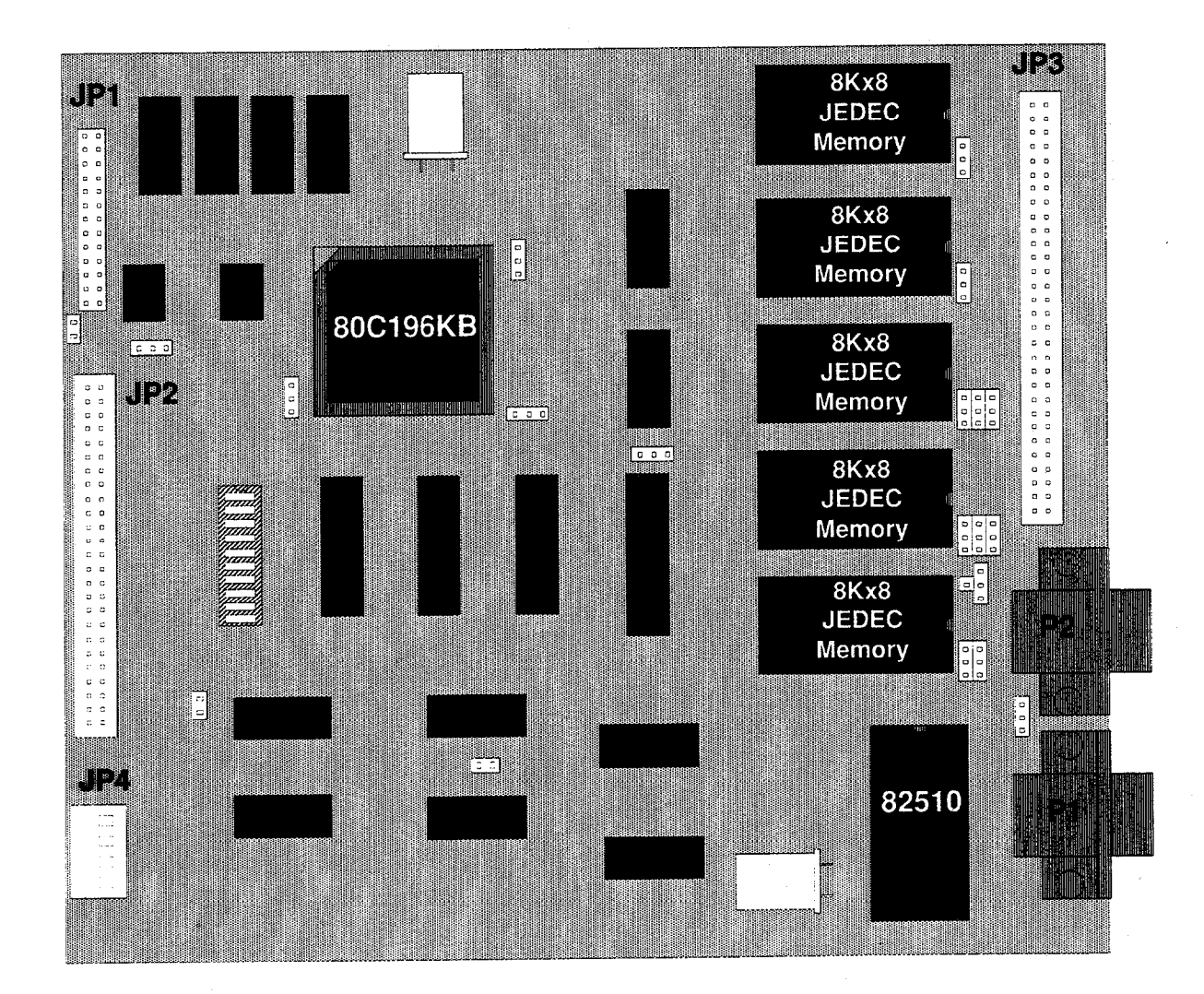

# **Figure 1.**

# **EV8OCl96KB Evaluation Board**

# **EV80C196KB Microcontroller Evaluation Board User's Manual -9-**

#### <span id="page-6-0"></span>**INTRODUCTION**

The EV80C196KB is a next-generation version of the EV80C196KA. The major changes are the use of a standard memory expansion bus compatible with the EV80C51 FB and EV80C186 boards, and the removal of the card edge bus. Also, the HOLD/HLDA feature of the 8OC196KB is supported. The EV80C196KB is designed to be a software evaluation tool for the ROMless 80C196KB 16-bit microcontroller. As such, ports 3 and 4 are not available for use as I/O ports unless offboard latches/buffers and decoding logic are used. All unreserved functions of the 80C196KB are available to you except for the Non-Maskable Interrupt (NMI), the TRAP instruction, and 512 bytes of address space. The Chip Configuration Byte is also used by the monitor, but most of its functions are provided by external logic.

#### **GETTING STARTED WITH THE EV80C396KB**

#### **Powering up the Board**

Power (+5, +/-12 Volts) must be connected to JP4 as shown on the board's silkscreen next to JP4 and in figure 10. Included with the board is a packet containing a Molex connector and crimp terminals for your convenience.

Power supply requirements for the EV80C196KB board are as follows:

 $+ 5$  VDC  $+/- 5$ % @ 280 mA (150 mA if LED's are disabled by removing jumper shunt E16)

+12VDC+/-20%@ 15mA  $-12$  VDC +/- 20 % @ 15 mA

Upon power-up (or after a reset) the board goes through initializations and a shifting-pattern is displayed on the Port 1 LEDs when initialization has completed properly.

#### **Connecting to your PC**

Once you have applied power to the board, you need to connect Pl to a PC serial port. P1 is configured to interface pin-to-pin with a standard nine-pin  $AT^{(R)}$ -type serial connector (see figure 5 for pinout). Make certain that you use a cable providing all nine signals, as they are all needed for proper operation of the host interface. When you have connected the cable, you may observe that the 80C196KB is held in reset, and all the LEDs turn on. This is because one of the host signals is used to reset the part, and the signal'is often in a reset condition prior to invoking the host software on your PC.

#### **Note: if you have a 25-pin serial port it will be necessary to make a 25-pin to 9pin adaptor [\(see figure 11 for details\).](#page-17-0)**

#### **Starting the Host Software**

After the you have made both connections to the board, you can invoke the host interface. Install the disk in drive A of your system. At the DOS prompt type "A:ECM96"<CR>. Your PC should eventually display the iECM-96 monitor screen. If you have problems please refer to the sub-section "Initiating and Terminating iECM-96" in the "USER INTERFACE" section of this manual. For further details on using the monitor, refer to the "USER INTERFACE" section.

# <span id="page-7-0"></span>**-IO- EV80C196KB Microcontroller Evaluation Board User's Manual**

### **HARDWARE OVERVIEW OF THE EV80C196KB BOARD**

The EV80C196KB Microcontroller Evaluation board is delivered with an 8OC196KB, 8 K-words and 8 K-bytes of user code/data memory, a UART for host communications and analog-input filtering with a precision voltage reference. Also included is programmable chip-select, bus-width and wait-state-counter logic which allows you to custom tailor the board to look like your own system. The board's physical dimensions are 6  $1/2$ " x 7  $3/4$ " with an overall height of  $3/4$ ". There are six main sections to the EV80C196KB board: Processor, Memory, Host Interface, Digital I/O, Analog Inputs and Decoding.

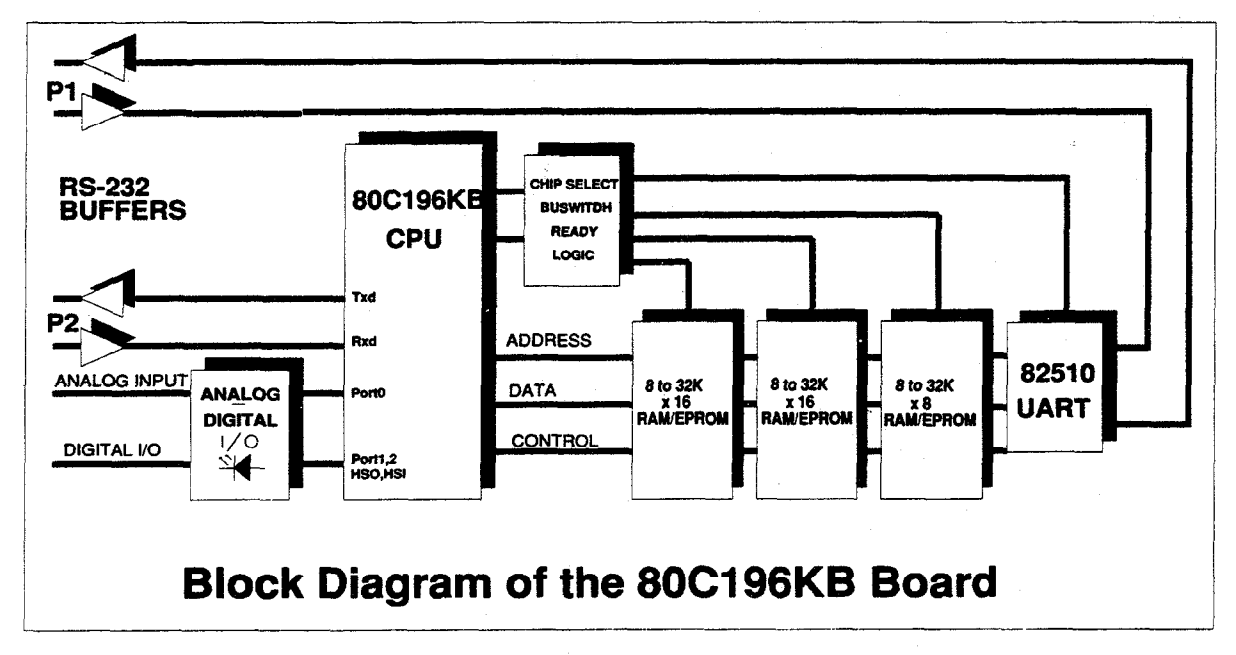

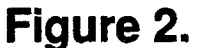

#### **Processor**

The Intel<sup>(a)</sup> 80C196KB is a 16-bit embedded microcontroller. Being a member of the MCW-96 family, the 8OC196KB uses the same powerful instruction set and the same architecture as the existing MCS-96 products. The 8OC196KB is an enhanced CMOS version of the 8097BH. Its enhancements include up/down and capture modes on Timer2, multiplying speeds almost 3 times as fast, overall execution nearly twice as fast, Hold/Hold Acknowledge logic, and power-down and idle modes to save power. For more information, please refer to the 1989 "16-Bit Embedded Controller Handbook," Intel Corporation order number 270646-001 and the 8OC196KB Datasheet order number 270634-001.

#### **Memory**

There are five 28-pin memory sockets provided on the EV80C196KB board: U1, U6, U8, U13 and U14. The sockets are designed to support byte-wide, JEDEC-pinout, memory devices of various types and sizes, i.e. 8K x 8 SRAM or 16K x 8 EPROM. Ul and U8, U6 and U13 are connected as two 16-bit memory banks and U14 is connected as an 8-bit memory bank.

## <span id="page-8-0"></span>**EV80C196KB Microcontroller Evaluation Board User's Manual -11-**

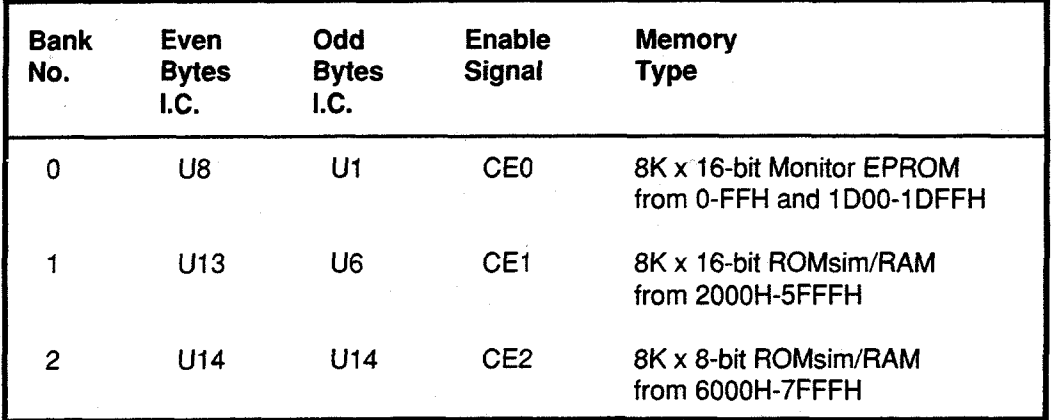

[See appendix B](#page-56-0) and [appendix C](#page-58-0) for details on reserved areas of memory.

#### **Host Interface**

,

The PC host interface is accomplished with the 82510 UART (U20) connected to Pl via RS-232 drivers. The UART resides in the address range 1E00H - 1 EFFH. Therefore, register 0 in the UART would be at address 1 EOOH of the 8OC196KB, reg. 1 would be at 1E01H, reg. 2 would be at 1E02H, etc. up to reg. 7 at 1E07H. The registers will repeat again with reg. 0 at 1 E08H due to the limited decoding granularity of the EPLD. Pin 12 of the UART, OUT1#, is used to tell the PC host when the 80C196KB is executing user code by a true level on the Ring Indicator input of the host serial **port.** 

### **Digital I/O**

With the exception of the NMI input, which is used by the Host Interface, all Digital I/ 0 functions of the 8OC196KB are available to you. There are eight LEDs on-board along with buffer/drivers which allow you to quickly observe the state of Port 1, HSO.0 and Port 2.5/PWM (see figure 4 or the schematics in appendix A for location). The TxD and RxD pins of the 80C196KB (Port 2.0 and Port 2.1) are connected to RS-232 buffer/drivers, which are connected to P2. All of the I/O signals are available on JP2 (see figure 8 or the schematics in appendix A for pinout).

**Note: because RxD is connected to an RS-232 receiver (U19 pin 3) any attempt to use it as a digital input will result in a contention. If you would like to use it as a digital input, remove jumper shunt El9 to disconnect the receiver.** 

#### **Analog Inputs**

The Port 0 inputs of the 80C196KB double as both digital and analog inputs. The EV80C196KB board includes circuitry to make the analog inputs easier to use. A precision voltage source for Vref is provided on board (U3 and U4) which can be carefully adjusted by trimming RPl . Also, jumper shunt E4 allows Vref to be connected to Vcc instead of the output of U3. By removing E4 entirely, an off board reference can be connected to JP1. By removing jumper shunt E2, ANGND can be isolated from Vss. Protective clamping diodes are installed on each channel. RC networks are provided in sockets (to ailow you to change the input impedance to match your application) on all of the analog input channels. If Port 0 is to be used

## <span id="page-9-0"></span>**-729 EV80C196KB Microcontroller Evaluation Board User's Manual**

as a digital input, it is recommended that the capacitors be removed, and the resistors replaced with wires. For additional connection information refer to figure 7 or the schematics in appendix A. The ground and power planes beneath the analog circuitry (D1, D2, R3, C2, U3, U4, JP1 and the analog connections on the 80Cl96KB) are isolated from the digital power and ground planes of the board to keep noise from the analog inputs.

#### **Decoding**

The decoding logic on the EV80C196KB board serves three purposes; to provide Chip-Enable signals to memory and peripheral devices, to select the buswidth for the device(s) being accessed and to provide wait-states for slow devices. This section is provided in case you need to modify the memory configuration of the EV80C196KB board. It is not necessary to understand this section for normal usage of the board.

The heart of the decoding logic is U12, a 24-pin 5AC312 Intel EPLD or a C22V10 programmable logic array which is socketed to allow easy changes. For the sake of convenience it will be referred to as "the EPLD" throughout this text. The EPLD uses latched addresses A8-Al5 along with CLKOUT, HLDA#, RESET# and STALE (STretched ALE) from the 8OCl96KB as decode inputs.

There are 4 enable outputs from the EPLD, all of which are low-level true, however only one should be true at a time to avoid bus contention. They are decoded from the address lines, and an internally-latched signal called MAP. MAP is cleared when the RESET# input is true, and set when the Monitor EPROMs are accessed in the address range 1 DOOH-I DFFH. MAP will always be set when the board is in the USER mode.

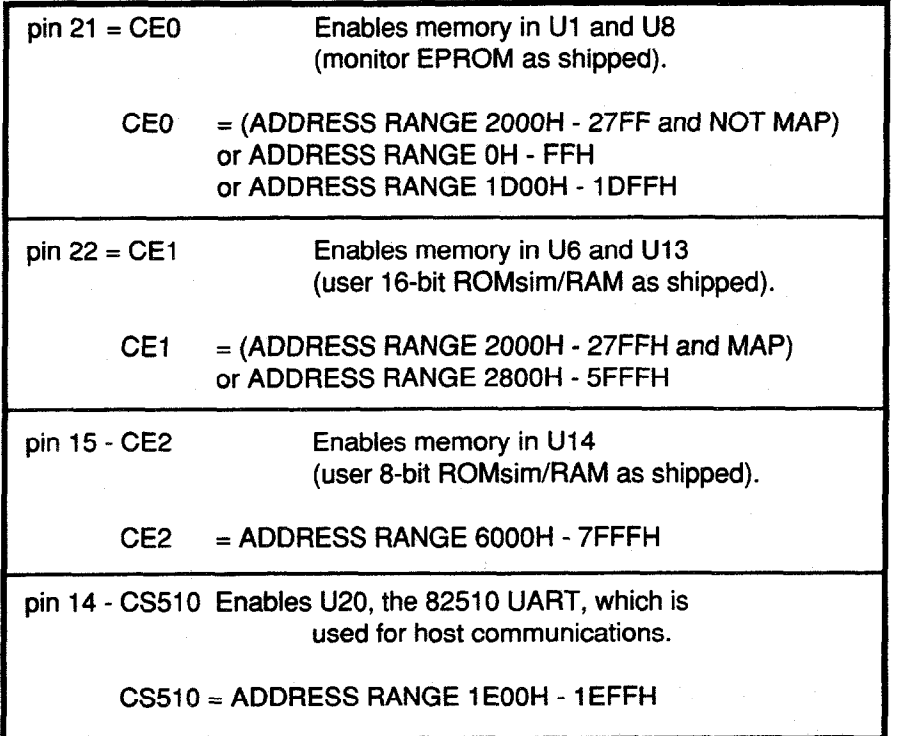

### **EV80C196KB Microcontroller Evaluation Board User's Manual -13-**

The BUSWIDTH output of the EPLD, pin 16, is fed into the buswidth pin of the 8OC196KB. Therefore, it is driven low for accesses to 8-bit memory and high for accesses to 16-bit memory. As shipped, it goes low simultaneously with CE2 or CS510 as these are the only areas of memory mapped as 8-bit.

Programmed into the EPLD is a 3-bit wait-state machine clocked by the rising edge of CLKOUT from the 8OC196KB. The transition sequence of the wait-state machine is controlled by the current state of the machine and the inputs to the EPLD (for further details see appendix E). While the bus of the 80C196KB is idle the wait-state machine is locked in state 0, which is called **async-start.** The conditions for leaving **async-start** are 1) ALE being asserted, 2) HLDA# not being asserted and 3) a value on A8 - Al5 requiring wait-states. Because the falling edge of ALE can occur before the next rising edge of CLKOUT can clock the wait-state machine, a signal called STALE (for Stretched ALE) is used. STALE does not go low until after the rising edge of CLKOUT.

During **async-start,** the output WAIT# from the EPLD is asserted asynchronously based upon a value on A8-A15 requiring wait-states. If no wait-states are required, WAIT# will not be asserted and the wait-state machine will remain in **async-start.**  However, if one or more wait-states are needed WAIT# will be asserted and the wait-state machine will transition out of **async-start** on the next rising edge of CLKOUT. The next state entered depends on how many wait-states are needed. If only one is required the next state is **remove hold**, where WAIT# is deasserted regardless of the inputs to the EPLD. If two watt-states are needed the next state is **hold-2,** where WAIT# is always asserted, then the state after that is **remove-hold.**  The additional states, **hold-3** - **hold** 7, work just like **hold-2** with WAIT# always asserted. The wait state machine will count through from **hold-2** to **hold** n to generate n wait-states before jumping to **remove-hold** to deassert WAIT#. The maximum number of wait-states is seven.

The previous paragraph described how the signal WAIT# is generated based on the rising edge of CLKOUT. However, the 8OC196KB needs to have a valid signal on it's READY input pin until the falling edge of CLKOUT. Therefore, it was necessary to clock WAIT# through a negative-edge-triggered-JK flip-flop (U15A) by the falling edge of CLKOUT to generate a signal called WAITN#. As in the EPLD, WAITN# is asserted asynchronously while ALE is high and WAIT# is asserted. After ALE goes low WAITN# will remain asserted until WAIT# is deassetted and the flip-flop is clocked. Besides the WAIT# signal, the WAITN# signal can be asserted by the USEREADY signal from the expansion bus. As shipped, the EPLD has the following configuration:

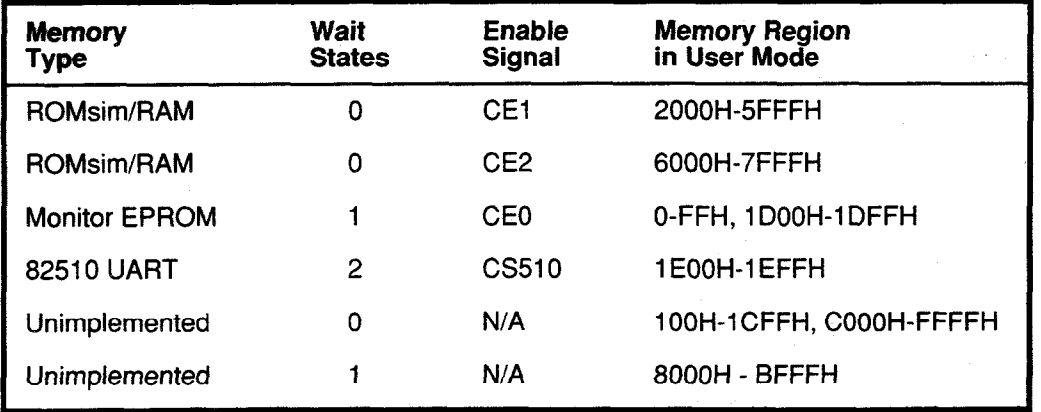

### **-14 EV8OC196KB Microcontroller Evaluation Board User's Manual**

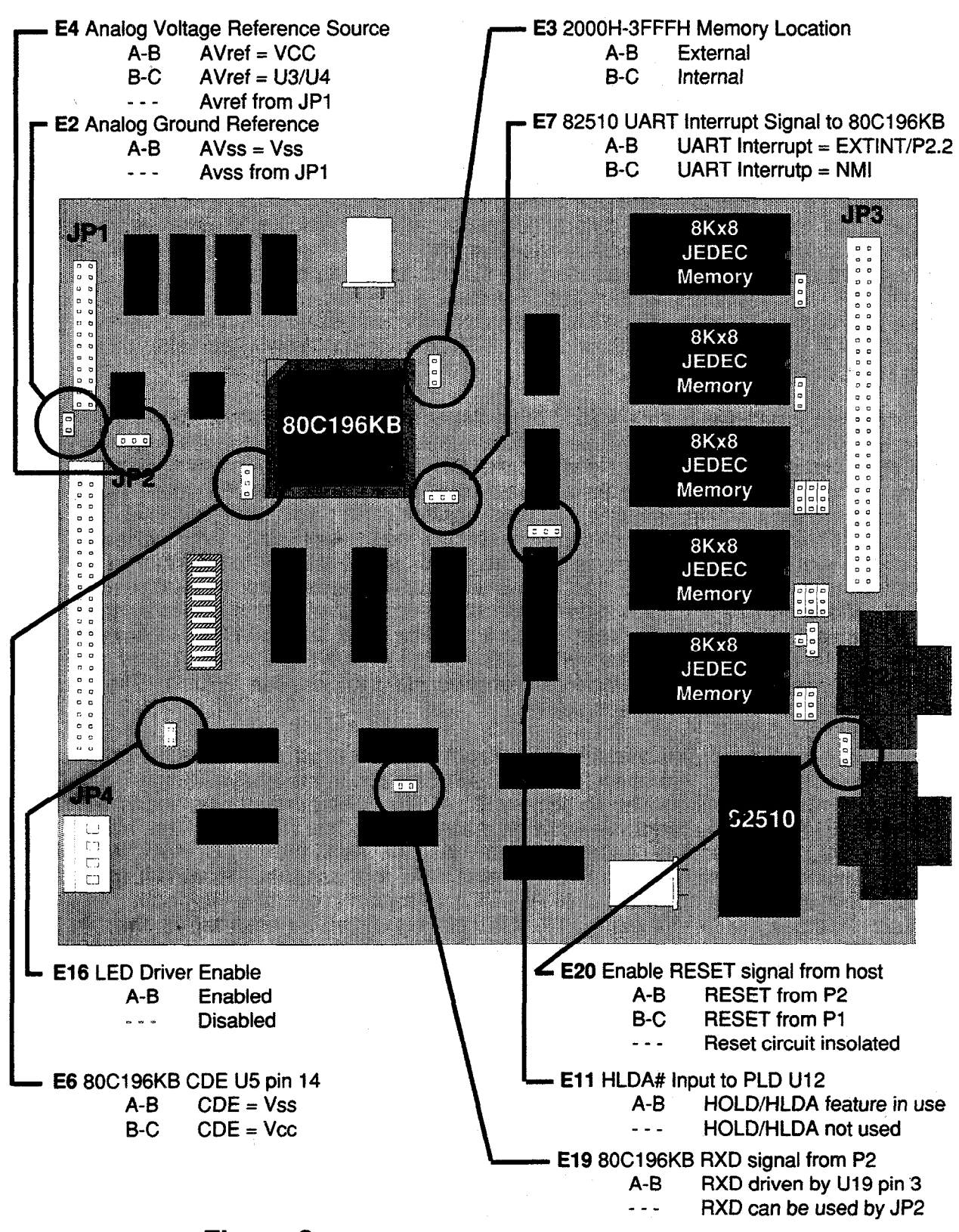

**Figure 3a. Configuration Jumper Locations** 

# **EV80C196KB Microcontroller Evaluation Board User's Manual -15**

<span id="page-12-0"></span>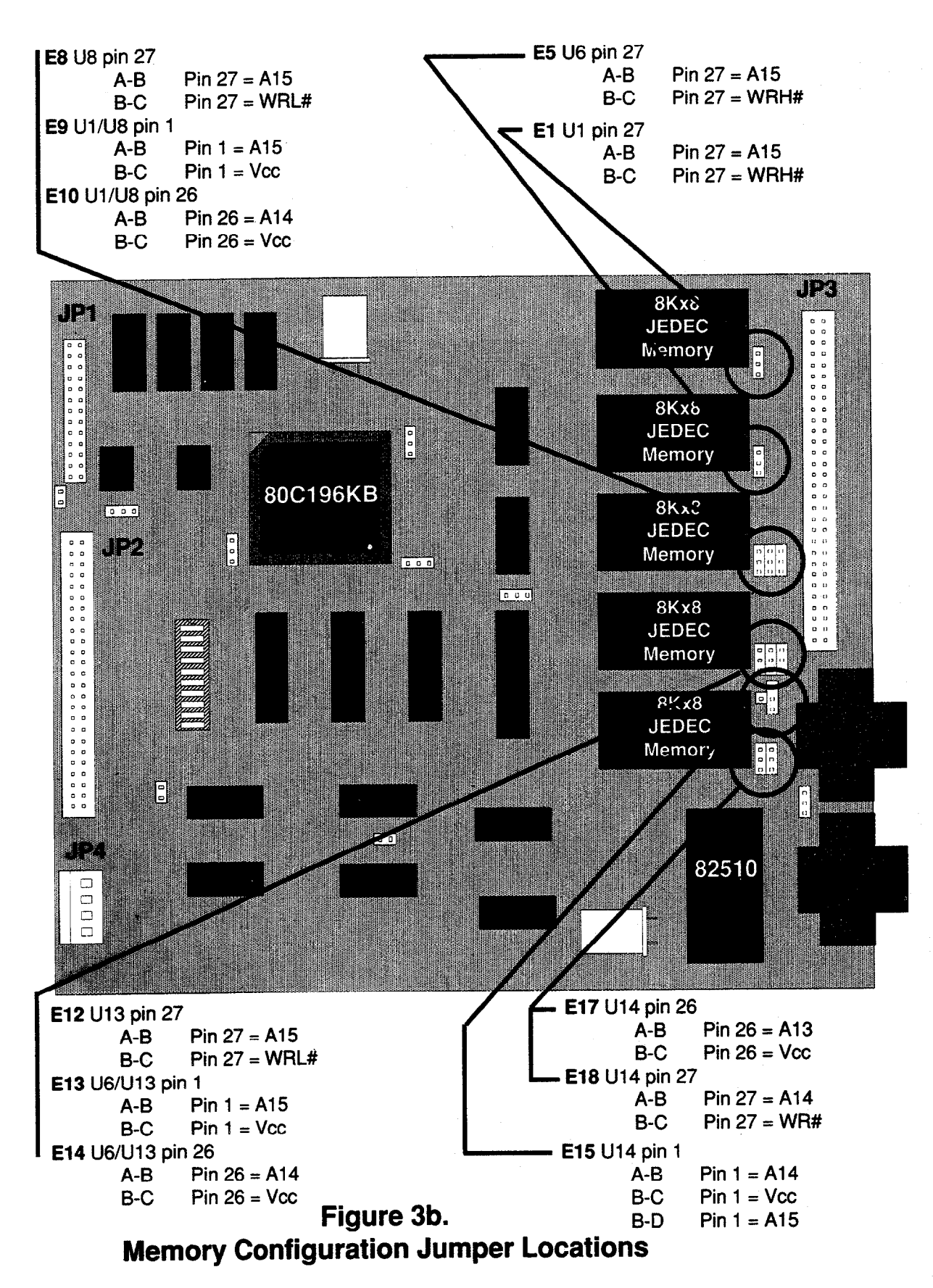

# <span id="page-13-0"></span>**-16- EV80C196KB Microcontroller Evaluation Board User's Manual**

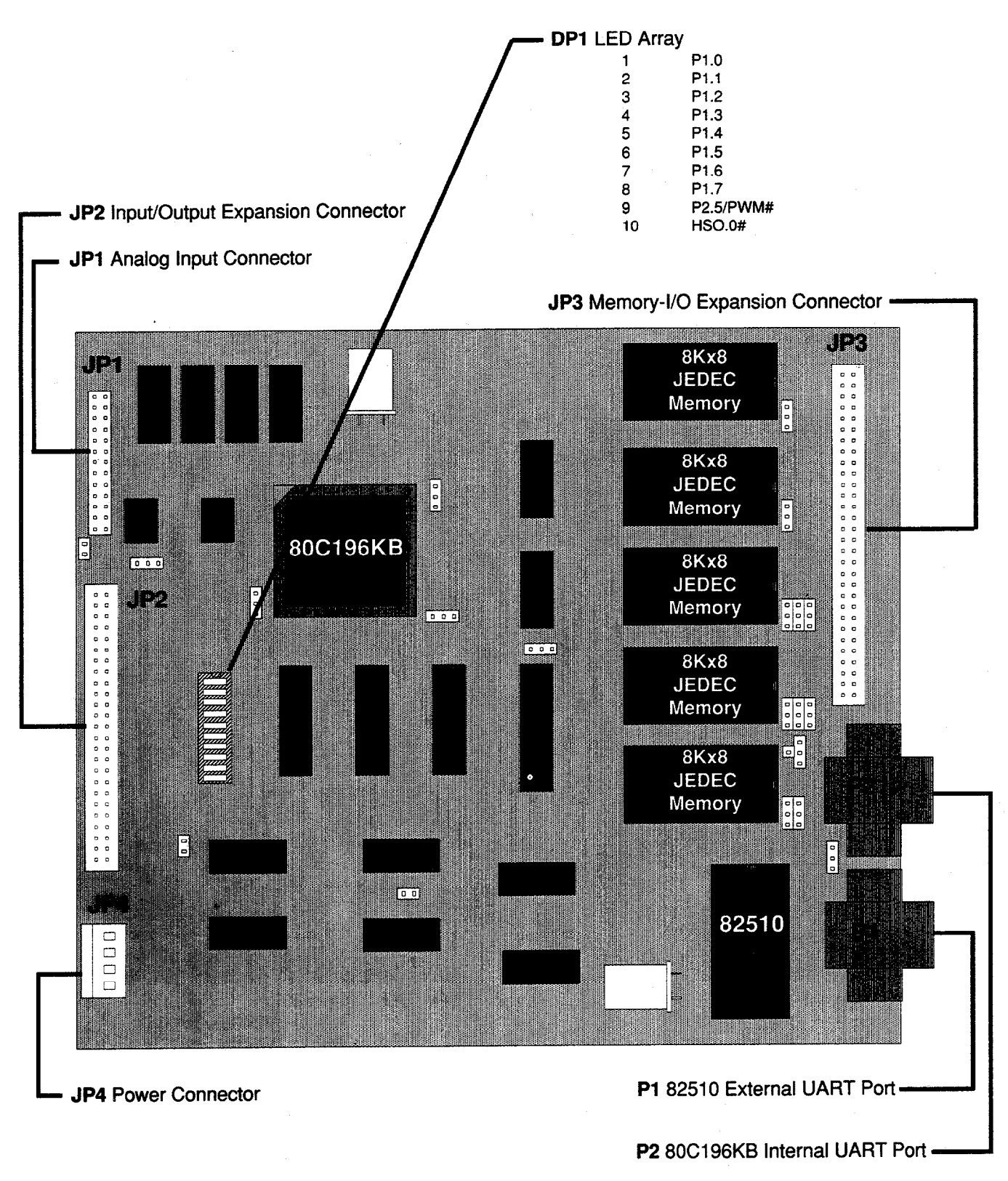

**Figure 4. Expansion Ports, Connectors and LEDs** 

# **EV80C196KB Microcontroller Evaluation Board User's Manual -17-**

# <span id="page-14-0"></span>**Pl Host Serial Connector DB-9S RS232**

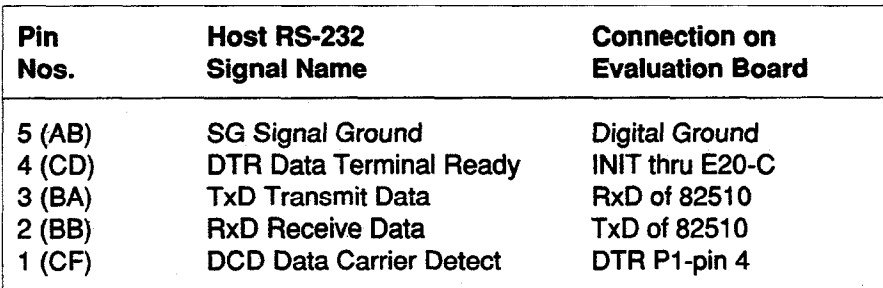

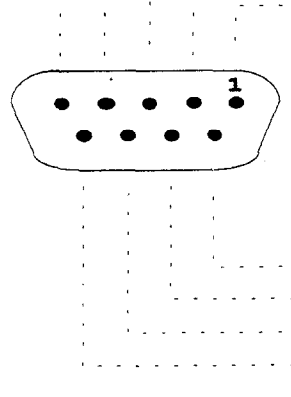

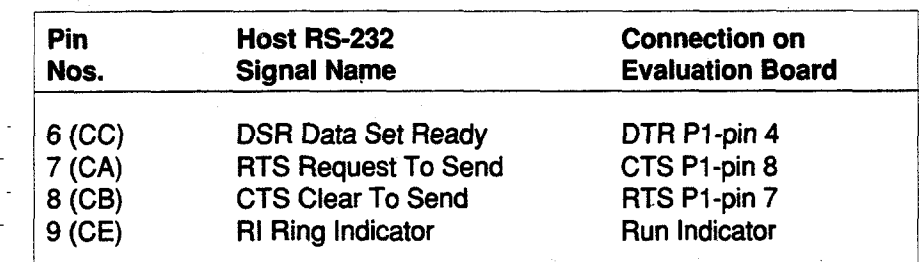

**Connection on Evaluation Board** 

DTR P2-pin 4  $CTS$  P2-pin 8 RTS P2-pin 7 No connection

# **Figure 5.**

# **P2 Serial Port Connector DB-9S RS2320**

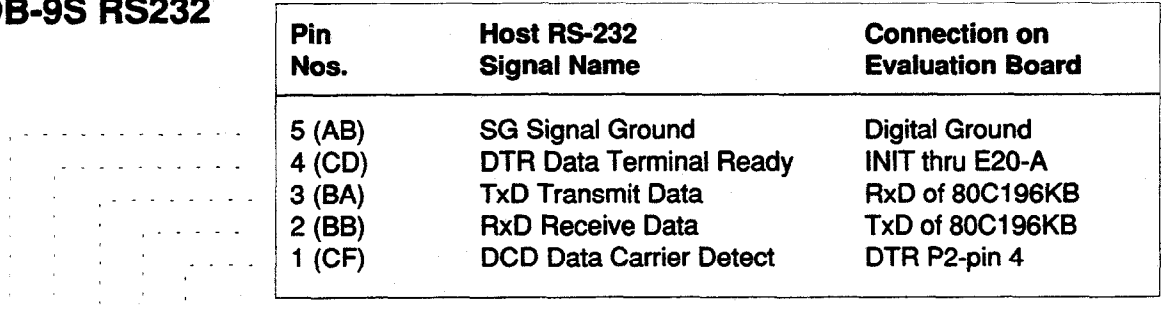

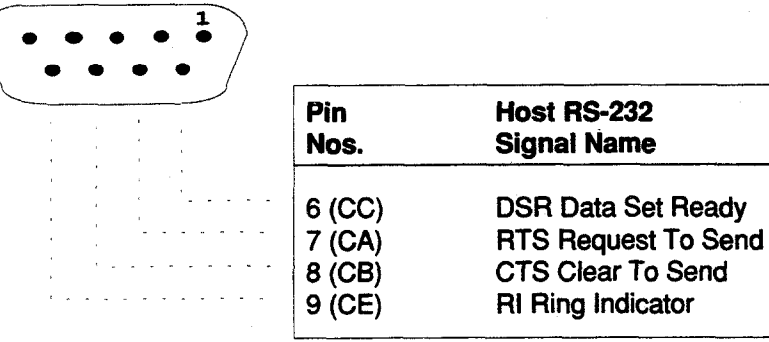

**Figure 6.** 

# <span id="page-15-0"></span>**-18- EV80C196KB Microcontroller Evaluation Board User's Manual**

## **JPI Analog Input Connector**

2x13 Pin MOLEX 39-51-2604 or Equiv.

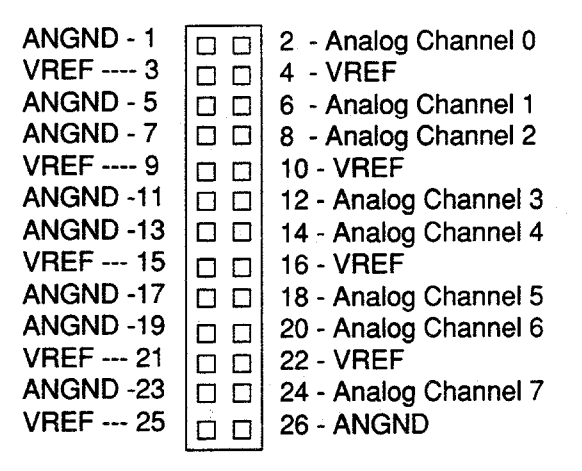

**Figure 7.** 

# **JP2 I/O Expansion Connector**

2x25 Pin MOLEX 39-51-5004 or Equiv.

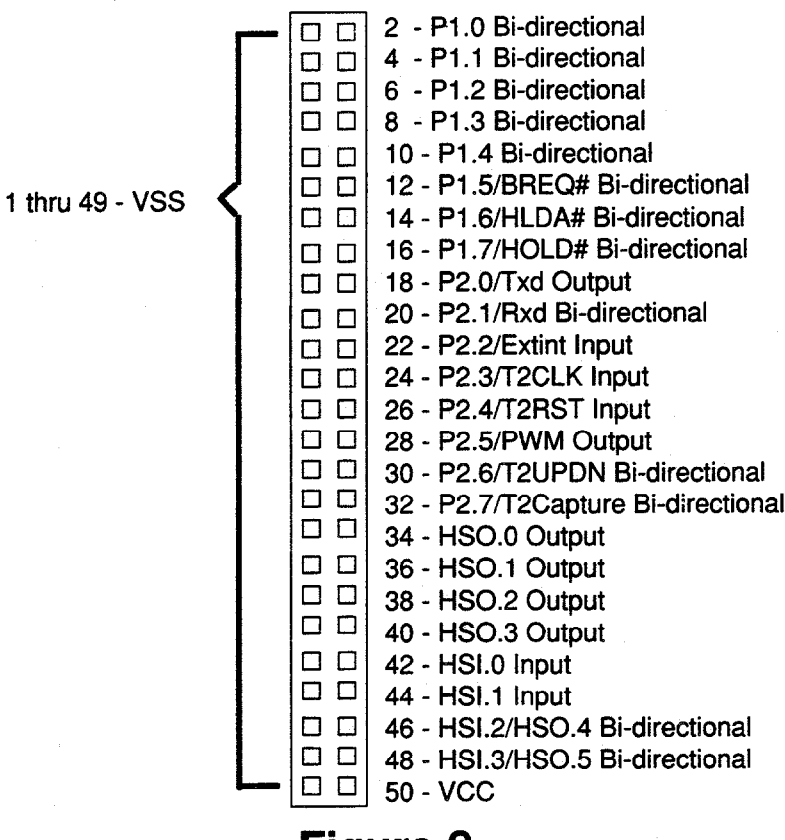

**Figure 8.** 

# **EV80C196KB Microcontroller Evaluation Board User's Manual -19-**

# <span id="page-16-0"></span>**JP3 Memory-l/O Expansion Connector**

2x30 Pin MOLEX 39-51-6004 or Equiv.

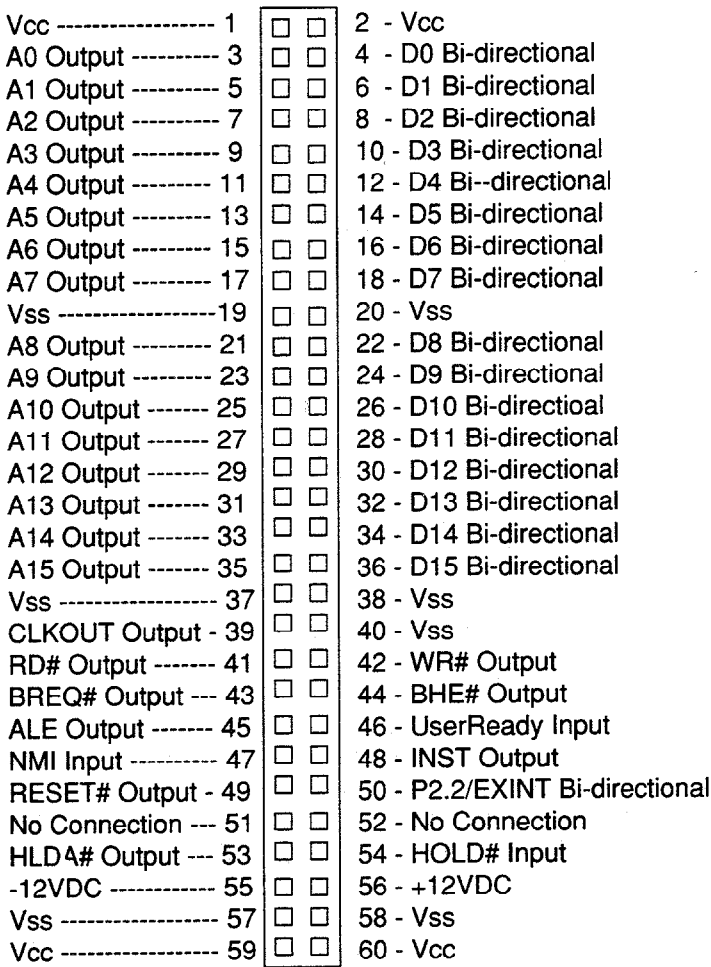

# **Figure 9.**

# **JP4 Power Supply Connector**

4 Pin MOLEX 26-03-3041 or Equiv.

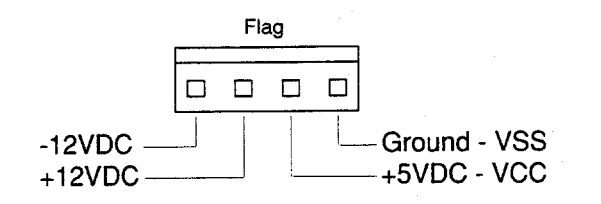

# **Figure 10.**

<span id="page-17-0"></span>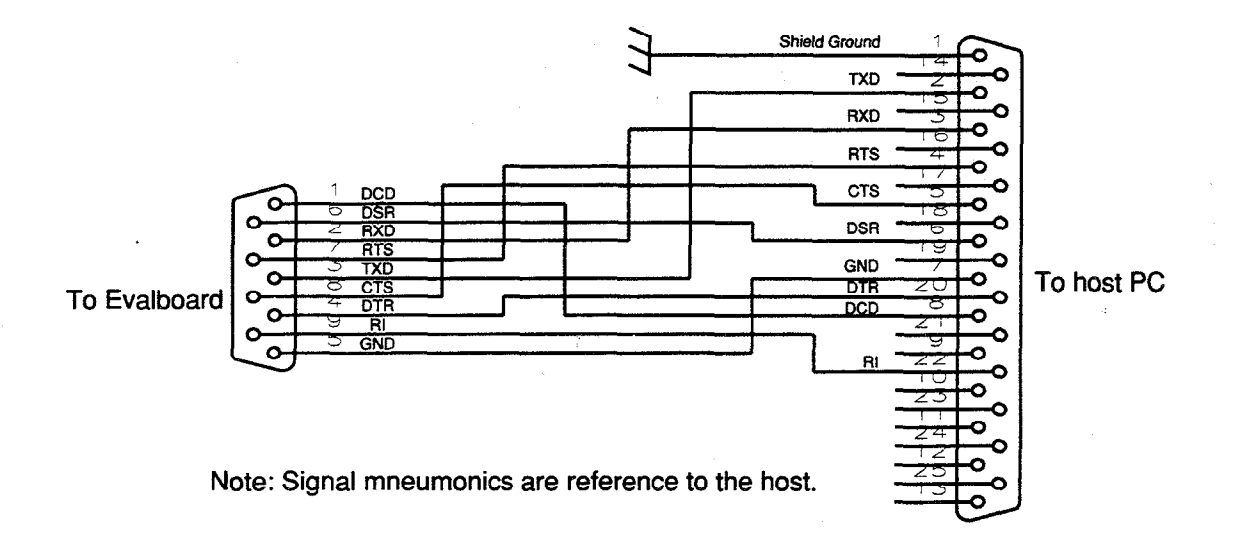

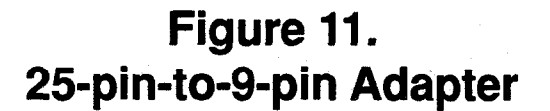

## **EV8OCI 96KB Microcontroller Evaluation Board User's Manual -211**

### <span id="page-18-0"></span>**INTRODUCTION TO iRISM-IECM SOFTWARE**

The EV80C196KB board uses an Embedded Controller Monitor (ECM) written for the MCS-96 family of 16-bit microcontrollers. This monitor supports basic debug facilities (LOAD, GO, STEP etc.) in the user's target system. The ECM is broken into two independent programs, one of these executes in the EV80C196KB (iRISM-96KB) and the other executes in a IBM PC or BIOS compatible clone(iECM-96). These two programs communicate via an asynchronous serial channel using a binary protocol defined specifically for this application.

The partitioning of the ECM into two separate programs supports a number of goals in the development of this system:

The system is easy to adapt to a new target because the code which runs in the target is very simple and small.

The feature set of the user interface is not limited by the resources of the target since the user interface is implemented in the host PC.

Concurrent operation of the ECM and the target system was easily achieved. This allows you to interrogate and (carefully) modify the state of the target system while it is running.

This manual section describes the user interface provided by the iECM-96, the interface between this PC resident software and the target resident software, and the structure of the software in the target. Appendix B lists the resources of the 80C196KB that are reserved for this RISM implementation. Appendix C is the listing for the iRlSM software which runs in the 80C196KB on this board. It uses an Intel 82510 UART for host communications.

The iECM-96 was designed and implemented by Intel to support user's of the MCS-96 architecture, and is placed in the public domain with no restrictions or warranties of any kind.

#### **Features**

Host system is an IBM PC AT, PC XT, or BIOS-compatible clone. (Interfaces via COMl or COM2 at 9600 baud.)

Sixteen software execution breakpoints

Concurrent interrogation of target memory and registers

Supports BYTE, CHARACTER, WORD, STRING, DOUBLE-WORD and FPAL-96 REAL variable types.

Single-Line Assembler/Disassembler

Symbolics compatible with Intel's OMF debug records

Supports LOAD, SAVE, LIST, LOG, and command INCLUDE files.

#### <span id="page-19-0"></span>**EV80C196KB Microcontroller Evaluation Board User's Manual**   $-22-$

### **Restrictions**

Two words of user stack are reserved for use by the iRISM-96 software.Other memory and/or registers in the target memory will be used by the iRISM-96 software. The exact number and location of this memory is implementation dependent. See appendix B or C for further information.

An asynchronous serial port capable of operation at 9600 baud must be available in the target system. The RISM described in this document uses an Intel 82510 UART. This version also uses the NMI (Non-Maskable Interrupt) to signal that a received data character is available.

The TRAP instruction is reserved.

Breakpoints and program stepping will not operate if the user's code is in EPROM or other nonchangeable memory.

### <span id="page-20-0"></span>**OVERVIEW**

#### **Embedded Controller Monitor (ECM)**

An ECM (Embedded Controller Monitor) provides basic debug capability and is installed in your target system. Capabilities include loading object files into system RAM, examining and modifying variables, executing code, and stepping through code. In the past, most of these monitors have been configured to run with a standard "dumb" CRT with some form of auxiliary port for loading and saving object code from a host system. It is now common for a personal computer to act as the host for program translation and also emulate a dumb CRT during user interaction with the ECM. The ECM developed for the MCS-96 family makes the assumption that the user interface will always be a personal computer; no provision is made for interface to a dumb CRT. By making this assumption it is possible to reduce the size and complexity of the code that must be installed in the target system. A term' has been coined for this code resident in the target -- RISM. The term RISM stands for Reduced instruction Set Monitor and is an obvious takeoff of the term RISC (Reduced Instruction Set Computer) used to describe a class of computer architectures. The RISM consists of about 300 bytes of MCS-96 code which provide primitive operations. Software running in the host uses the RISM commands to provide a complete user interface to the target system. The advantage of this approach is that the ECM can be readily adapted to different target systems and requires only a small part of the available target memory space. The disadvantage is that the user interface must be provided by a personal computer.

The structure of the RISM is a short section of initialization code and an interrupt service routine (ISR) that processes interrupts from the host system. The RISM ISR consists of a short prologue and then a case-jump to one of 20 to 25 command executors. These executors are simple and short; the flow though the entire ISR (including the prologue) is 15-20 instructions. The serial communication occurs at 9600 baud, which limits the frequency of these interrupts to 1 Khz. In the worst case the EV80C196KB board will be slowed by the execution of a fairly short RISM ISR every millisecond while executing user code. It is possible to operate the EV80C196KB board so that no real-time is lost to the iECM-96 unless the user is actively interrogating the target. (See the section "Initiating and Terminating the iECM-96" and the description of the RISM REPORT-STATUS command for details on this).

## <span id="page-21-0"></span>**-240 EV80C196KB Microcontroller Evaluation Board User's Manual**

#### **USER INTERFACE**

The user interface to the iECM-96 supports commands to initiate and configure the ECM-96, perform I/O operations involving DOS files, execute user programs, and interrogate variables in the target system. Interrogation can be done in a number of formats and in most cases can be done concurrently with user code execution. A single line assembler and disassembler are also provided.

**Note: on the disk included with the Ev80C196KB is a file called DEMO.LOG. DEMO.LOG is a sample iECM-96 session for you to invoke and become more -familiar with the features of iECM-96. Appendix G is a printout of DEMO.LST which was created by turning on the list feature and invoking DEMO.LOG by typing \*'include demo.log"<CR> at the iECM-96 "\*'\* prompt.** 

#### **Background Information**

#### Numeric and Symbolic Input

The command parser used by the iECM-96 software requires that numeric inputs always start with the digits O-9. If hexadecimal numbers are entered which start with A-F they must be preceded by a "0". For example, enter "OAA55" instead of "AA55". This requirement is similar to ASM-96. If symbolic information has been downloaded as part of an object file (see "Loading and Saving Object Code") then you can enter a valid symbol name whenever a number is expected. The symbol name must be preceded by a period (".") so that the parser knows to try searching the symbol table. If the symbol is ambiguous then it will not be accepted by the parser. The probability of ambiguous references can be reduced by specifying the module name along with the symbol name. The module name must be preceded with a colon (":"). If a variable TEMP is declared both in MODULE1 and in MODULE2, then a reference to the TEMP declared by MODULE1 would be ":MODULEl .TEMP". PLM-96 or C-96 line numbers can be called out by a pound sign ("#") followed by the line number.

#### Symbolic Output

The symbolic output routines, in general, deal only with address information. They will not try to convert data values into symbolic form. When the symbol table is searched for a symbol name to associate with a given value the routines also perform type checking. If one, and only one, symbol matches both the type and value of the address being displayed then the output routines will display the symbol name along with the numeric value of the address. If more than one label has been assigned to a given address then the symbolic output routines will ignore all of them. The exception to this rule occurs when the disassembler finds multiple labels assigned to a given code address. The disassembler will display all the known symbolic labels attached to a code address.

If the symbols table gets very large the symbolic output routines will become painfully slow, particularly on an 8088 based PC. This problem can be avoided by using modular programming and translating a subset of the modules in the debug mode. Another alternative is to use the "SYMBOLS OFF" command to suppress symbolic output. Symbolic input is not affected by this command.

### **EV80C196KB Microcontroller Evaluation Board User's Manual -25**

#### <span id="page-22-0"></span>Controlling Lengthy Commands

Most of the commands supported by iECM-96 appear to complete without delay. Some commands (e.g. displaying or filling a large area of memory) take an appreciable length of time to complete. In general these commands can be aborted by entering a CARRIAGE-RETURN. Those commands which display a large amount of information can be paused by hitting the SPACE bar. After you have checked the data currently on the screen you can depress the SPACE bar again to resume the output.

#### Aborting from iECM-96

Entering a control-C will cause the iECM-96 to close any open files and return to DOS.

#### **Initiating and Terminating iECM=96**

This section describes the commands for invoking iECM-96 from DOS and exiting back to DOS.

#### ECM96

This command, entered at the DOS prompt, loads the iECM-96 software and executes it. Several options are available with this command. Option strings always start with a hyphen ("-") and can be entered in upper or lower case. The operation of these options is described below. Any or all of these options can be entered in any order, if the options are contradictory then the actual option accepted is the last one entered.

#### -COM2, -COMl

These options tell the iECM-96 software which serial communication port is to be used. If neither of these options is entered then COM1 will be used as a default. If iECM-96 detects valid CTS (Clear To Send) and DSR (Data Set Ready) signals from the appropriate COM port it will sign on and display a command prompt. If the target is stopped the command prompt will be an asterisk ("\*"). If the target is already running the prompt will be a greater-than sign  $(">")$ .

#### -DIAG

If CTS or DSR are not present, iECM-96 will complain about it and ask if you want to proceed or exit. It is possible, but not likely, that iECM-96 will operate properly even after complaining. It is more likely that there is a problem with the serial port or the cabling which will prevent proper operation. If the problem is not obvious (e.g. disconnected cable or no power to the target hardware) then the -DIAG invocation option can be used to help isolate the problem. The -DIAG option puts the iECM-96 system in a special mode which allows many tests to be used to find interfacing problems, or target bugs.

The diagnostic mode is intended to support debugging of boards which use the iECM-96. It can be particularly useful in systems which have multiple address decoding modes, such as the EV80C196KB. Upon reset this board has EPROM at location 2080H, the address where the 8OC196KB starts execution. After executing some initialization code, the board can change the address decoding so that ROMsim/RAM is available in the partition which contains 2080H and the RISM is relocated to another area. This allows you to download code which is designed to operate in the on-chip ROM of MCS-96 family parts (2000H - 3FFFH). The diagnostic mode allows the use of diagnostic routines which disappear from memory space

## **-26- EV80C196KB Microcontroller Evaluation Board User's Manual**

when the RAM is mapped into the system. It also provides a simple routine to check the communications interface between the host and the target.

In the EV80C196KB board, there is a serial port loop-back mode which allows debugging the host/board interface. Upon reset the board is in the echo mode. Until it receives an ASCII slash ("/") or reverse-slash ("\") it will increment every character it receives from the host and send the incremented value back to the host. It will also display the binary code of the character the board received on the Port 1 LED%. If a reverse slash is received by the RISM it will leave the echo mode (set USER MAP flag true), remap memory and start normal operation. If a slash is received it will stop echoing incremented received data and start responding to RISM commands with the diagnostic flag set. In this mode there are diagnostic routines resident in EPROM which are useful for debugging the board. Initially after invoking the diagnostic mode, the Program Counter points to the beginning of a RAM test at 2200H. See the source code listing in appendix C for further details.

#### **Note: The target hardware will have to be reset before using the DIAG command option.**

#### **Note: When executing diagnostic routines from EPROM, certain commands such as Breakpoints and Stepping will not work as they need to modify the code to work properly.**

When the host software is invoked in the diagnostic mode it will tell you to enter characters on the keyboard. These characters will be sent to the target and the response from the target will be displayed on screen. This is a simple confidence check on the serial communication channel. You are told to enter a slash or reverse-slash to terminate this mode and proceed in either the diagnostic mode or the normal user's mode. If the user interface is invoked without the -DIAG option it will immediately transmit a reverse-slash which should put the target in the normal mode. Systems which do not implement the diagnostic mode will load the reverseslash into the RISM-DATA register where it will languish till more useful data is sent by the host.

#### -8096, -8096BH, -Cl 96KB

These three options control the single line assembler and the disassembler in the iECM-96. If the 8096 (8x9x-90) or 8096BH (8x9xBH) options are selected then the additional instructions in the 8OC196KB will be considered invalid for both the single line assembler and the disassembler. If none of these options are selected then the iECM-96 will default to C196KB mode.

#### -NOTYPES

This option will cause the object file loader to ignore type definition records in the object module. If this is invoked then the symbolic I/O routines will only recognize basic data types such as BYTES, WORDS, and LONGS. More complex data types such as PLM arrays and structures will not be recognized. This option is included because early versions of the host software got confused while loading certain type definition records generated by C-96. These problems have been fixed but the option was left in case similar problems remain.

### **EV80C196KB Microcontroller Evaluation Board User's Manual -27-**

#### -POLL, -SIGNAL

These two options control how the host software detects whether or not the user's code is running. If poll mode is selected then the host will periodically poll the target with a REPORT-STATUS command. This takes no additional hardware but forces the target to waste instruction cycles responding to the poll. The signaling mode avoids this overhead but requires that the target set the Ring Indicator modem control line whenever it is running user code. The user interface will then check this line before it issues a REPORT STATUS command. If neither of these options is selected then the signal mode is selected as a default. On the EV80C196KB the OUT1 # pin of the 82510 is used to generate this running signal. Therefore, the signal mode is recommend.

#### RESET SYSTEM RES SYSTEM RESET RES

This command and its abbreviations will reset the entire target hardware system if the target system is implemented to support this operation. On the EV80C196KB jumper shunt E20 must be installed from B to C for this command to work properly. This command operates by dropping the DTR modem control line. This comes into the target as DSR. After dropping DTR the iECM-96 software will wait about 1 second to allow the target to complete its initialization routines. The iECM-96 will politely warn of this time delay and then ignore the user until it expires. Unless special precautions are taken in the design of the target system, any data in RAM (including downloaded object code) may be corrupted by the reset. On the EV80C196KB, the RAM contents should not be affected by a RESET.

#### DOS

This command enables you to temporarily leave iECM-96 and return to DOS. Once you have suspended iECM, you may perform other functions in DOS, including using other software programs, such as ASM-96, as long as there is sufficient memory to do so.

To reenter iECM, type **exit** at the DOS prompt. iECM will return with all conditions in effect at the time it was suspended.

#### **QUIT**

This command will close any files that iECM-96 has opened and exit to DOS. Note that this command can be used even if the target is running. iECM-96 sets the selected COM port to 9600 baud, 8 bits, no parity, and one STOP bit. The port will be left in this state by iECM-96 when control is returned to DOS.

### <span id="page-25-0"></span>**-289 EV80C196KB Microcontroller Evaluation Board User's Manual**

#### **Default Base Commands**

These commands are used to set the default base for numeric input and output. The valid bases are: 16 (hexadecimal) , 10 (decimal), and 8 (octal). The default base is used to display variables. It is not used to display addresses (which are displayed in hexadecimal) or breakpoint numbers (which are displayed in decimal). The default base is also used to enter numbers into the command parser, but it is possible to override the default base during input by adding a character at the end of the number which forces the appropriate base to be used. The override characters are H (or h) for hexadecimal, T (or t) for decimal, and O (or o) for octal. The override character must appear immediately following the last digit of the number with no intervening space.

#### BASE

This command will display the current default base.

#### BASE=cvalid-base>

This command will set the current default base to <valid\_base>. When entering this command it is advisable to use an override character to select the new default base:

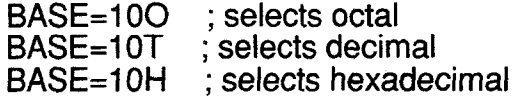

This avoids confusion when changing bases. As an example of the confusion which is avoided, consider the following commands entered while the base is hexadecimal. The command:

#### $BASE=10$

will leave the default base as hexadecimal and the command:

#### $BASE=16$

will result in an error because 16H (22T) is not a valid base. The command:

#### BASE=OA

will select decimal as the default base but it is cleaner and simpler to use the override character:

#### $BASE=10T$

This works independently of the current default base and leaves a useful record in log or list files which may be open.

### **EV80C196KB Microcontroller Evaluation Board User's Manual -29-**

### <span id="page-26-0"></span>**FILE OPERATIONS**

iECM-96 uses files in the host system to load and save object code, enter predefined strings of commands, to keep a log of commands that are entered by the user, and to keep a record of an entire debug session which includes both the characters entered by the user and the response generated by iECM-96 on the host screen. The commands which operate with files are described in the following sections.

#### **Loading and Saving Object Code**

iECM-96 accepts object files which are generated by Intel's development tools. iECM-96 will not accept files which contain unresolved externals or files which contain relocatable records. These files must be passed through RL-96 in order to resolve the externals and/or absolutely locate the relocatable segments. iECM-96 will also not accept HEX format files. There is a utility on the disk (HEXOBJ.EXE) for converting HEX format files to Intel object format files loadable by iECM-96. While still in DOS type "HEXOBJ <filename>.hex <filename>.obj"<CR> to convert <filename>.hex to a usable format for iECM-96. HEXOBJ does not attempt to convert any symbolic information contained in the HEX file. The iECM-96 commands which operate on object files are:

LOAD <filename> LOADSYM <filename> SAVE <addr> TO <addr> IN <filename>

The metasymbol <filename> means that a valid MS-DOS file name must be entered in that position of the command string.

#### LOAD <filename>

This command loads the content records of the object file <filename> into the target memory and loads any associated symbolic information into a symbol table maintained in the host system's memory.

#### LOADSYM <filename>

This command loads the symbolic information from <filename> into the symbol table maintained in the host system but does not load the content records into the target's memory. This command is useful when you have left a debug session with the target still running a program that has been loaded. At a later time you can reinvoke iECM-96 and interrogate the running program without stopping it. The LOADSYM command allows the use of the symbolic information contained in the object file without reloading the content records. (Content records cannot be loaded while the target is running).

### SAVE <addr> TO <addr> IN <filename>

This command saves a region of memory as an object file which can be reloaded into the target memory at some latter time. No attempt is made to include any symbolic information which may have been in the symbol table maintained in the host system.

# <span id="page-27-0"></span>**-301 EV80C196KB Microcontroller Evaluation Board User's Manual**

#### **Other File Operations**

In addition to object files, the iECM-96 makes use of include files, log files, and list files. Include files contain commands to be executed by iECM-96, they must contain the exact sequence of ASCII characters that you would enter from the keyboard to execute the command. Include files can be tedious to generate with a text editor so iECM-96 can generate log files in which are stored characters entered by the user. The intent is that log files be used later as include files to recreate command sequences. List files keep a running record of both commands entered by the user and of the response generated by iECM-96. Comments can be included in list and  $log$  files to make them easier to understand. A comment starts with a semicolon  $('')$ and ends with a carriage return or ESC. The semicolon is considered to be part of the comment but not the CR or ESC. The command parser will ignore comments but will put them in the list and log files.

**Note: on the software disk included with the EV80C196KB is a file called DEMO.LOG. DEMO.LOG is a sample iECM-96 session for you to invoke and become more familiar with the features of iECM-96. Appendix G is a printout of DEMO.LST which was created by turning on the list feature and invoking**  DEMO.LOG by typing "include demo.log"<CR> at the iECM-96 "\*" prompt.

The list and log files commands allow for default filenames and allow either overwriting existing data in the file or appending data at the end of the file. This allows you to gather list and log data in the default files which avoids the creation and management of a large number of separate files. Log and list files are stamped with the date and time whenever they are opened to make it easier to use this capability and then go back and sort out the data from several debug sessions with a text editor.

The commands involved in include, log, and list operations are:

INCLUDE <filename> PAUSE LIST LIST <filename> LOG LOG <filename><br>LISTOFF LISTON LOGOFF LOGON

Three of these commands require you to supply a valid file name, the rest use the appropriate file name that has already been entered.

#### INCLUDE <filename>

This command will attempt to open <filename> as a read only file. If the file can be opened then the command parser will take commands from that file until the end of the file is reached. The include file will then be closed. Only one include file will be opened at a time.

### **EV80C196KB Microcontroller Evaluation Board User's Manual -31-**

#### PAUSE

This command is documented in this section because it is intended to be used as part of INCLUDE files. It is not really a file oriented command itself. When this command is entered the iECM-96 will stop parsing commands until a SPACE character is entered from the keyboard (it can't come from an INCLUDE file). This provides a method of pausing in the middle of an INCLUDE file operation until you have a chance to see what's going on and acknowledge the pause condition by depressing the SPACE bar.

#### LIST

This command behaves like the LIST <filename> command described below except that it uses the last <filename> that was entered as part of a LIST <filename> command: If no such command has been entered then the default filename "LIST.ECM" will be used.

#### LIST <filename>

This command will attempt to open <filename> as a writable file. If a file with <filename> already exists then iECM-96 will ask if the file is to be overwritten or if the new data should be appended to the end of the existing file. It will then open the file and stamp it with the current date and time from the system clock. After this, commands entered by the user and the responses generated by iECM-96 will be recorded in the file.

#### LOG

This command behaves like the LOG <filename> command described below except that it uses the last <filename> that was entered as part of a LOG <filename> command. If no such command has been entered then the default filename "LOG.ECM" will be used.

#### LOG <filename>

This command will attempt to open <filename> as a writable file. If a file with <filename already exists then IECM-96 will ask if the file is to be overwritten or if the new data should be appended to the end of the file. It will then open the file and stamp it with the current date and time. After this, commands entered by the user will be recorded in the file. Note that this file may contain nonprintable characters (e.g. ESC).

#### LISTOFF and LISTON

The LISTOFF closes a LIST file that has been specified by the LIST command. This stops new list information from being recorded. The LISTON re-opens the list file in the append mode so that recording can start again. LISTON also stamps the list file with the current date and time from the system clock.

#### LOGOFF and LOGON

The LOGOFF closes a log file that has been specified by the LOG command. This stops new list information from being recorded. The LOGON re-opens the log file in the append mode so that recording can start again. LOGON also stamps the list file with the current date and time from the system clock.

#### <span id="page-29-0"></span>**EV80C196KB Microcontroller Evaluation Board User's Manual**   $-32-$

#### **PROGRAM CONTROL**

Commands which control program execution allow you to reset the processor, set execution breakpoints, start execution, stop execution, step, and super step. The commands will be grouped by their major function for the sake of discussion.

#### **Resetting the Target**

The processor can be reset by executing the iECM-96 command:

#### RESET CHIP

This command physically resets the processor by setting the RISM-DATA register to 0XXXX0001 and issuing a MONITOR\_ESC RISM command which will cause the target to perform a RST instruction.

#### **Breakpoints**

iECM-96 provides sixteen program execution breakpoints. If a given breakpoint is inactive it is set to zero, if it is active then it is set to the address of the first byte of an instruction. Breakpoints set to addresses which are not the first byte of an instruction will cause unpredictable errors in the execution of the user's code. When execution is started iECM-96 saves the user code byte at any active breakpoint and substitutes a TRAP instruction for that byte. Executing a TRAP instruction will cause the iECM-96 to restore the user code bytes where the TRAP instructions were substituted and then decrement the user's program counter so that it points at the original instruction. The user's program will appear to stop execution immediately before executing the instruction with a breakpoint set on it. All the TRAPS will be removed from the user's code and the original code restored.

**Note: Most monitor programs similar to iECM-96 display a message on the console when a break occurs (e.g. "Program break at 1234H"). This is not done in iECM-96 because the system supports concurrent interrogation of the target which the user's code is running; it is possible (perhaps probable) that the break will occur while you are in the middle of displaying or modifying the state of the target. Any special break message would have to interrupt the execution of the command. Because of this the iECM-96 does not output a special break message. You have two ways to find out that a break occurred:** 

1). The prompt will change from a greater-than  $"$ " to an asterisk ("\*").

2). The status of the processor shown in the "control panel" at the top of the console screen will change from "running" to "stopped".

Commands which set the breakpoint array are:

**BR**  $BR$   $\leq$   $\leq$   $BR \dot{ }$  <br/> <br/> code addr>

The square brackets in the latter two commands are part of the command syntax and must be entered by the user, the angle brackets are part of the "meta" language used to describe the syntax. Breakpoints can be displayed while your code is running but they cannot be modified.

## **EV80C196KB Microcontroller Evaluation Board User's Manual -33-**

#### <span id="page-30-0"></span>**NOTE: BR[O] and BR[l] can also be set by the GO command by using the TILL clause; all of the breakpoints will be cleared by the GO command if the FOR-EVER clause is used.**

#### BR

This command will display all of the active breakpoints (i.e. those not set to zero). You will also be informed if no breakpoints are active.

#### $BR$   $\vert$  <br number >  $\vert$

This command will display the setting of the selected breakpoint and wait for input from you. If you enter a carriage-return the command will terminate. If you enter an ESC the next sequential breakpoint will be displayed. If you enter a numeric value then the selected breakpoint will be loaded with the value and the iECM-96 will again wait for input. At this point you can enter either a CARRIAGE-RETURN or an ESC. As before, the ESC will cause the iECM-96 to display the next breakpoint and the CARRIAGE-RETURN will terminate the command. This command will wrap around from the last breakpoint (15t) to the first breakpoint (0).

 $BR$  [  $up-**number**$  ] =  $code-**addr**$ 

This command sets the specific breakpoint specified by cbp-number> to the value <code-addr>.

#### **Program Execution**

These commands start and stop execution of user code. The commands provided are:

GO **GO FOREVER** GO FROM <code\_addr> GO FROM <code\_addr>FOREVER GO FROM <code\_addr>TILL <code\_addr> GO FROM <code\_addr> TILL <code\_addr> OR <code\_addr> GO TILL <code addr> GO TILL <code\_addr> OR <code\_addr><br>HALT

If a GO with breakpoint command is entered, the user code bytes at the breakpoints will be saved and TRAPs will be installed. When a breakpoint is reached the user's software will stop *before* the instruction which caused the breakpoint and the IECM-96 software will restore the original user code. Note that this is different from the operation of iSBE-96 (and most ICE modules) which stop just after the instruction executes. A problem associated with stopping before the break instruction executes is that subsequent GO commands may run into the breakpoint before any user code is executed. The iECM-96 avoids this problem by skipping the setting of any breakpoints set on the instruction that the current PC points to. If this happens to remove the last breakpoint set then you will be warned but the GO will still execute with no breakpoints enabled. IF this happens you can use the HALT command to stop the program.

## **-34- EV80C196KB Microcontroller Evaluation Board User's Manual**

None of the GO commands can be executed while the user's code is already running; the HALT command cannot be executed if the user's code is not running. The GO commands which set breakpoints use BP[O] and possibly BP[l]. Any break value already in one of these breakpoints will be overwritten and destroyed by these GO commands. If possible the user should reserve the first two breakpoints for use by the GO commands and set the remaining breakpoints (if required) explicitly with the BR commands.

#### GO

This command starts execution of the user's code using the current value of user's PC and the current breakpoint array.

#### GO FOREVER

This command clears the breakpoint array and starts execution at the current value of the user's PC.

#### GO FROM <code addr>

This command loads the user's PC with <code-addr> and starts execution of the user's code using the current breakpoint array.

#### GO FROM <code-addr> FOREVER

This command loads the user's PC with <code-addr>, clears the breakpoint array, and starts execution of the user's code.

#### GO FROM <code addr> TILL <code addr>

This command loads the user's PC with the <code addr> which follows the FROM keyword, sets the first breakpoint (BP[O]) to the <code-addr> which follows the TILL keyword, and then starts execution of the user's code.

GO FROM <code-addr> TILL <code-addr> OR <code-addr> This command acts like the previous command except that it also sets the second breakpoint (BP[l]) to the ccode\_addr> which follows the OR keyword.

#### GO TILL <code-addr>

This command sets the first breakpoint (BP[O]) to <code-addr> and then starts the execution of user code using the current setting of the user's PC and the breakpoint array.

#### GO TILL <code addr> OR <code addr>

This command acts like the previous command except that it also sets the second breakpoint (BP[1]) to the <code addr> which follows the OR keyword.

#### HALT

This command stops execution of user code by forcing the processor to execute a jump to self instruction in a reserved location.

### **EV80C196KB Microcontroller Evaluation Board User's Manual -35,**

#### <span id="page-32-0"></span>**Program Stepping**

These commands allow stepping through programs one instruction at a time. Between instructions the iECM-96 commands can be used to check the state of the variables changed by the instruction to ensure that the program is operating properly. Stepping through code allows a far more detailed look at what is going on in the program. The price that is paid for this detail is that stepping does not occur in real time; this makes it difficult or perhaps impossible to use on code that is tied to real time events.

Stepping while interrupts are enabled would be confusing since interrupt service routines will be stepped through as well as sequential code. iECM-96 avoids this problem by artificially locking out interrupts while stepping, ignoring the state of the interrupt enable (El) or interrupt mask.

Super-Stepping is similar to stepping except that interrupts are not artificially suppressed. Also, an interrupt service routine or a subroutine call (and the body of the subroutine that is called) is treated as one indivisible instruction by the super-step command. This allows the user to ignore the details of subroutines and interrupt service routines while checking out code. Every time an instruction is "superstepped" all the service routines associated with enabled pending interrupts will be executed. This may allow limited stepping through code while operating in a concurrent environment but the system will not operate in real time. A better approach is to use the GO command to execute to a specified breakpoint and then step through the code being tested looking for proper operation.

iECM-96 implements the step operation by using the TRAP instruction. To step over a given instruction iECM-96 determines all the possible subsequent instructions and places TRAPS at these locations. After doing this it allows the user's program to execute until it runs into one of these TRAPS and then restores all of the user code bytes which were overwritten with TRAPS. If iECM-96 is to step over a conditional branch, two possible subsequent instructions exist in the sequential code of the program. Any other instruction can only have one "next" instruction. A TRAP is also set at location 2080H in case the target is reset during the step.

Super-stepping is accomplished by setting TRAPS like the STEP except for CALL instructions which are treated as a special case. During a STEP the iECM-96 will put the TRAP at the target address of a call; during a super-step the TRAP will be placed at the instruction following the CALL. Interrupts are suppressed during STEP (not SS) operations by saving the user's El bit, clearing it before the STEP occurs, and then restoring it. In order to make sure the instruction which is executed does not modify the El bit, several instructions (PUSHF, POPF, PUSHA, POPA, DI, El) are simulated by the iECM-96 software rather than being executed by the target processor. The 80C196KB instruction IDLPD is also simulated during STEP to prevent the target from locking up. The simulation treats the IDLPD as a two byte NO-OP. Note that the simulation of instructions only occurs during STEP operations. During a GO or SS command all instructions are executed by the target.

# -36- EV80C196KB Microcontroller Evaluation Board User's Manual

The iECM-96 commands which implement step operations are:

**STEP** STEP <count> STEP FROM <code\_addr> STEP FROM <code\_addr> <count> ss SS <count> SS FROM <code\_addr> SS FROM <code\_addr> <count>

Aside from the style of the actual step operation, the SS and STEP commands behave the same. They will be described together and will be called single-stepping.

 ${STEP} | SS}$ This command single-steps one time.

{STEP 1 SS } <count> This command single-steps <count> times.

{ STEP 1 SS } FROM <code-addr>

This command loads the user's pc (PC) with <code-addr> and then single-steps one time.

{ STEP 1 SS } FROM <code-addr> <count>

This command loads the user's pc (PC) with <code\_addr> and then single\_step <count> times.

## **EV80C196KB Microcontroller Evaluation Board User's Manual -37-**

#### <span id="page-34-0"></span>**DISPLAYING AND MODIFYING PROGRAM VARIABLES**

iECM-96 provides commands to display and modify program variables in several formats. In addition to simple variables such as bytes and words, more complicated variables such as reals and character strings are supported. iECM-96 commands allow variables to be displayed or initialized either individually or as regions of memory which contain variables of the given type.

#### **Supported Data Types**

#### BYTE

A BYTE is an eight-bit variable. No alignment rules are enforced for BYTE variables.

#### CHAR

A CHAR is a special case of a BYTE. CHAR variables are displayed as ASCII characters.

### **WORD**

A WORD is a 16-bit variable. The address of a WORD is the address of its least significant byte. A WORD must start at an even byte address.

#### DWORD

A DWORD is a 32-bit variable. The address of a DWORD is the address of its least significant byte. A DWORD must always start at an even byte address. If a DWORD variable is to be accessed as a register by an 8096 instruction then a more restrictive alignment rule is enforced: it must start at an address which is evenly divisible by 4. This more restrictive alignment rule will only apply to iECM-96 commands when using the single line assembler.

#### REAL

A REAL is a 32-bit binary floating point number which conforms to the FPAL96 definition. The 32 bits contain a sign bit, an 8-bit exponent field, and a 23-bit fraction field. iECM-96 commands use standard scientific notation to deal with REAL numbers. Note that the FPAL96 has special representations for  $\pm$ infinity and for NaN's (Not a Number--used to signal error conditions) if iECM-96 detects one of these special values it will output an appropriate text string instead of trying to display the value in scientific notation.

#### **STACK**

A STACK variable is a 16-bit variable which resides in the system stack. The addresses of stack variables (<stack addr> are taken to be relative to the current stack pointer and must be word aligned.

#### STRING

A STRING is a sequence of ASCII characters which are terminated by the NUL character. The ASCII character NUL has the binary value of zero.

In addition to supporting access to variables of the above types, iECM-96 also provides commands to access the special program variables PC (program counter), PSW (program status word) and SP (stack pointer). These commands are discussed at the end of this section under the heading "Processor Variables".

### <span id="page-35-0"></span>-38- **EV80C196KB Microcontroller Evaluation Board User's Manual**

### **BYTE Commands**

There are four forms for the BYTE commands:

BYTE <br/>bvte-address>

 $BYTE *byte*^- address  $z$  *dyte* -value  $z$$ BYTE <br/>byte\_address> TO <br/> <br/>byte\_address>  $BYTE$  <br/>chvie-address> TO <br/>chvie-address> = <br/> <br/>show value>

All of these commands can be used whether or not the user's program is running.

#### BYTE <br />
decaddress>

This form is used to examine and then possibly change one or more sequential BYTE variables. When this command is invoked iECM-96 will display the <byte-address> symbolically if a valid symbol exists for that <byte-address>. Whether or not the symbolic display occurs, iECM-96 will display the  $\epsilon$  -byte-address in hexadecimal notation, the value of the BYTE in the default base and wait for an input from you. You can respond with a CARRIAGE-RETURN character, an ESC character, or by entering a numeric value. A CARRIAGE-RE-TURN will terminate the command. An ESC will result in the display of the next sequential BYTE variable. If a numeric value is entered then the BYTE variable will be set to this value and the iECM-96 will again wait for input. At this point you can respond only with an ESC or CARRIAGE-RETURN. As before, the ESC will display the next sequential BYTE and the CARRIAGE-RETURN will terminate the command.

#### BYTE <br/>chyte  $address> =$  <br/>styte\_value>

This form is used to set an individual BYTE variable without first checking its current value. When invoked, this command sets the BYTE variable at <br/>byte-address> to <byte-value>.

#### BYTE < byte\_address > TO < byte\_address >

This form is used to display a region of memory as a sequence of BYTE variables. When this command is invoked, iECM-96 will start by displaying the current default base and then a series of lines showing the contents of the selected memory region. If a symbol exists in iECM-96's symbol table for the next <br/>styte\_address> then this symbol will be displayed. Whether or not the symbolic display happens, the next line will start with a hexadecimal display of the address of the next BYTE variable to be displayed followed by the display of up to 16 bytes of memory as BYTE variables in the default base. A new line will be started whenever 16 bytes of memory have been displayed on the line or a valid symbol exists in iECM-96's symbol table for the next <byte-address> to be displayed. The command terminates when all of the BYTE variables in the selected range have been displayed. During lengthy displays you can stop the output to the console by hitting the SPACE bar. Display can be resumed by hitting the SPACE bar a second time. The command can be terminated by entering a carriage return.

BYTE < byte-address  $\geq$  TO < byte-address = < byte-value >This form is used to initialize a region of memory to the given <br/>byte\_value>. Note that this command will take a little over a millisecond (at 9600 baud) for each BYTE loaded. This command can be terminated by entering a carriage return but this leaves only part of the memory region initialized.
#### **WORD Commands**

There are four basic forms for the WORD commands:

WORD <word address> WORD <word-address> = <word value> WORD <word-address> TO <word address> WORD  $\lt$ word address> TO  $\lt$ word address> =  $\lt$ word value>

All of these commands can be used whether or not the user's program is running.

#### WORD <word-address>

This form is used to examine and then possibly change one or more sequential WORD variables. When this command is invoked iECM-96 will display the <word-address> symbolically if a valid symbol exists for that <word-address>. Whether or not the symbolic display occurs, iECM-96 will display the <word-address> in hexadecimal notation, the value of the WORD in the default base and wait for an input from you. You can respond with a CARRIAGE-RETURN character, an ESC character, or by entering a numeric value. A CARRIAGE-RE-TURN will terminate the command. An ESC will result in the display of the next sequential WORD variable. If a numeric value is entered then the WORD variable will be set to this value and the IECM-96 will again wait for input. At this point you can respond only with an ESC or CARRIAGE-RETURN. As before, the ESC will display the next sequential WORD and the CARRIAGE-RETURN will terminate the command.

#### WORD  $\langle$  word-address $\rangle$  =  $\langle$  word-value $\rangle$

This form is used to set an individual WORD variable without first checking its current value. When invoked, this command sets the WORD variable at <word-address> to <word-value>.

#### WORD <word-address> TO <word-address

>This form is used to display a region of memory as a sequence of WORD variables. When this command is invoked, iECM-96 will start by displaying the current default base and then a series of lines showing the contents of the selected memory region. If a symbol exists in iECM-96's symbol table for the next <word-address> then this symbol will be displayed. Whether or not the symbolic display happens, the next line wild start with a hexadecimal display of the address of the next WORD variable to be displayed followed by the display of up to 16 bytes of memory as WORD variables in the default base. A new line will be started whenever 16 bytes of memory have been displayed on the line or a valid symbol exists in iECM-96's symbol table for the next <word\_address> to be displayed. The command terminates when all of the WORD variables in the selected range have been displayed. During lengthy displays you can stop the output to the console by hitting the SPACE bar, Display can be resumed by hitting the SPACE bar a second time. The command can be terminated by entering a carriage return.

#### WORD <word-address> TO <word address> = <word-value>

This form is used to initialize a region of memory to the given <word-value>. Note that this command will take a little over a millisecond (at 9600 baud) for each WORD loaded. This command can be terminated by entering a carriage return but this leaves only part of the memory region initialized.

## **-409 EV80Cl96KB Microcontroller Evaluation Board User's Manual**

#### **DWORD Commands**

There are four basic forms for the DWORD commands:

DWORD cdword-address>  $DWORD$  <dword address> = <dword\_value> DWORD <dword<sup>-</sup>address> TO <dword-address> DWORD cdword-address> TO <dword\_address> = cdword-value>

All of these commands can be used whether or not the user's program is running.

#### DWORD <dword-address>

This form is used to examine and then possibly change one or more sequential DWORD variables. When this command is invoked iECM-96 will display the cdword-address> symbolically if a valid symbol exists for that cdword-address>. Whether or not the symbolic display occurs, iECM-96 will display the cdword-address> in hexadecimal notation, the value of the DWORD in the default base and wait for an input from you. You can respond with a CARRIAGE-RETURN character, an ESC character, or by entering a numeric value. A CARRIAGE-RE-TURN will terminate the command. An ESC will result in the display of the next sequential DWORD variable. If a numeric value is entered then the DWORD variable will be set to this value and the iECM-96 will again wait for input. At this point you can respond only with an ESC or CARRIAGE-RETURN. As before, the ESC will display the next sequential DWORD and the CARRIAGE-RETURN will terminate the command.

#### $DWORD$  <dword-address> = <dword-value>

This form is used to set an individual DWORD variable without first checking its current value. When invoked, this command sets the DWORD variable at cdword-address> to cdword-value>.

#### DWORD cdword-address> TO cdword-address>

This form is used to display a region of memory as a sequence of DWORD variables. When this command is invoked, iECM-96 will start by displaying the current default base and then a series of lines showing the contents of the selected memory region. If a symbol exists in iECM-96's symbol table for the next <dword-address> then this symbol will be displayed. Whether or not the symbolic display happens, the next line will start with a hexadecimal display of the address of the next DWORD variable to be displayed followed by the display of up to 16 bytes of memory as DWORD variables in the default base. A new line will be started whenever 16 bytes of memory have been displayed on the line or a valid symbol exists in iECM-96's symbol table for the next < dword-address> to be displayed. The command terminates when all of the DWORD vanables in the selected range have been displayed. During lengthy displays you can stop the output to the console by hitting the SPACE bar. Display can be resumed by hitting the SPACE bar a second time. The command can be terminated by entering a carriage return.

DWORD cdword-address> TO cdword-address> = cdword-value> This form is used to initialize a region of memory to the given  $\leq$  dword value>. Note that this command will take a little over a millisecond (at 9600 baud) for each DWORD loaded. This command can be terminated by entering a carriage return but this leaves only part of the memory region initialized.

## **EV80C196KB Microcontroller Evaluation Board User's Manual -411**

#### **REAL Commands**

There are four basic forms for the REAL commands:

REAL <real address>  $REAL <sub>1</sub> = rad - rad$  address =  $<sub>1</sub>$  and value =</sub>  $REAL <sub>2</sub>$  real address  $TO <sub>2</sub>$  address and REAL

 $REAL <$ real $a$ ddress> TO <real $a$ ddress> = <real\_value>

All of these commands can be used whether or not the user's program is running.

#### REAL <real-address>

This form is used to examine and then possibly change one or more sequential REAL variables. When this command is invoked iECM-96 will display the <real-address> symbolically if a valid symbol exists for that <real-address>. Whether or not the symbolic display occurs, iECM-96 will display the <real address> in hexadecimal notation, the value of the REAL in the default base and wait for an input from you. You can respond with a CARRIAGE-RETURN character, an ESC character, or by entering a numeric value. A CARRIAGE-RE-TURN will terminate the command. An ESC will result in the display of the next sequential REAL variable. If a numeric value is entered then the REAL variable will be set to this value and the iECM-96 will again wait for input. At this point you can respond only with an ESC or CARRIAGE-RETURN. As before, the ESC will display the next sequential REAL and the CARRIAGE-RETURN will terminate the command.

#### $REAL <$ real address $>$  =  $<$ real value $>$

This form is used to set an individual REAL variable without first checking its current value. When invoked, this command sets the REAL variable at <real-address> to <real-value>.

REAL <real-address> TO <real-address>This form is used to display a region of memory as a sequence of REAL variables. When this command is invoked, iECM-96 will display a series of lines showing the contents of the selected memory region. If a symbol exists in iECM-96's symbol table for the next <real-address> then this symbol will be displayed. Whether or not the symbolic display happens, the next line will start with a hexadecimal display of the address of the next REAL variable to be displayed followed by the display of up to 16 bytes of memory as REAL variables in the default base. A new line will be started whenever 16 bytes of memory have been displayed on the line or a valid symbol exists in iECM-96's symbol table for the next <real-address> to be displayed. The command terminates when all of the REAL variables in the selected range have been displayed. During lengthy displays you can stop the output to the console by hitting the SPACE bar. Display can be resumed by hitting the SPACE bar a second time. The command can be terminated by entering a carriage return.

#### REAL  $\le$ real address $>$  TO  $\le$ real address $>$  =  $\le$ real value $>$

This form is used to initialize a region of memory to the given <real\_value>. Note that this command will take a little over a millisecond (at 9600 baud) for each REAL loaded. This command can be terminated by entering a carriage return but this leaves only part of the memory region initialized.

## **-42- EV80C196KB Microcontroller Evaluation Board User's Manual**

#### **STACK Commands**

There are two basic forms for the STACK commands:

STACK <stack address>

STACK <stack\_address> TO <stack\_address>

Both of these commands can be used whether or not the user's program is running.

#### STACK <stack address>

This command is useful for accessing a 16-bit variable which is known to be a fixed offset in the system stack. When this command is invoked, iECM-96 executes a "WORD <word-address> command where the <word-addr> is formed by adding <stack-address> to the current value of the system stack pointer.

#### STACK <stack address> TO <stack-address>

This command is useful for accessing a sequence of 16-bit variables which are known to start at a fixed offset in the system stack. When this command is invoked, iECM-96 executes a "WORD <word-address> TO <word-address> command where both <word-address> fields are formed by adding the corresponding  $\epsilon$  stack-address to the current value of the system stack pointer. During lengthy displays you can stop the output to the console by hitting the SPACE bar. Display can be resumed by hitting the SPACE bar a second time. The command can be terminated by entering a carriage return.

#### **STRING commands**

There is only one form of the STRING command:

#### STRING <byte address>

If a symbol exists for <br/>byte\_address> in the iECM-96's symbol table then this symbol will be displayed. Whether or not the symbolic display happens, the next line will start with a hexadecimal display of <br/>>byte\_address> followed by the NUL terminated ASCII string starting at that address. For long strings only the first 60 characters are displayed. When trailing characters are stripped, decimal points (".") are substituted for the first three characters stripped.

## **Processor Variables**

Several commands are provided to access variables which are associated with the processor rather than with the program:

```
PC 
PC = <b>byte</b> = <b>address</b>PSW 
PSW = <word_value><br>SP
SP = <word address>
```
The processor variables can be modified only while the target is stopped, they can be read at any time. These commands allow the display and loading of the program counter (PC), program status word (PSW) and stack pointer (SP). Display is in the default base.

#### **NOTE: The examination of the SP will be confusing if you don't understand the following paragraphs.**

The iECM-96 software uses two words in the user's stack to store the PC and PSW during a host interface interrupt. When the user displays the SP (or uses the STACK command) the value shown for SP is adjusted by 4 bytes to compensate for this overhead so that it becomes more or less invisible to the user (the user must still allow for the extra stack space used). This is convenient but creates confusion if you display using the SP command and then use the WORD command to look at location 18H which is the register address of the stack pointer. Location 18H will be 4 less than "SP".

An additional consideration is what happens when you attempt to write into the stack pointer using the SP command. Before returning from the RISM interrupt service routine (ISR) which actually updates the stackpointer, the RISM places in the stack a return address and associated PSW for the idle loop it executes while the target is "stopped". This prevents the target from getting lost upon return from the ISR. You should not attempt to modify the stack pointer from the console through the use of its register address (18H); it should only be modified by the SP commands or by execution of user code in the target. This decreases the possibility of the target getting confused.

Specific implementations of the RISM may actually prevent the user from writing into "WORD 18" and thereby force the user to use the "SP" command.

## **-44- EV80C196KB Microcontroller Evaluation Board User's Manual**

## **ASSEMBLY AND DISASSEMBLY**

iECM-96 supports the examination and modification of code memory using the standard mnemonics for the MCS-96 assembler (ASM-96). Although standard mnemonics are used, the iECM-96 does not build a symbol table of user symbols as assembly mnemonics are entered. This makes it a single-line assembler (SLA) because references are never made to information entered on other lines. No labels are generated by the SLA, although it can use labels which are loaded as symbolic information along with object code when a file translated in the debug mode has been loaded. The iECM-96 SLA will accept mnemonics for all instructions which can actually be executed by the target processor. It will not accept "generic" instructions such as BE or CALL which are processed by ASM-96 into standard MCS-96 instructions: It will accept JE and SCALL or LCALL which are the specific instructions the MCS-96 processors understand.

## **SLA (Single Line Assembly) Commands**

The commands which invoke the SLA are:

ASM <code\_address><br>ASM

The SLA is useful for writing short code pieces on-line for testing or patching prorams but is not intended as a replacement for a true assembler such as ASM-96. The SLA can be invoked whether or not user code is running, but there is an obvious danger in modifying code that is being executed.

#### ASM <code-addr>

This command causes the iECM-96 software to enter the SLA mode. The assembly program counter (APC) will be set to <code\_addr> and lines of "assembly language" entered by the user will be converted to object code and loaded into the target's memory. iECM-96 will complain if erroneous inputs are made but will remain in the SLA mode. This mode is terminated by entering the only "directive" understood by the SLA: END.

#### ASM

This command operates identically to the ASM <code-addr> command except that the APC is not initialized. If this is the first time that the SLA has been used then APC will be set to 2080H, if it is not then APC will point at the byte following the last instruction generated by the SLA.

#### **Disassembly Commands**

The disassembler converts binary object code in the target memory to ASM-96 mnemonics. There are several commands which invoke the disassembler:

DASM DASM <count> DASM <code addr> DASM <code\_addr>,<count> DASM <code\_addr>TO <code\_addr>

These commands are useful for examining a portion of the program for which listings are not available or for checking program patches, and can be used whether or not user code is running.

#### DASM

This command disassembles the instruction currently pointed to by the user's program counter (PC).

#### DASM <count>

This command reads the current value of the user's program counter (PC) and disassembles <count> instructions starting at that location. The parameter <count> must be less than 256T (100H) so that the command parser can distinguish this command from the command "DASM <code addr>. This restriction does not apply to the DASM <code\_addr>,<count> instruction. During lengthy displays you can stop the output to the console by hitting the SPACE bar. Display can be resumed by hitting the SPACE bar a second time. The command can be terminated by entering a carriage return.

#### DASM <code\_addr>

This command disassembles the instruction at <code-addr>. The parameter  $\leq$ code addr> must be greater or equal to 256T (100H) so that the command parser can distinguish it from the DASM <count> instruction.

#### DASM <code addr>,<count>

This command disassembles <count> instructions starting with the one at <code\_addr>. During lengthy displays you can stop the output to the console by hitting the SPACE bar. Display can be resumed by hitting the SPACE bar a second time. The command can be terminated by entering a carriage return.

#### DASM <code-addr>TO <code-addr>

This command disassembles the region of memory specified. If an instruction crosses the ending address of the region it will be completely disassembled before the command terminates. During lengthy displays you can stop the output to the console by hitting the SPACE bar. Display can be resumed by hitting the SPACE bar a second time. The command can be terminated by entering a carriage return.

## **-46- EV80C196KB Microcontroller Evaluation Board User's Manual**

#### **SYMBOL OPERATIONS**

iECM-96 supports several commands dealing with symbolic information that can be loaded along with object code. The commands are:

SYMBOLS SYMBOLS OFF SYMBOLS ON<br>FLUSH

An additional command, "LOADSYM <filename>" can be used to load iECM-96's symbol table without affecting the target's memory. This command is described in the section "File Operations".

#### **SYMBOLS**

This command displays the symbols that are currently in iECM-96's symbol table.

#### SYMBOLS OFF

This command suppresses searching the symbol table during output. It does not prevent the use of the symbol table during input. This command is provided because symbolic output with large symbol tables can be very slow.

SYMBOLS ON

This command reenables symbolic output.

FLUSH

This command deletes all the symbols currently in the symbol table.

## **EV80C196KB Microcontroller Evaluation Board User's Manual -479**

## **RISM**

This section will describe the elements of the RISM which will be common to all. implementations. Additional documentation of this implementation is in appendices B and C.

#### **RISM Variables**

#### RISM DATA

RISM-DATA is a 32-bit register which acts as the primary data interface between software running in the host and the RISM running in the target.

#### RISM \*ADDR

RISM-ADDR is a 16-bit register which contains the address to be used for reading and writing target memory.

#### RISM STAT

RISM<sup>T</sup>STAT is an 8-bit register used to store RISM status and state information. This register contains the following Boolean flags:

#### DLE FLAG

Thisflag indicates the next character received by the RISM should be treated as a data byte even if its value corresponds to an implemented command.

#### RUN FLAG

This flag indicates that the target is running user code.

TRAP FLAG

This flag indicates that the target was running user code but that a software TRAP occurred which suspended its execution.

#### DIAGNOSTIC FLAG

This is an optional flag that indicates that the target is operating in a diagnostic mode. The details of this are implementation dependent.

USER PC

USER<sup>-</sup>PC is used to save the user's program counter while the user's code is not executing.

#### USER PSW

USER<sup>-</sup>PSW is used to save the user's program status word while the user's code is not executing.

#### Other Variables

Specific implementations of RlSMs will require other variables to be used for temporary storage.

## **-489 EV80C196KB Microcontroller Evaluation Board User's Manual**

#### **RISM Structure**

The RISM resides in the target system and provides the interface between the target system and the user interface which resides in the host system. A design goal of the RISM was to keep it compact and simple. This serves two purposes:

1. The RISM can reside in a user's system with minimal impact on available memory

2. The RISM is easy to port into the target's environment.

The goals were met by keeping the internal state structure of the RISM as simple as possible. There are only three internal flags which can change the way that the RISM deals with a character sent by the host.

DLE FLAG: If this flag is set then the next received character is assumed to be a data byte as opposed to a command byte.

RUN-FLAG: This flag is set if the target is running user code. It can modify the operation of some of the RISM commands.

TRAP-FLAG: This flag is set if the user code has been halted because it executed a TRAP instruction. The TRAP-FLAG is cleared whenever the RISM starts the execution of user code.

#### **Receiving Data from the Host**

When the RISM receives a character from the host its first task is to determine if it represents a command or data. If the character is less than 32 (decimal) then it is assumed to be a command, if not then it is taken to be data. If the host needs to send a data byte which has a value less than 32 then it first must issue a SET DLE command. If the DLE-FLAG is set then the next character received by the RISM will be interpreted as data (even if it is less than 32) and then the DLE-FLAG will be cleared. Once the RISM has determined that the received character is a data byte it processes it by shifting the 32-bit RISM-DATA register left eight places and then placing the data byte in the lower byte of the RISM DATA register. The data shifted out of the upper byte of the RISM\_DATA register is discarded.

#### **Sending Data to the Host**

When the host expects data to be returned from the RISM it sends a TRANSMIT command byte and waits for a response. The RISM transmits the lower byte of the 32-bit RISM DATA register and right shifts the RISM DATA register right by eight bits. As part of this command the RISM increments Its RISM-ADDR register. The RISM only transmits data in response to an TRANSMIT command, never on its own initiative or even in response to other commands from the host.

#### **RISM Commands**

This section will detail the operation of each of the commands sent to the RISM.

#### SET DLE FLAG ( Code 00H )

This command sets the DLE-FLAG. This will force the next character received by the RISM to be treated as data even if its value corresponds to a RISM command. The code which overrides the normal selection of command or data also clears the DLE-FLAG so that it applies only to the first character received after the SET DLE FLAG command.

#### TRANSMIT ( Code 02H )

This command will transmit the lower eight bits of the RISM-DATA register to the host, right shift the data register eight places, and increment the RISM-ADDR register. Sequential TRANSMIT commands are used to read the RISM-DATA register and the RISM\_ADDR register indicates the address that corresponds to the least significant byte in the RISM DATA register.

#### READ-BYTE ( Code 04H )

This command will read the byte of memory pointed to by the RISM-ADDR register and place the result in the least significant byte of the RISM-DATA register.

#### READ-WORD ( Code 05H )

This command will read the word of memory pointed to by the RISM-ADDR register and place the result in the least significant word of the RISM-DATA register.

#### READ-DOUBLE ( Code 06H )

This command will read the double-word of memory pointed to by the address register and place the result in the RISM-DATA register.

#### WRITE BYTE ( Code 07H )

This command stores the least significant byte of the RISM\_DATA register in the byte of memory pointed to by the RISM-ADDR register and increments the RISM-ADDR register (by one) to point at the next memory byte.

#### WRITE WORD ( Code 08H )

This command stores the least significant word of the RISM-DATA register in the word of memory pointed to by the RISM-ADDR register and increments the RISM-ADDR register (by two) to point at the next memory word.

#### WRITE\_DOUBLE ( Code 09H )

This command stores the RISM-DATA register in the double-word of memory pointed to by the RISM-ADDR register and increments the RISM-ADDR register (by four) to point at the next memory double-word.

#### LOAD-ADDRESS ( Code 0AH )

This command loads the RISM-ADDR register with the least significant word in the RISM-DATA register.

#### INDIRECT-ADDRESS ( Code OBH )

This command reads the memory word pointed to by the RISM-ADDR and stores it into the RISM-ADDR register. The RISM-DATA register is not modified by this command.

## **-5O- EV80C196KB Microcontroller Evaluation Board User's Manual**

#### READ-PSW ( Code OCH )

This command loads the RISM-DATA register with the PSW (Program Status Word) associated with the user's code. Most RISM implementations will have to check RUN-FLAG to determine how to access the user's PSW.

#### WRITE PSW (Code 0x0D)

This command loads the PSW (Program Status Word) associated with the user's code from the RISM-DATA register. The host software will only invoke this command while user code is not running.

#### READ-SP (Code OxOE)

This command loads the RISM-DATA register with the SP (Stack Pointer) associated with the user's code.

#### WRITE SP (Code 0x0F)

This command loads the SP (Stack Pointer) from the RISM-DATA register. This command must also push two values into the newly created stack area. These values are the PC (first) and PSW (second) associated with the idle loop which executes while user code is not running. The host software will only invoke this command while user code is not running.

#### READ-PC (Code 0x10)

This command loads the RISM-DATA register with the PC (Program Counter) associated with the user's code. Most RISM implementations will have to check RUN-FLAG to determine how to access the user's PC.

#### WRITE-PC (Code 0x11)

This command loads the PC (Program Counter) associated with the user's code from the RISM DATA register. The host software will only invoke this command while user code is not running.

#### START-USER (Code 0x12)

This command is responsible for starting the execution of user code, clearing the TRAP-FLAG, and setting RUN-FLAG. The action of this command relies on it being executed as part of an ISR (interrupt service routine). At the start of the ISR the current PC and PSW are pushed into the stack. If the user code is not running the PC and PSW which are pushed into the stack will be associated with an idle loop which the RISM runs while it waits for an interrupt. The START-USER command deletes the PC and PSW from the stack and replaces them with USER-PC and USER-PSW. When control returns from the ISR the user's code will execute rather than the idle loop. The host software will not issue a GO command if the user code is already running.

#### STOP\_USER (code 0x13)

This command is responsible for stopping the execution of user code and clearing the RUN-FLAG. The action of the HALT command mirrors that of the GO command. In the case of the HALT command the user's PC and PSW are pushed into the stack upon entry to the ISR. The STOP\_USER command saves this user information in USER PC and USER PSW and replaces it with PC and PSW values which are associated with the idle loop. When control returns from the ISR the idle loop will execute rather than the user's code. The host software will not issue a HALT command unless the user code is running.

## **EV80C196KB Microcontroller Evaluation Board User's Manual -5%**

#### TRAP ISR

This is a pseudo-command. It can not be issued directly by the host software but is executed when a TRAP instruction is executed. The TRAP instruction is used by iECM-96 to implement software breakpoints and single stepping. A separate entry point into the STOP-USER is provided for the TRAP vector. Code at this entry point sets the TRAP\_FLAG and then drops into the code which implements the STOP USER command.

#### REPORT STATUS (Code 0x14)

This command loads the least significant word of the RISM-DATA register with status information. Valid status values are:

- \*O--Indicates that user code is stopped (RUN-FLAG and TRAP FLAG are both FALSE). 1 --Indicates that user code is running (RUN-FLAG is TRUE) 2--Indicates that user code executed a TRAP instruction
	- (TRAP-FLAG is TRUE)

The host software will periodically poll the target system to check on its status and this polling can rob execution time from the user's program. This loss of target processor cycles can be avoided by setting the Ring Indicator modem status line signal whenever the RUN-FLAG is set. The host software will assume that the target is running user code whenever it detects the ring indicator and will only issue REPORT-STATUS commands if the ring indicator is off.

#### MONITOR-ESCAPE (Code 0x15)

This command provides for the addition of RISM commands for special purposes; it uses the RISM-DATA register to extend the command set of the RISM. The basic RISM requires only one of these "extended" commands; if the lower 16-bits of the RISM DATA register is one (RISM DATA =  $0$ XXXX0001H) then the target processor should execute either a RST (ReSeT) instruction or a software initialization routine.

#### Start Up Commands ("/" or "\")

Upon reset the board is in the echo mode. Until it receives an ASCII slash ("/") or reverse-slash ("\") it should increment every character it receives from the host and send the incremented value back to the host. It will also display the binary code of the character received on the Port 1 LED's. If a reverse-slash is received by the RISM it will leave the echo mode (set USER MAP flag true), remap memory and start normal operation. If a slash is received it will stop echoing incremented received data and start responding to RISM commands with the diagnostic flag set. In this mode there are diagnostic routine resident in EPROM which are useful for debugging the board. See the -DIAG option under Initiating and Terminating IECM-96 in the USER INTERFACE section of this manual for additional information on the Diagnostics Mode.

# **Appendix A.**

**Schematics and Parts List** 

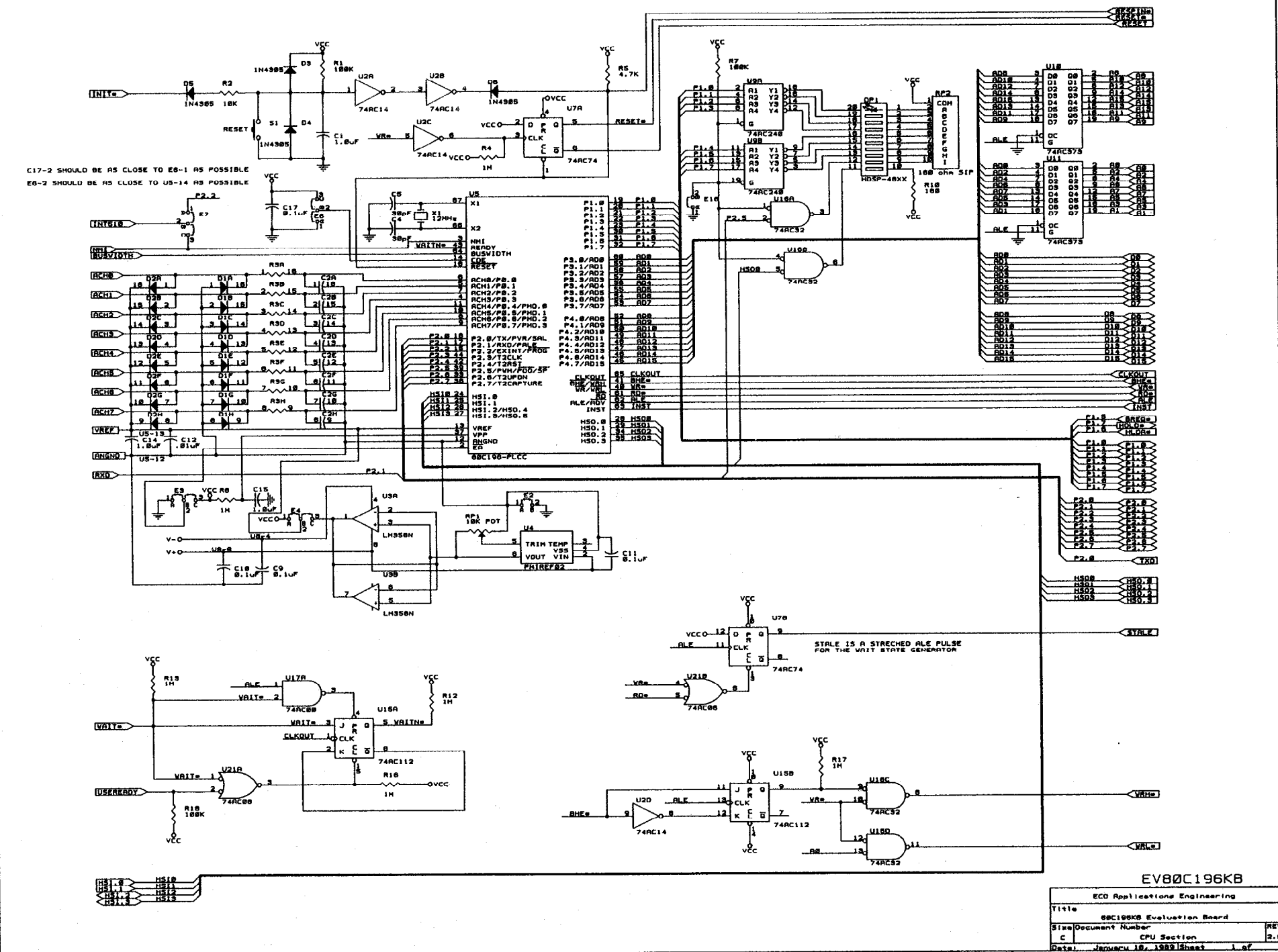

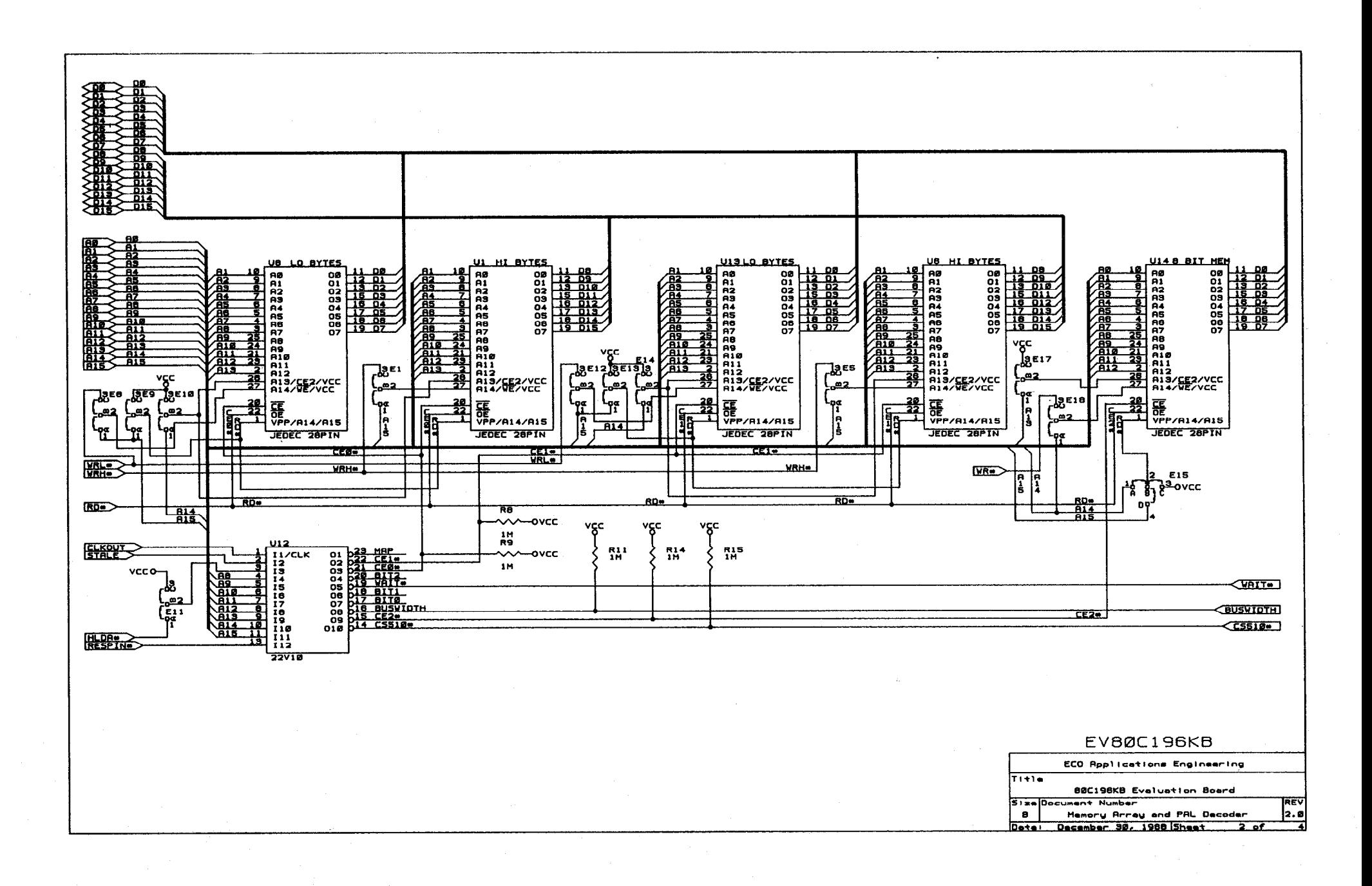

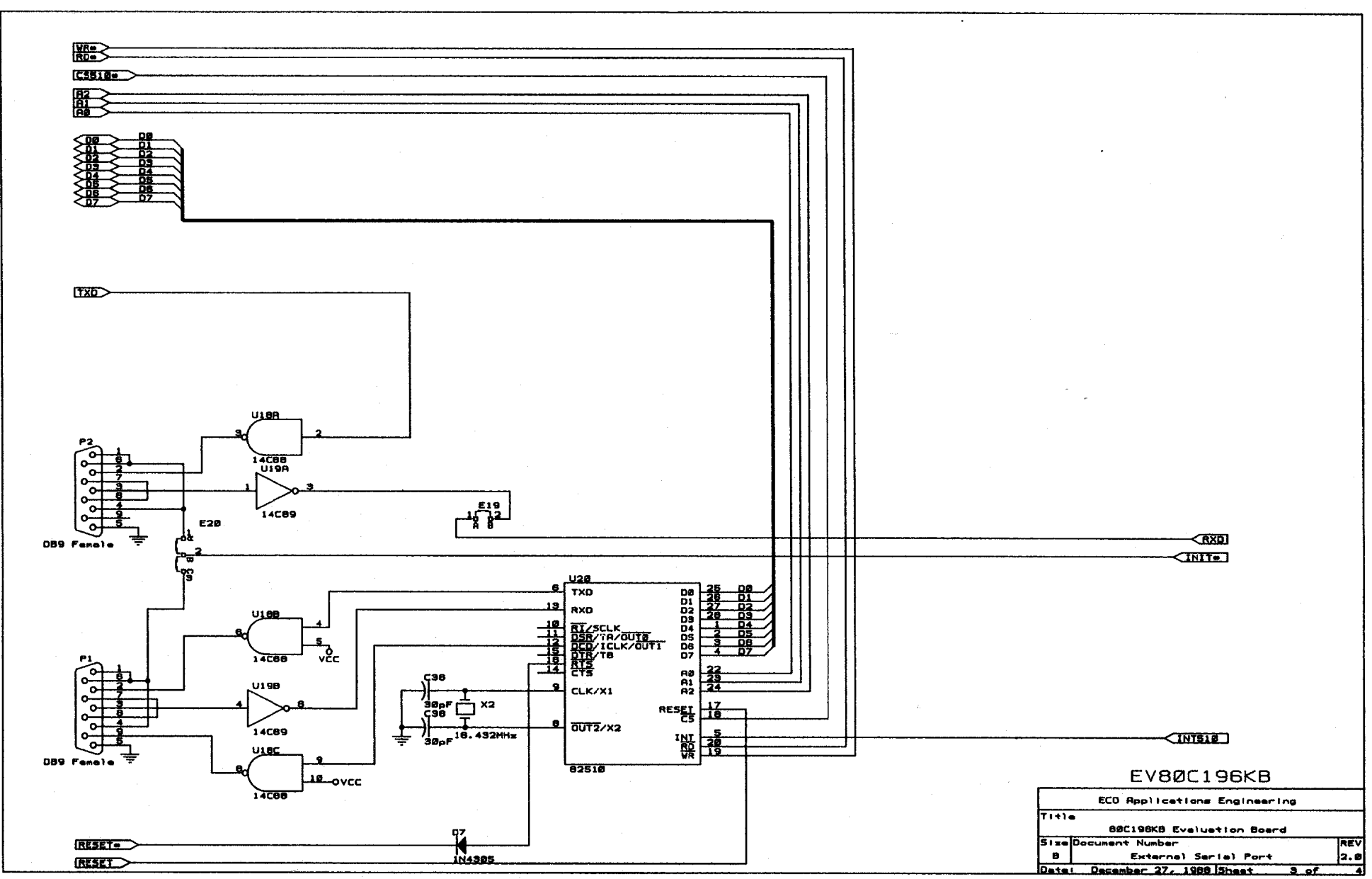

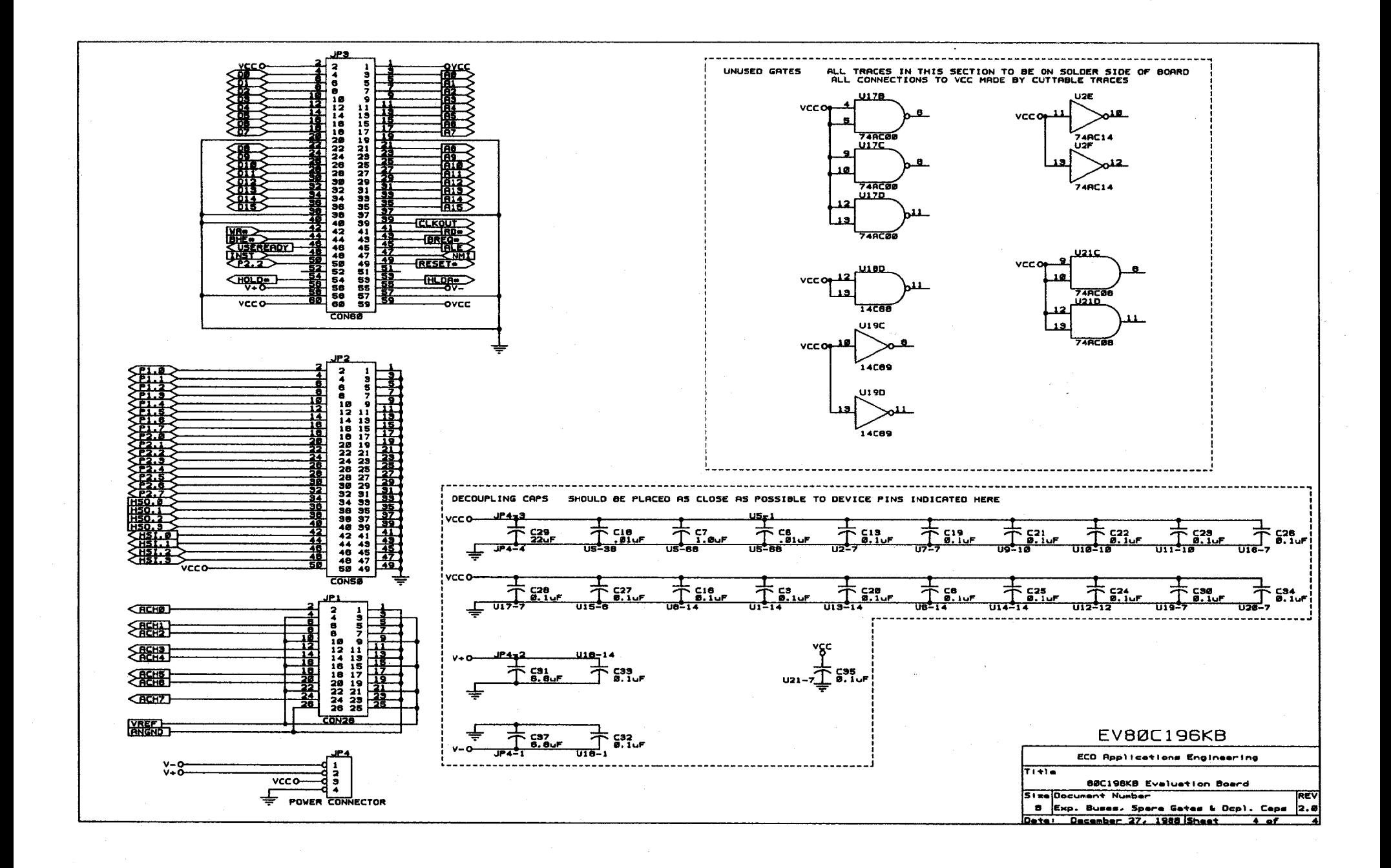

80C196KB Evaluation Board CPU Section

Revised: December 27, 1988 Revision: 2.0

EC0 Applications Engineering

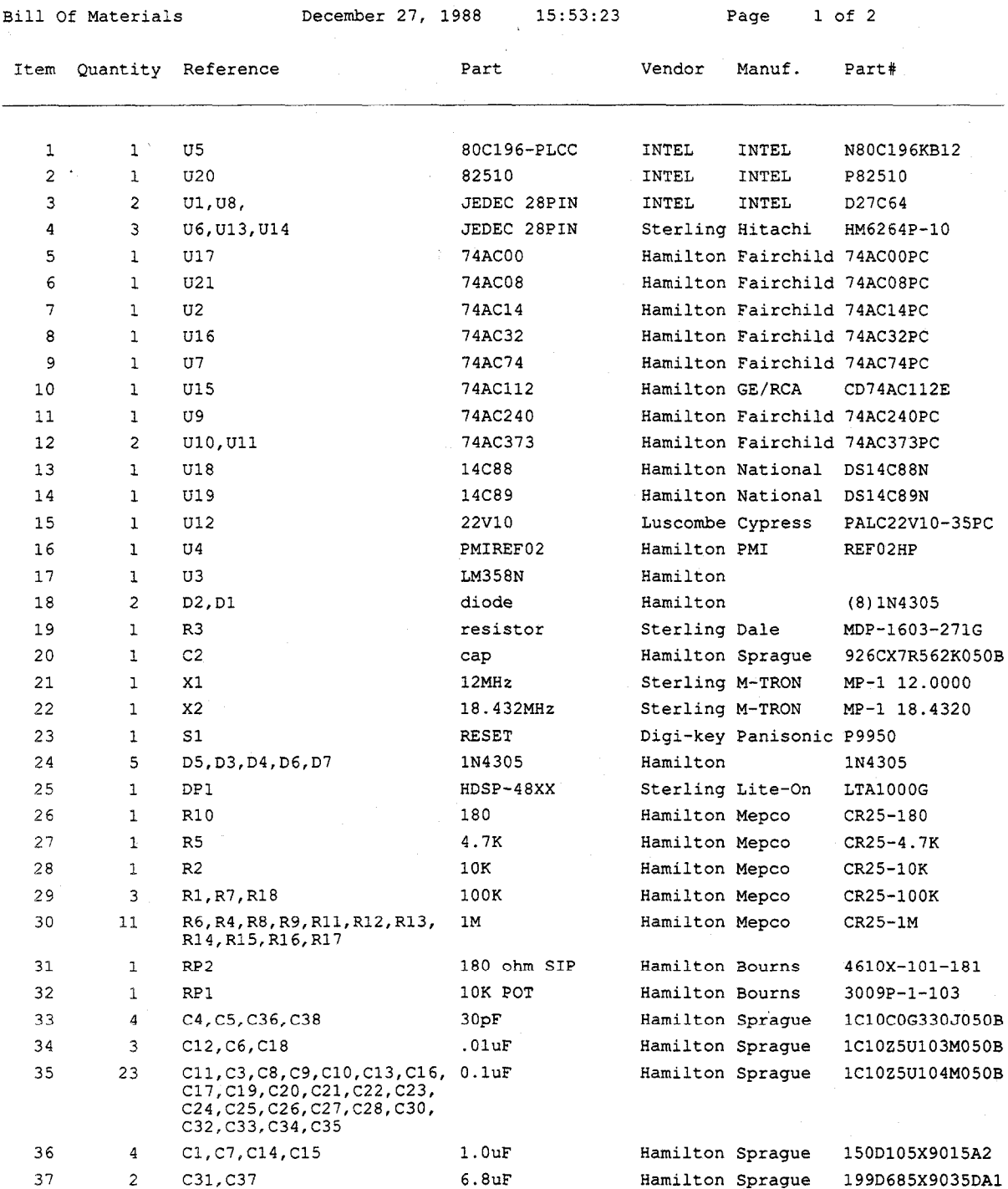

80C196KB Evaluation Board CPU Section

Revised: December 27, 1988 Revision: 2.0

EC0 Applications Engineering

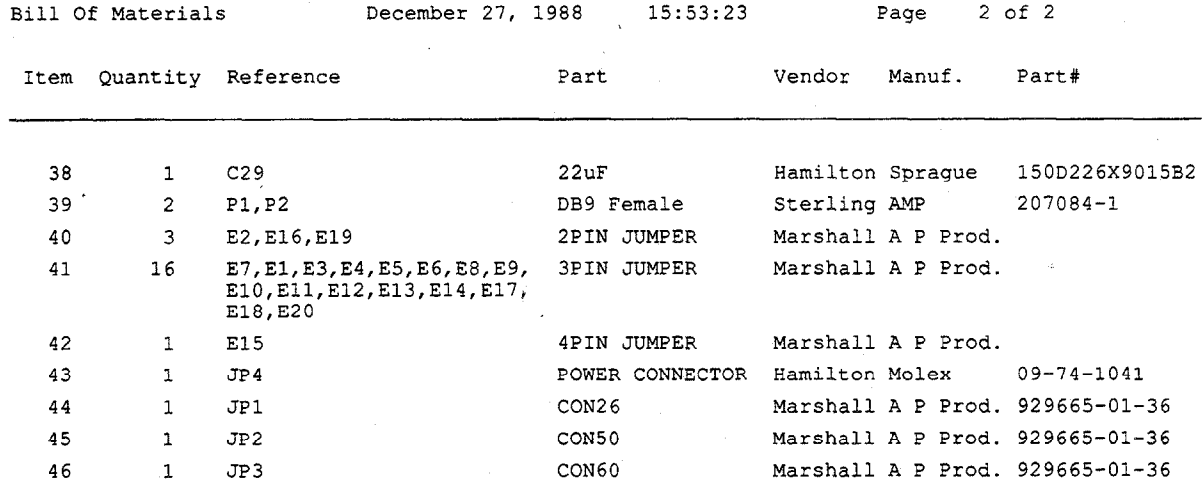

## **Appendix B.**

## **Specific iRlSM Information**

## **APPENDIX B**

#### **Specific iRlSM Information**

The EV80C196KB is designed to be a software evaluation tool for the ROMless 8OC196KB 16-bit microcontroller. As such, ports 3 and 4 are not available for use as l/O ports unless offboard latches/buffers and decoding logic are used. All unreserved functions of the 80C196KB are available to you except for the Non-Maskable Interrupt (NMI), the TRAP instruction, and 512 bytes of address space. The Chip Configuration Byte is also used by the monitor, but most of its functions are provided by external logic.

#### **Reserved Functions**

The NMI pin is reserved for use by the Host Interface. In order for the Host Interface to function properly, jumper-shunt E7 must be installed from B-C. However, if your application demands the use of NMI (available on JP3), you can alter the RISM source file (96KBRISM.A96, included on your disk) to use EXTINT instead of NMI, and change jumper-shunt E7 to A-B.

The TRAP instruction is reserved.

On the EV80C196KB jumper shunt E20 must be installed from B to C for the RESET SYSTEM command to work properly. If you wish to run code in the board while it is not connected to a host, you should remove jumper shunt E20 prior to disconnecting the board from the host. If E20 is left installed, the board may reset as the connection is broken.

#### **Reserved Memory**

User ROMsim as shipped is 24K bytes from address 2000H to 7FFFH. The board is reconfigurable to accept various memory devices. However, breakpoints and program stepping will not operate when your code is in EPROM or other nonchangeable memory. Normally you should write your code to begin at address 2080H and download it to ROMsim using iECM-96.

Two words of user stack space must be reserved for use by the iRISM-96 software while the board is processing a host interrupt.Register locations 30H-38H are reserved for use by the iRISM monitor code. You must ensure that no registers in this partition are used by code which is to operate with the RISM. The easiest way of doing this is to generate an ASM-96 module which declares an RSEG at 30H which is nine bytes long. This module can then be linked into the final program to prevent the linker from assigning these registers to some other module.

You must not alter the TRAP vector at 2010H or the NMI vector at 203EH.

Memory from 2014H-202FH is reserved for use by the iRlSM monitor.

## **Appendix C.**

**Listing of iRISM-196KB** 

#### 01/24/89 13:55:41 PAGE 1

#### MCS-96 MACRO ASSEMBLER EV96

DOS 3.20 (038-N) MCS-96 MACRO ASSEMBLER, V1.2

SOURCE FILE: 96KBRISM.A96 OBJECT FILE: 96KBRISM.OBJ CONTROLS SPECIFIED IN INVOCATION COMMAND: DEBUG

> 1 **2 3**

> > **5 6 I**

;

i

;

i

;

ERR LOC **OBJECT** LINE

SOURCE STATEMENT EV96 module main ; ================

**4 8 9**  10 11 12 13 : ; This file contains a RISM designed to operate the EV80C196KB evaluation ; board. It includes the required RISM features and the optional diagnostic **; mode.** The board also supports remapping the memory space after reset. ; This allows the RISM code to gain control on reset and, after the ; initialization routines are complete, remap memory so that user code ; can be loaded into RAM at the reset location (2080H).  $\cdots$ i The serial link is provided by an external UART (82510) with the received ; data interrupt tied to the NM1 (Non Maskable Interrupt) of the processor. i The **use** of the NM1 for this purpose allows the user to maintain control

14 15 ; of the system even if the running program **locks out** the interrupts or ; modifies the mask register.

; ; In addition to the NM1 **and its vector,** this RISM uses the following ; resources:

, Two words in the **system** stack

; The TRAP instruction and its vector

; External memory partitions (OOOOH-OOFFH), ; (lDOOH-lEFFH), and ; (2014H-202FH)

; ( Note that all of these partitions, (except lDOOH-1EFFH and ; 2018H), are reserved by the MCS-96 architecture. )

i Nine bytes of registers in the partition (30H-38H). The user must ensure that no registers in this partition are used ; **by code** which is to operate with the RISM. The easiest way of ; doing this is to generate an ASM-96(tm) module which declares an ; RSEG at 30H which is nine bytes long. This module can then be ; linked into the final program to prevent the linker from assigning i these registers to some other module.

i **39**  ٠,

**40**  Şeject

#### MCS-96 MACRO ASSEMBLER EV96

01/24/89 13:55:41 PAGE 2

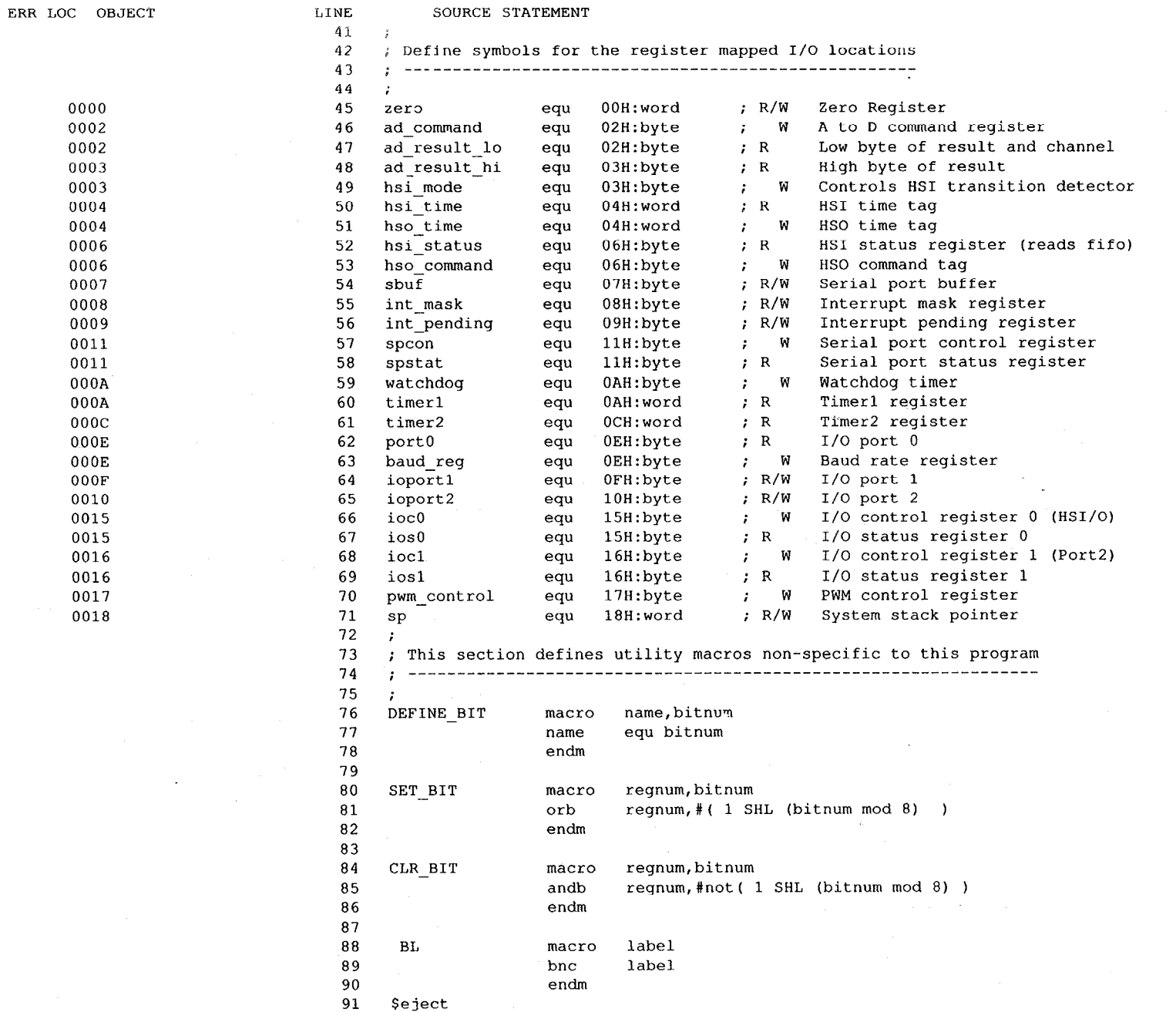

#### MCS-96 MACRO ASSEMBLER EV96 01/24/89 13:55:41 PAGE 3

\_\_\_\_\_

 $\frac{1}{2} \left( \frac{1}{2} \right) \left( \frac{1}{2} \right) \left( \frac$ 

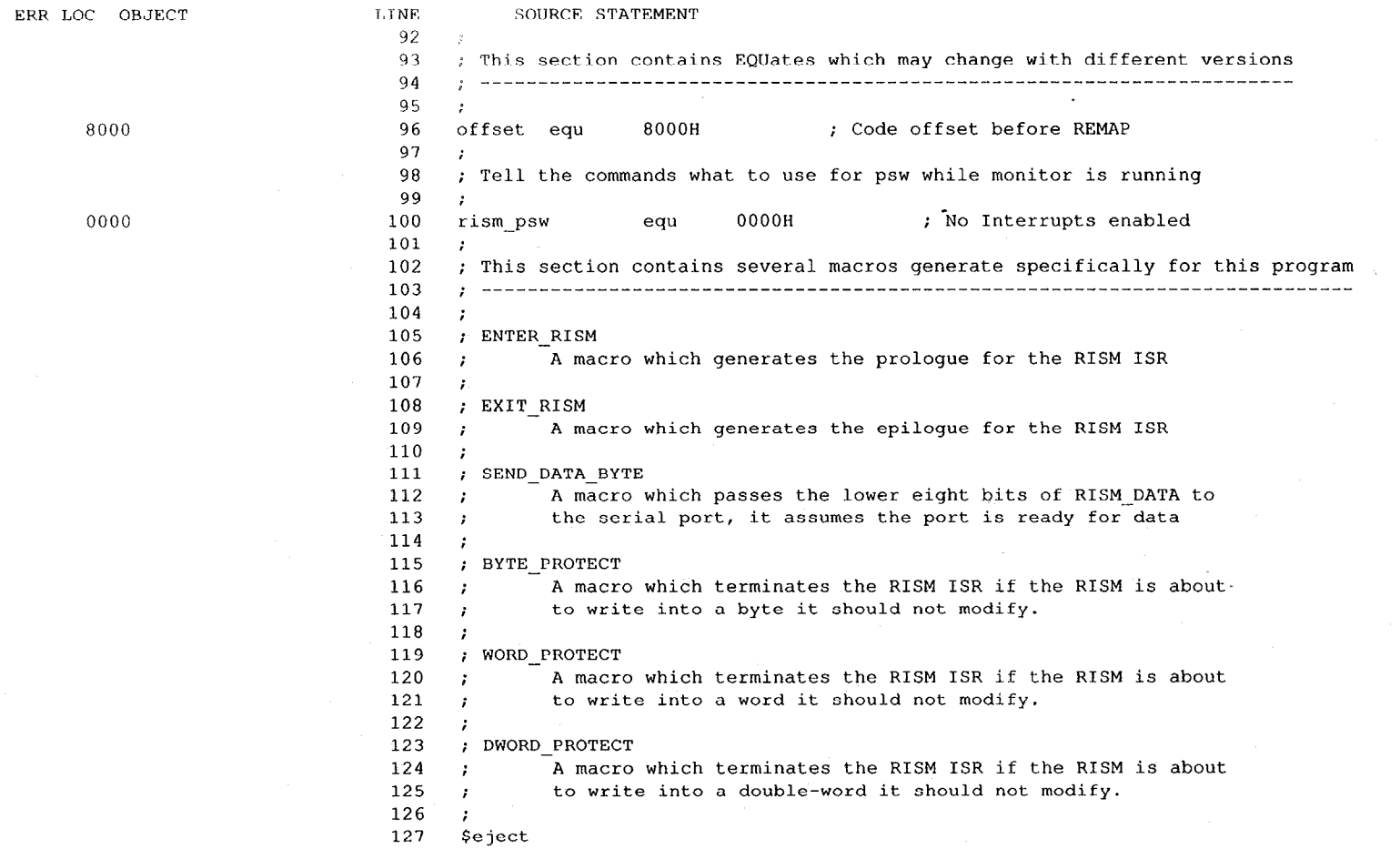

#### 01/24/89 13:55:41 PAGE  $\overline{\mathbf{4}}$

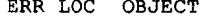

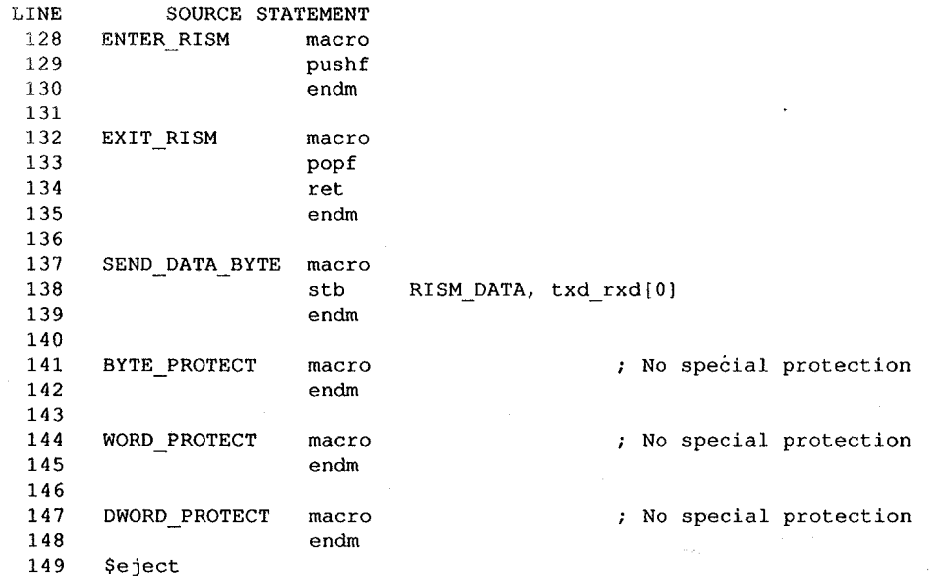

#### 01/24/89 13:55:41 PAGE 5

#### MCS-96 MACRO ASSEMBLER EV96

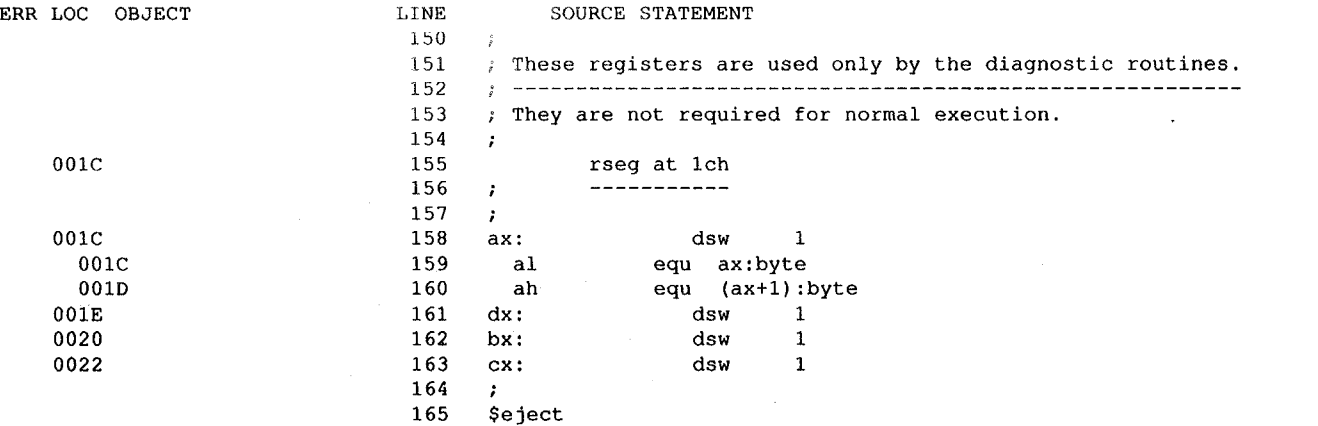

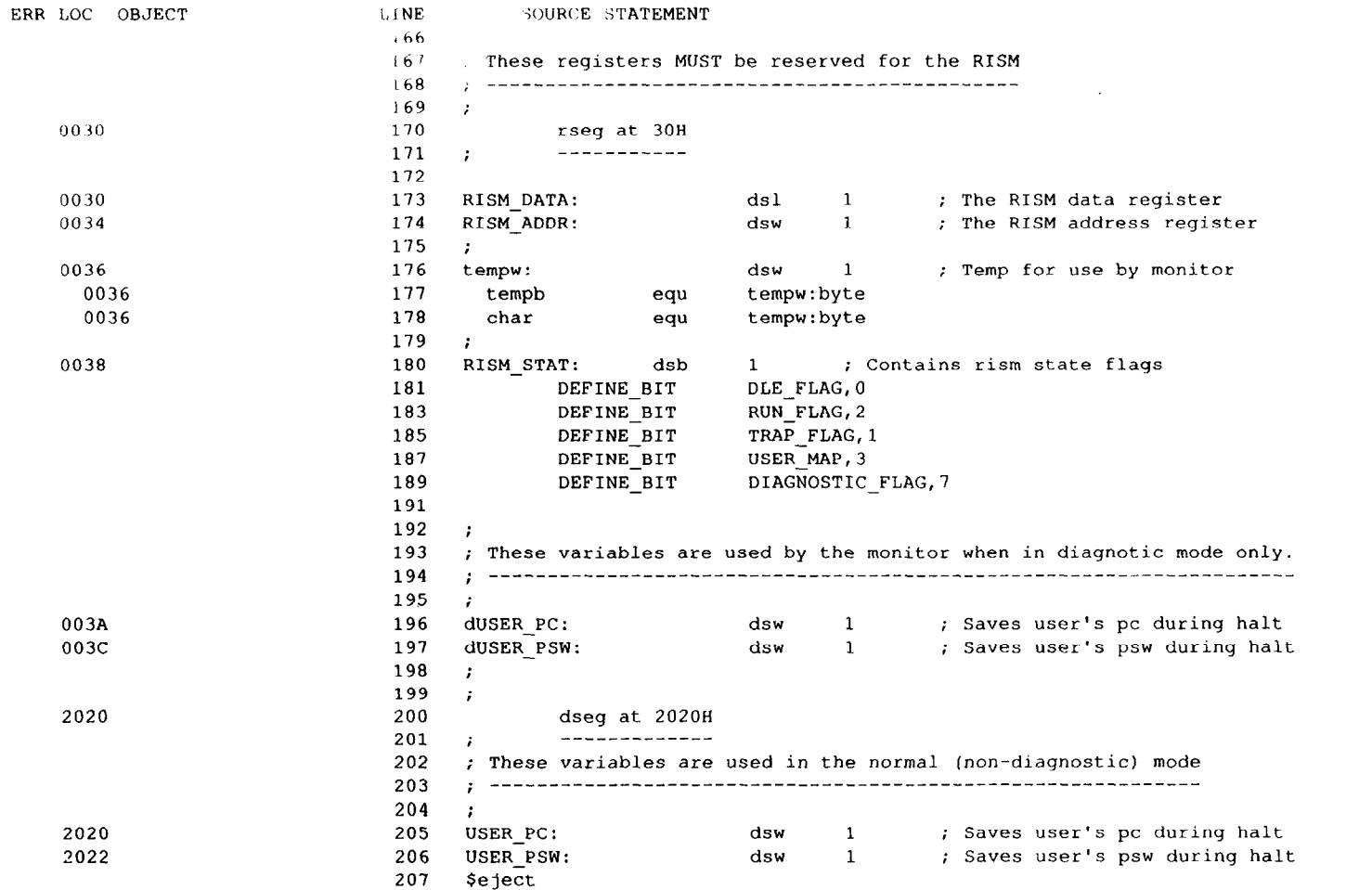

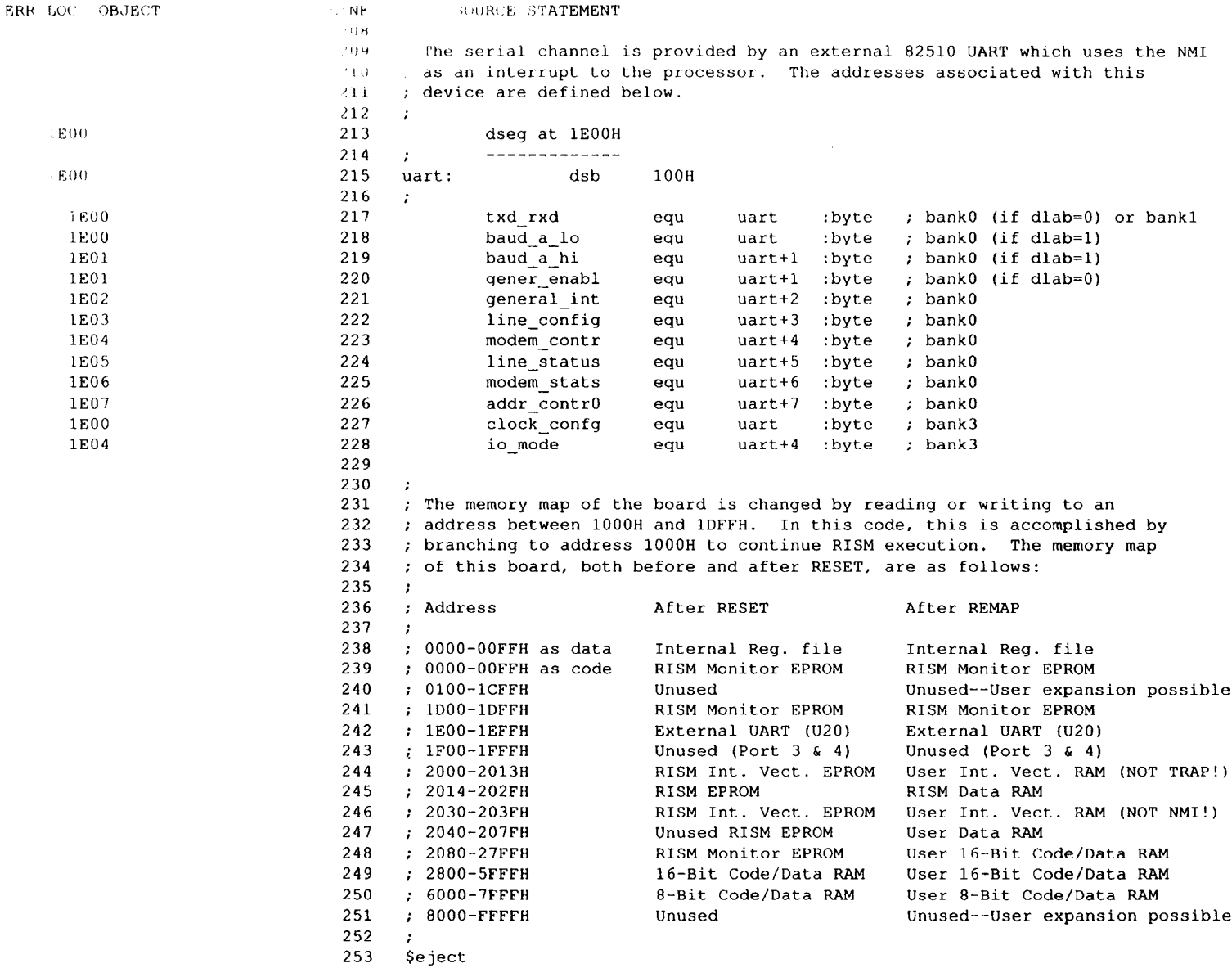

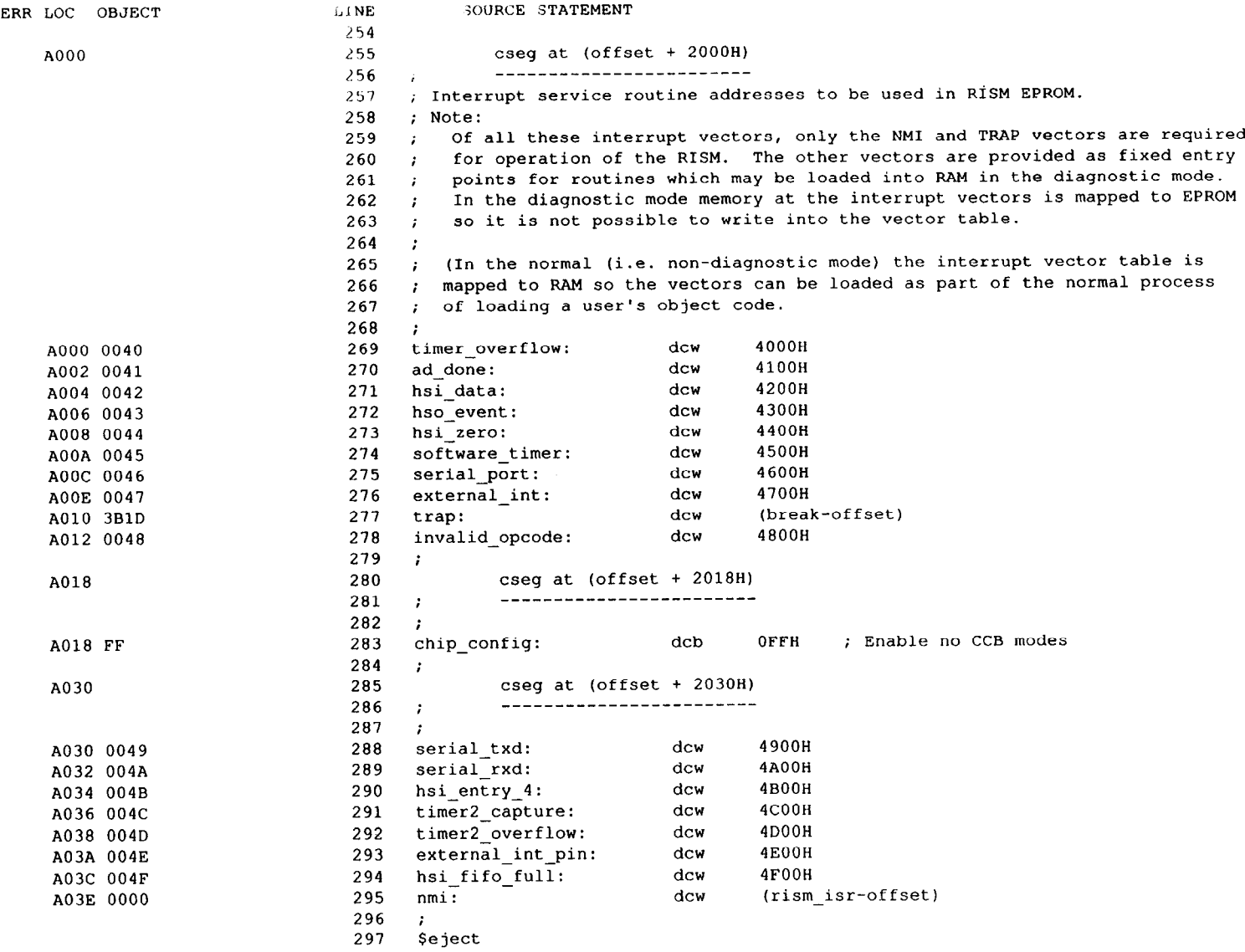

منعا فالمستان

 $\bar{a}$ 

 $\sim$ 

 $\sim$   $\sim$ 

-. -.--..-. ..-.. -. --

#### MCS-96 MACRO ASSEMBLER EV96

-

 $\sim$ 

#### 01/24/89 13:55:41 PAGE 9

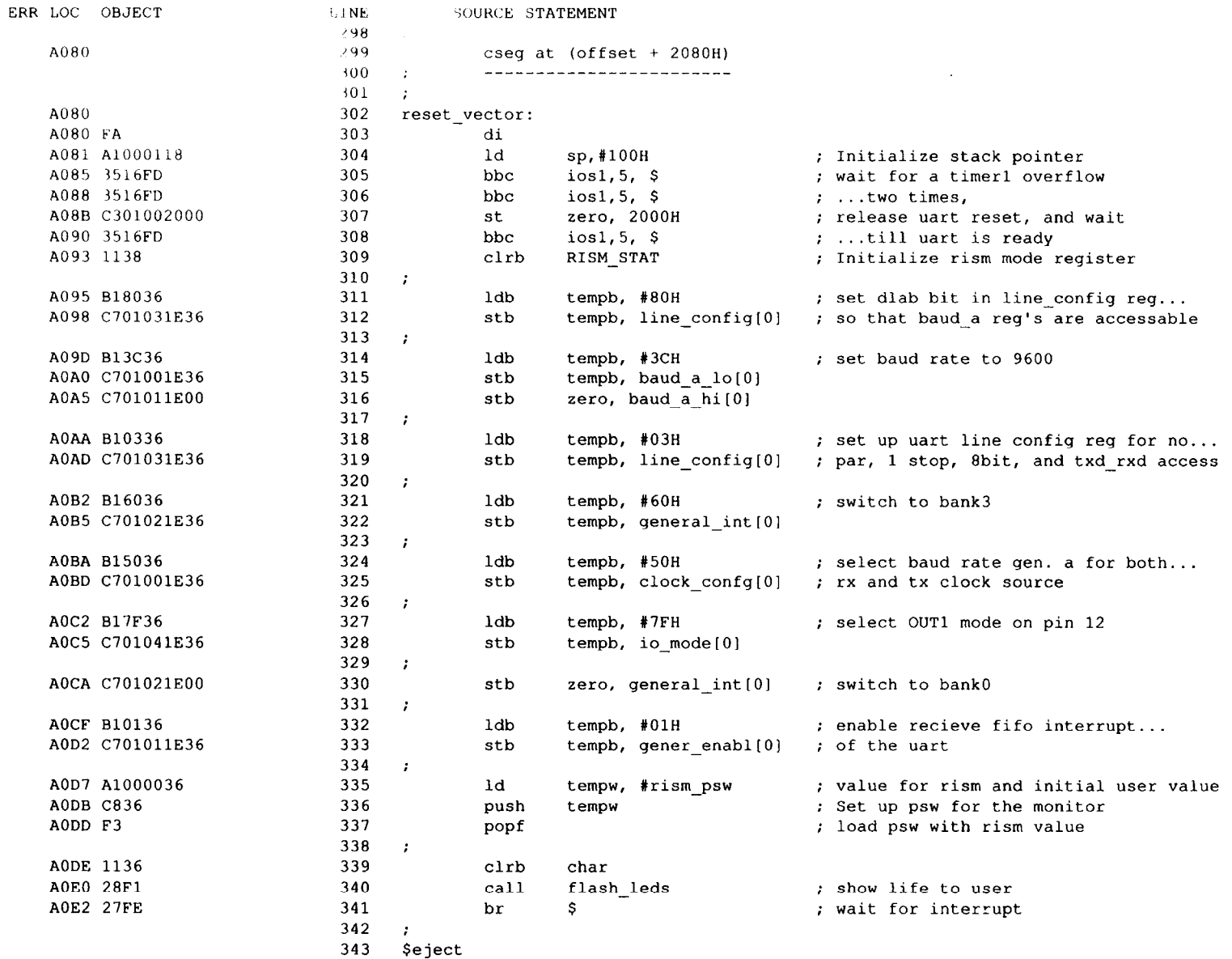

and contract the companies of

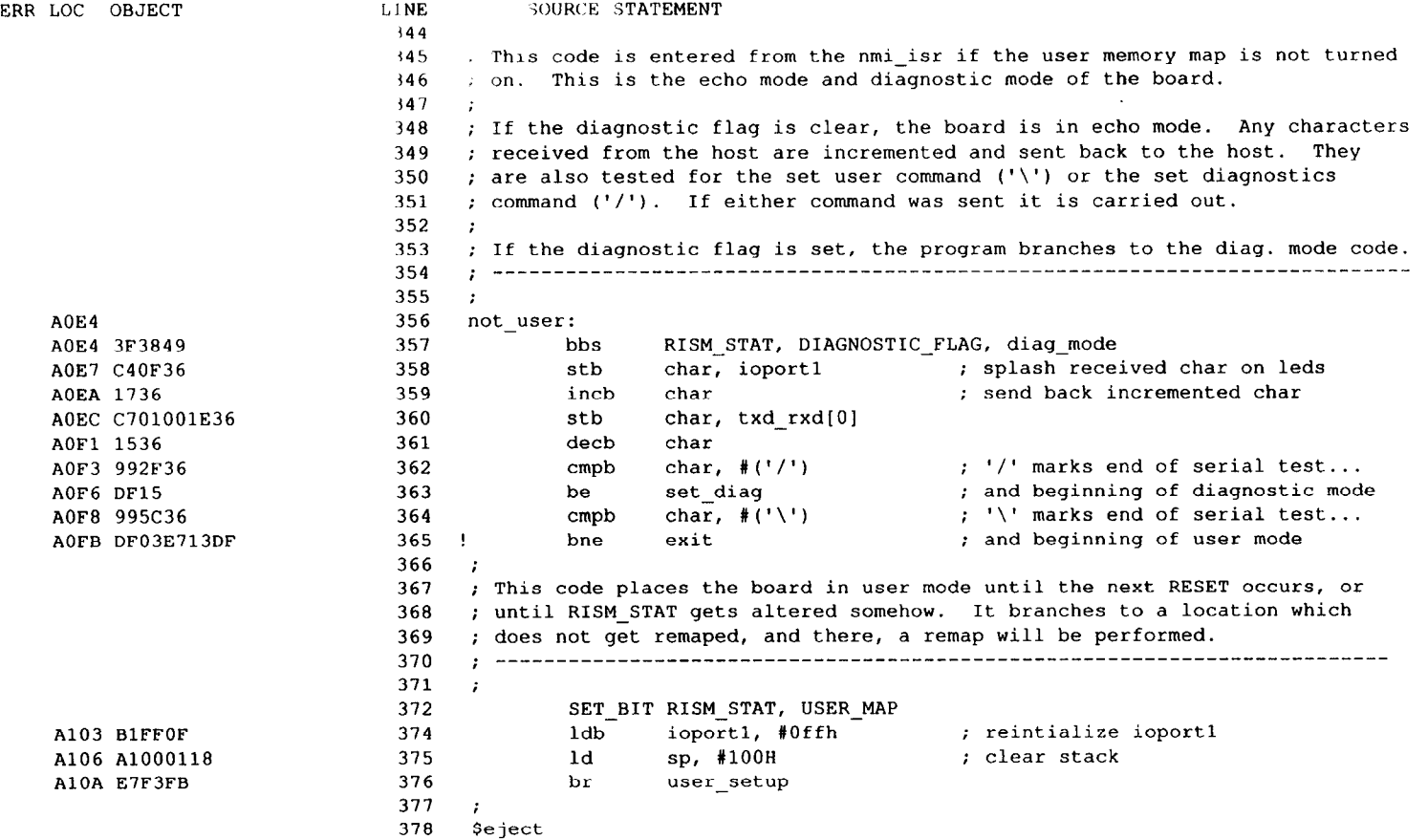

-

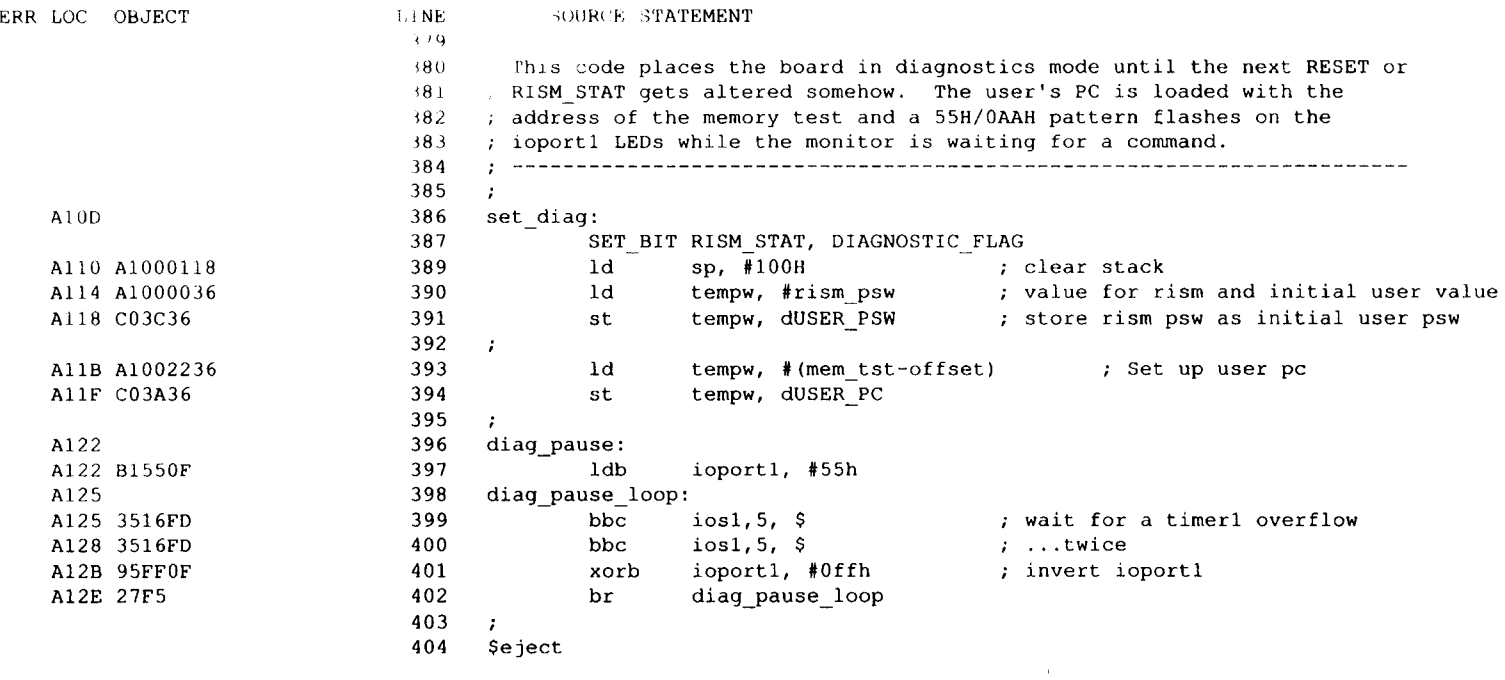

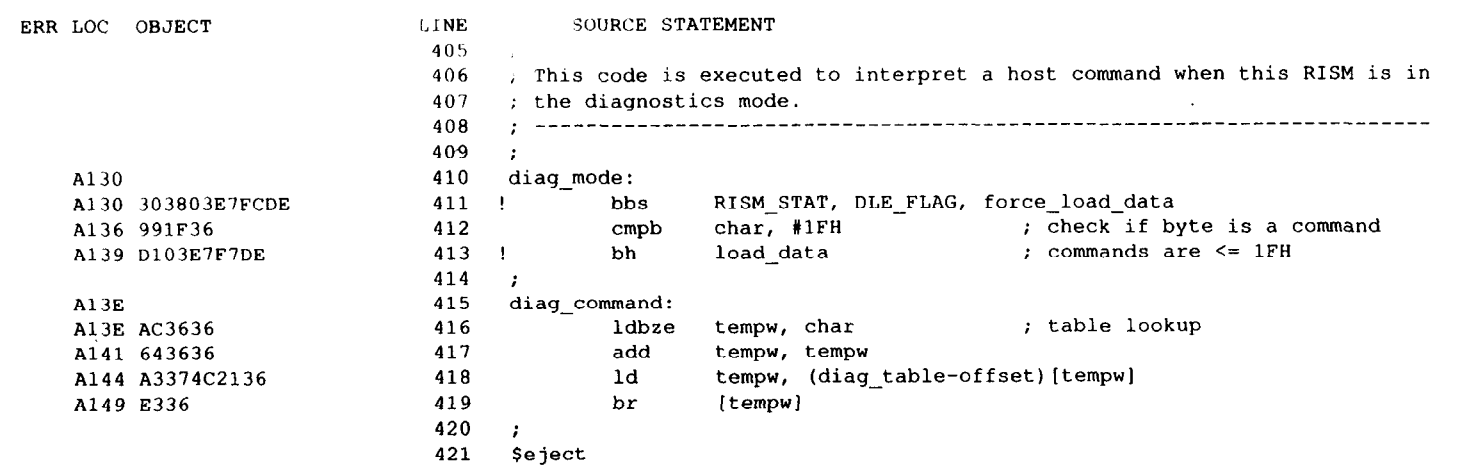

 $\sim 100$  km s  $^{-1}$ 

 $\label{eq:1} \begin{split} \mathcal{L}_{\text{MSE}}^{\text{1.5}} & \approx \mathcal{L}_{\text{MSE}}^{\text{1.5}} \mathcal{L}_{\text{MSE}}^{\text{1.5}} \mathcal{L}_{\text{MSE}}^{\text{1.5}} \mathcal{L}_{\text{MSE}}^{\text{1.5}} \mathcal{L}_{\text{MSE}}^{\text{1.5}} \mathcal{L}_{\text{MSE}}^{\text{1.5}} \mathcal{L}_{\text{MSE}}^{\text{1.5}} \end{split}$ 

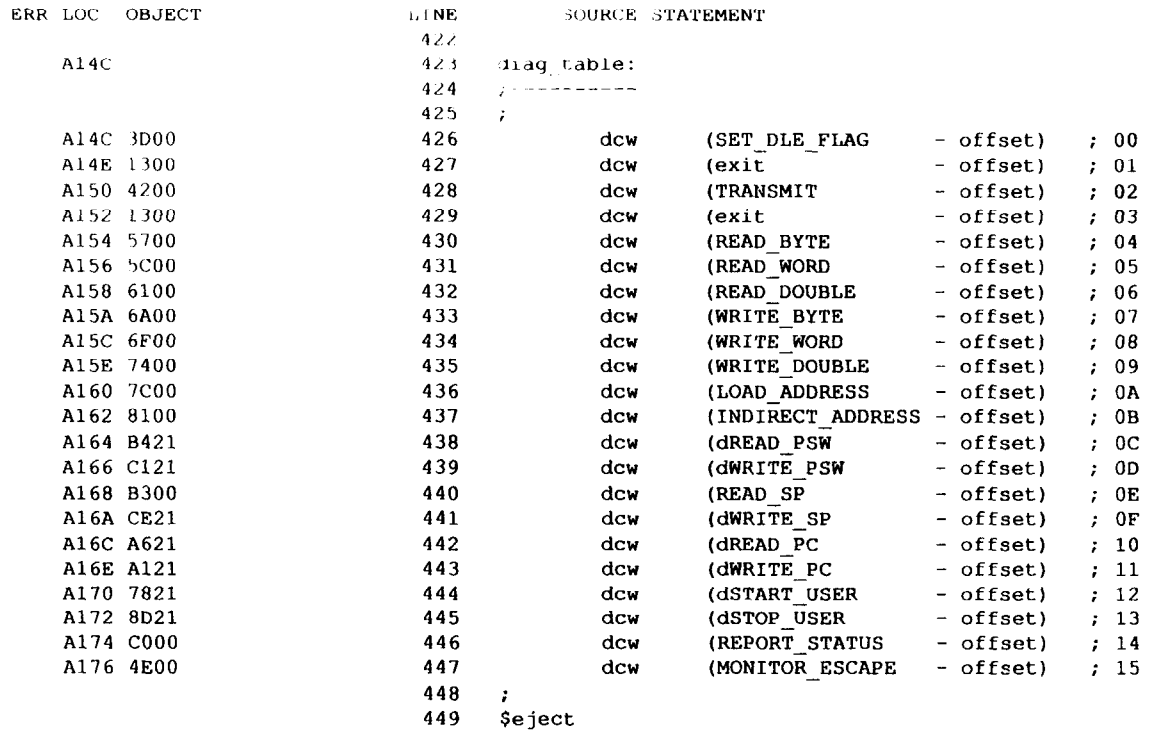
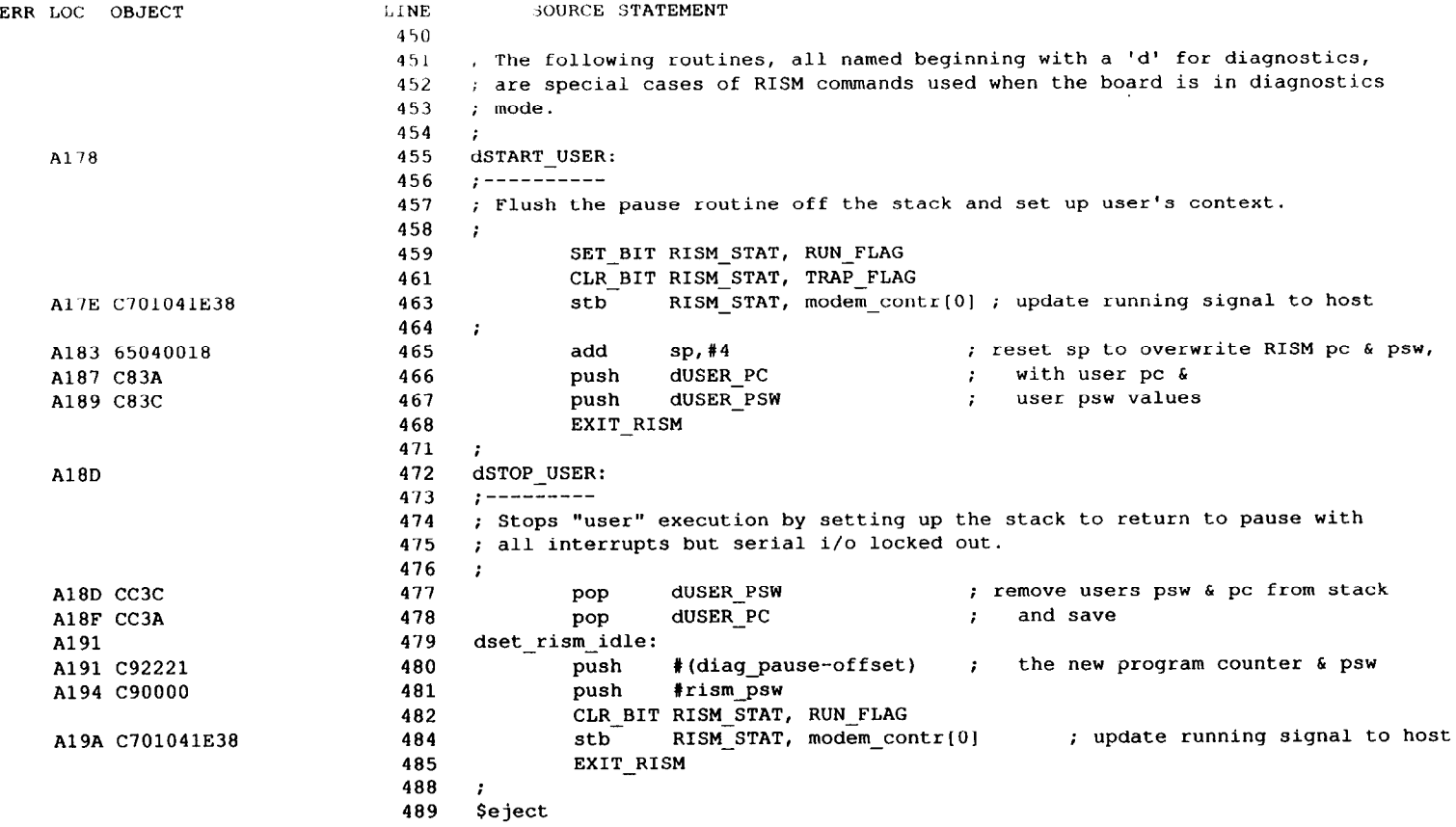

#### MCS-96 MACRO ASSEMBLER EV96 01/24/89 13:55:41 PAGE 15

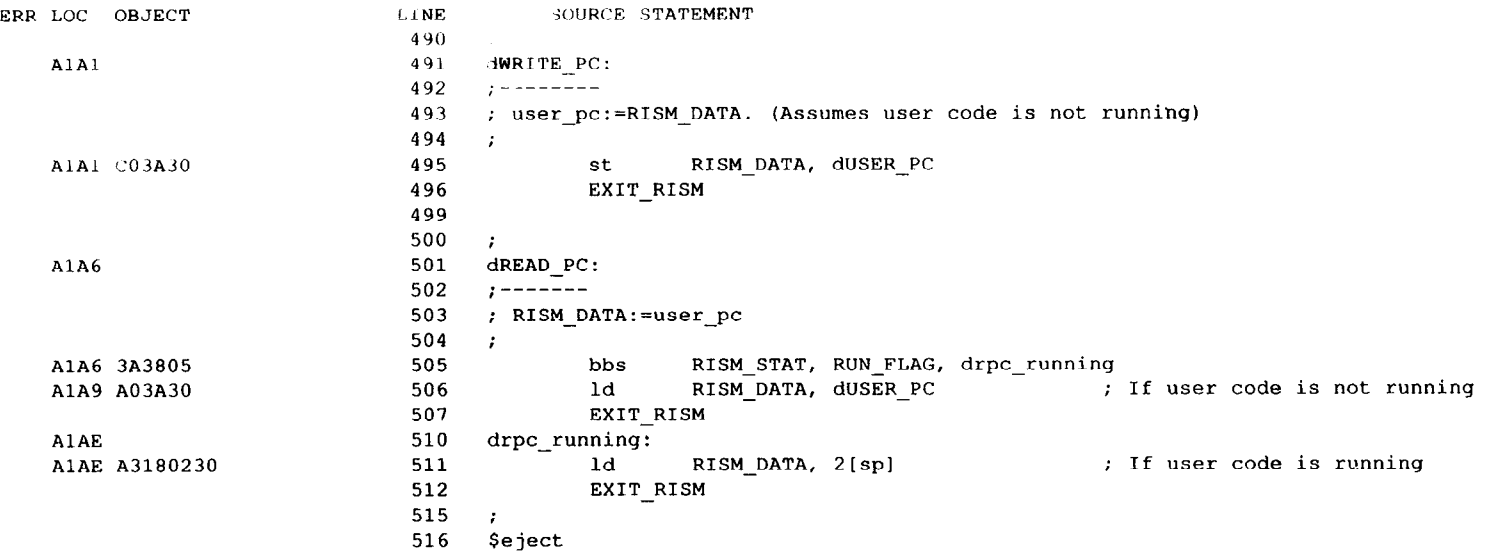

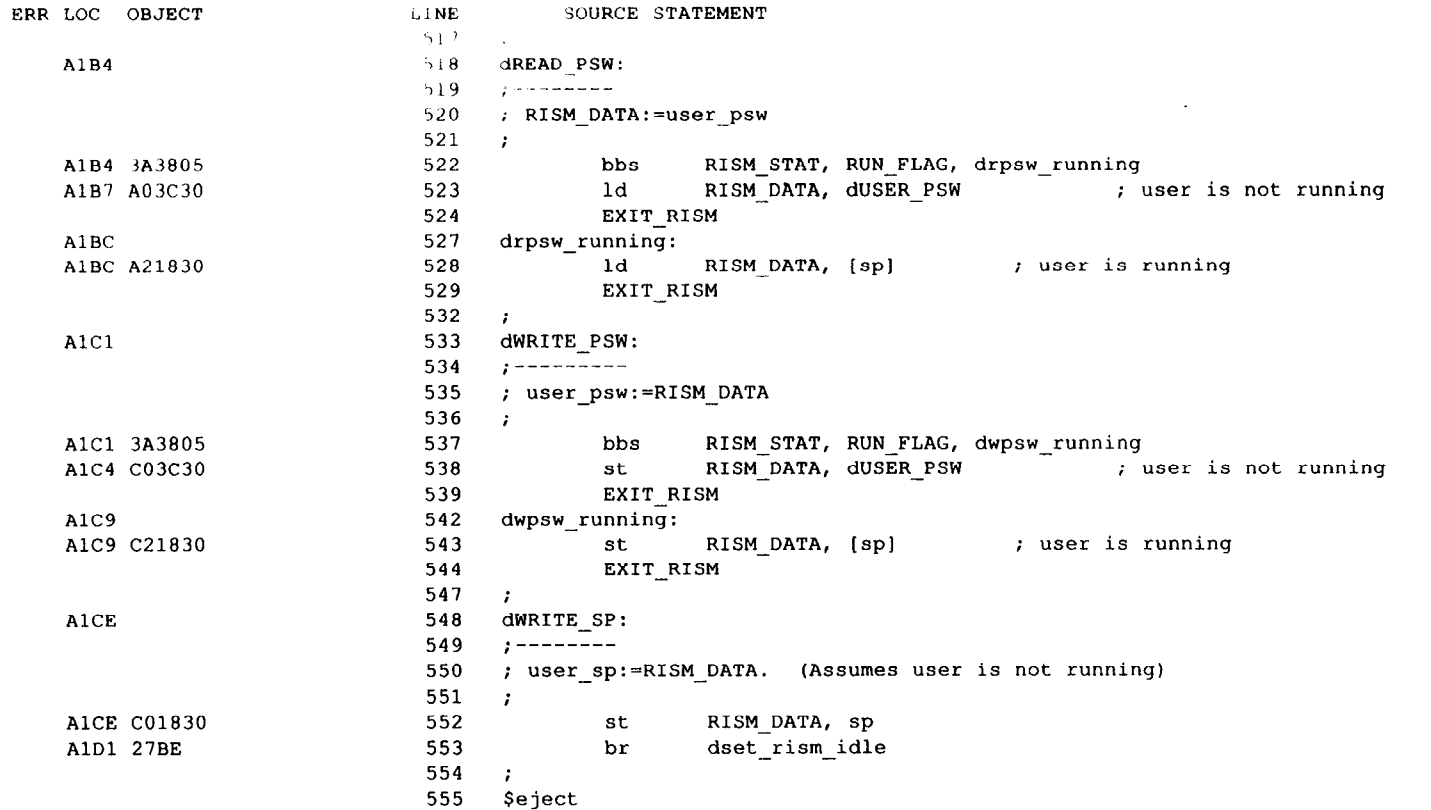

.<br>Martin and a state of the state of the state

**STORY COMMUNICATION** 

 $\sim$  and  $\sim$   $\sim$   $\sim$ 

**Start for the Car Content of Content** 

.<br>Waliozaliwa mwaka wa kutoka

.<br>De la composició de la construcción

.<br>The material of the contract material

 $\mathcal{L}_{\text{GUE}}$  is a constant of the continuous contains and since  $\mathcal{L}_{\text{GUE}}$  and

. . . . . . . . . . **. . .** 

.<br>Kabupatèn Pana

.<br>Distance de la componenta de la componenta

.<br>Andre de la formation de la compa

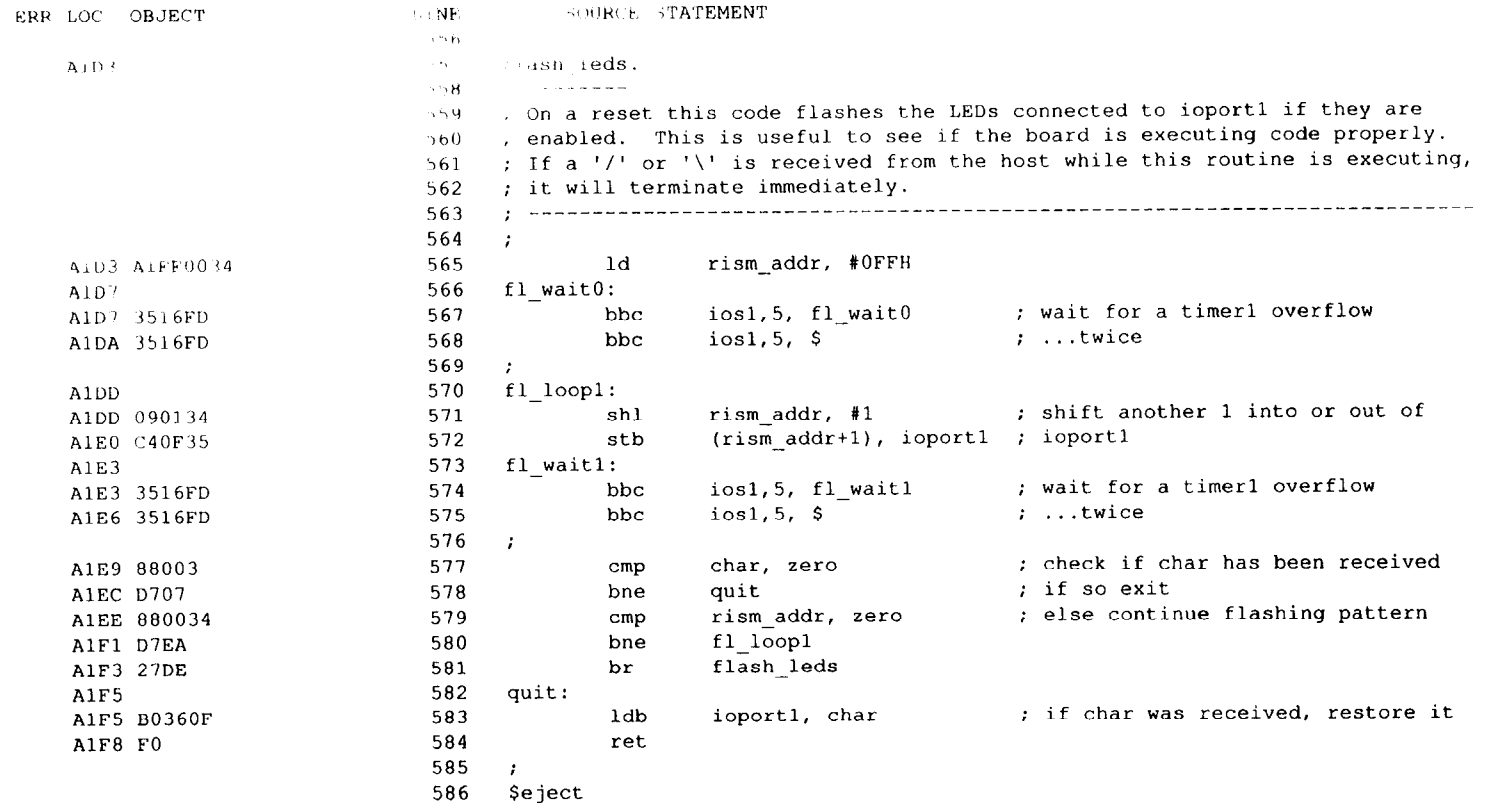

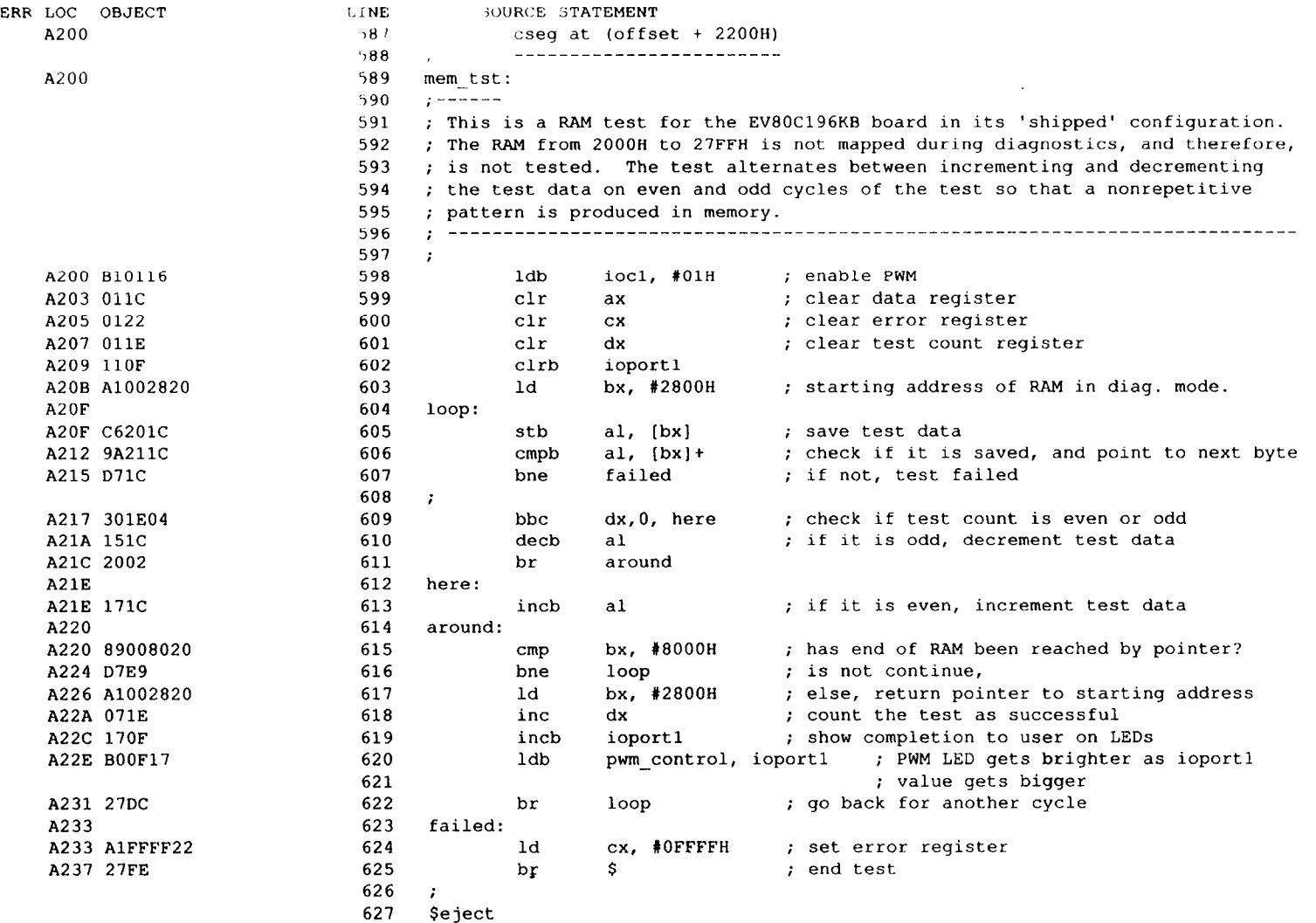

#### MCS-96 MACRO ASSEMBLER EV96 **DELLE EV96** 01/24/89 13:55:41 PAGE 19

 $\bar{\omega}$ 

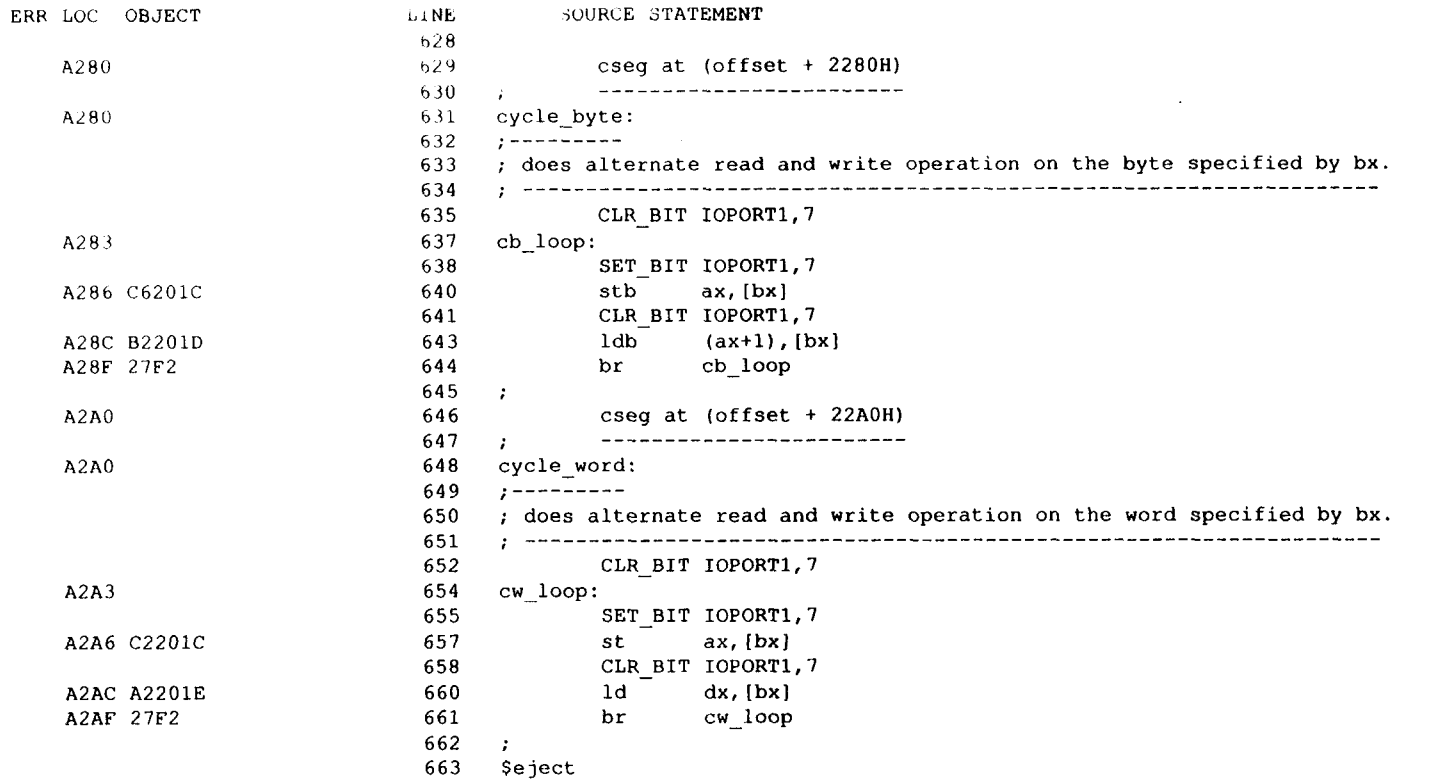

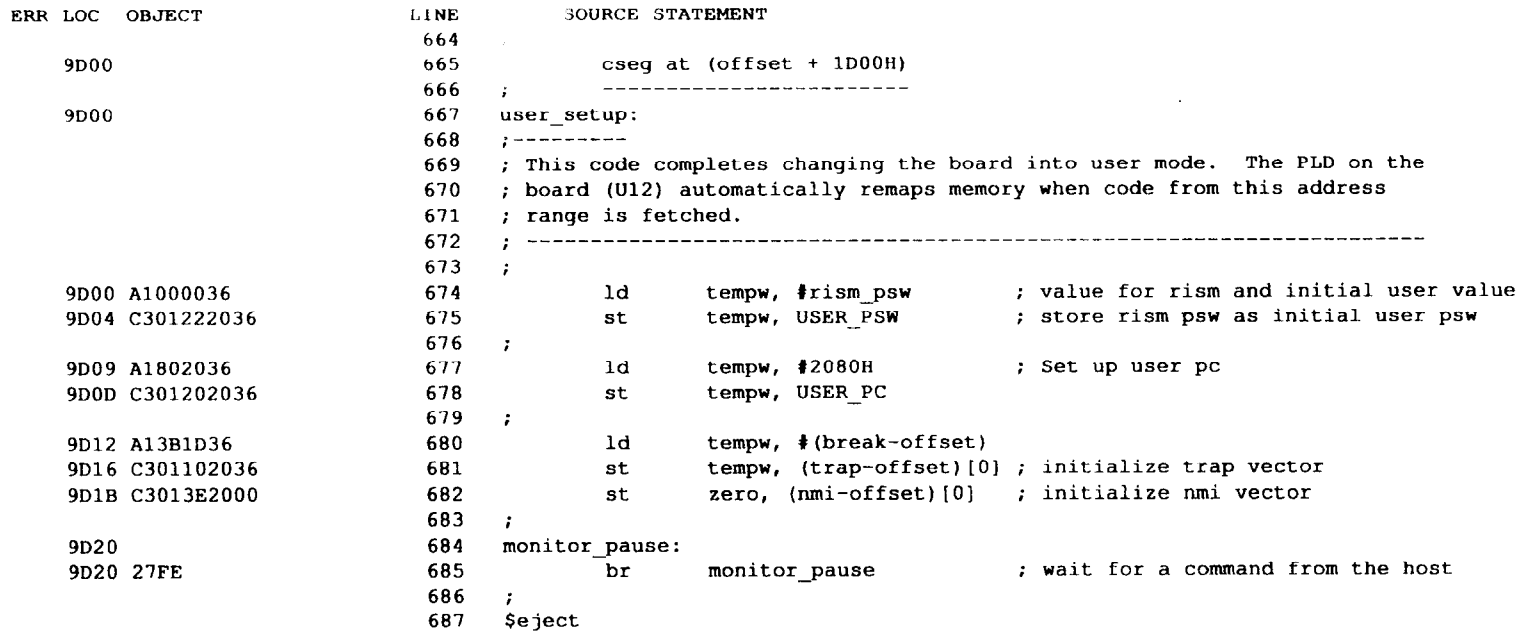

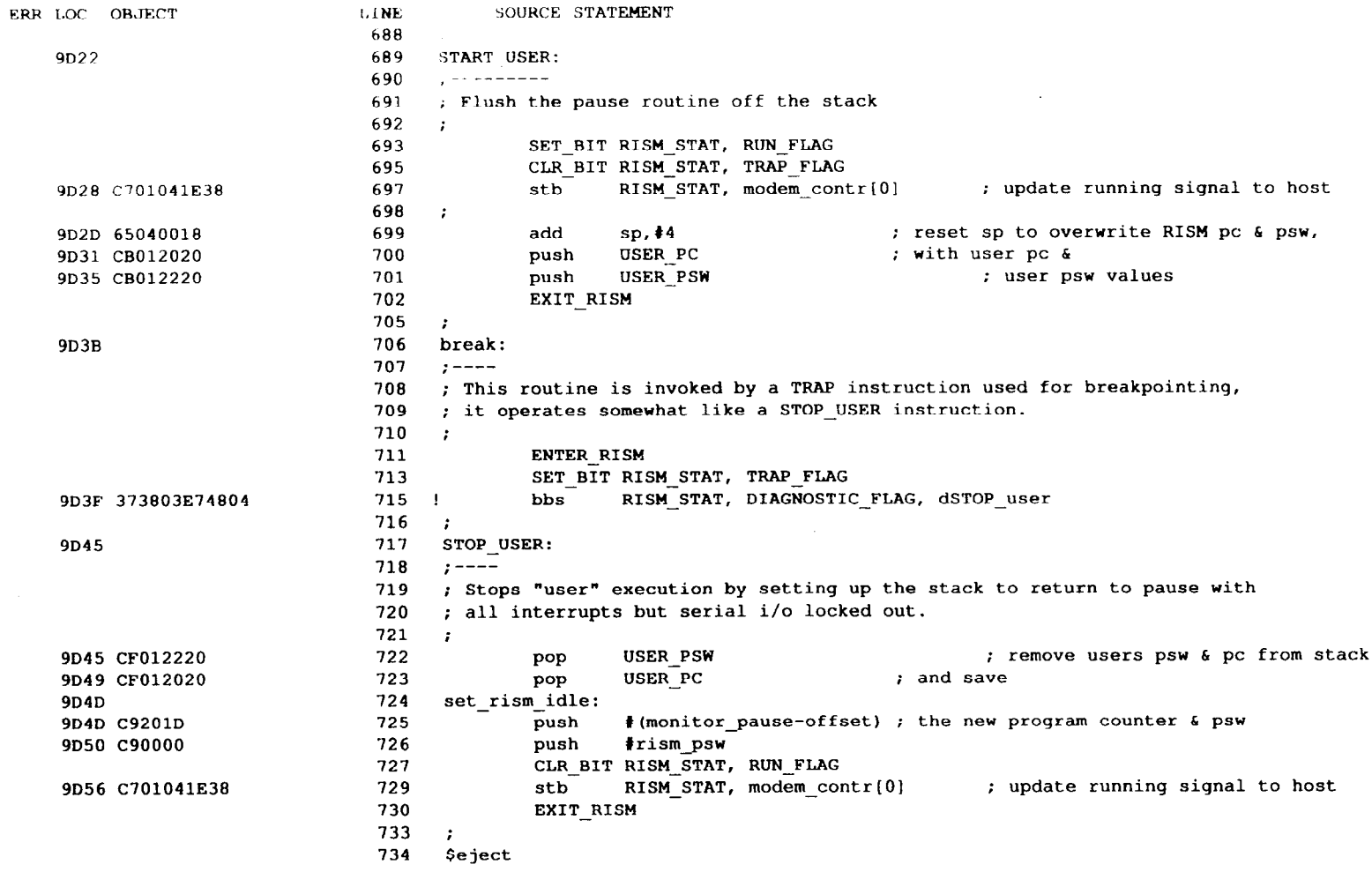

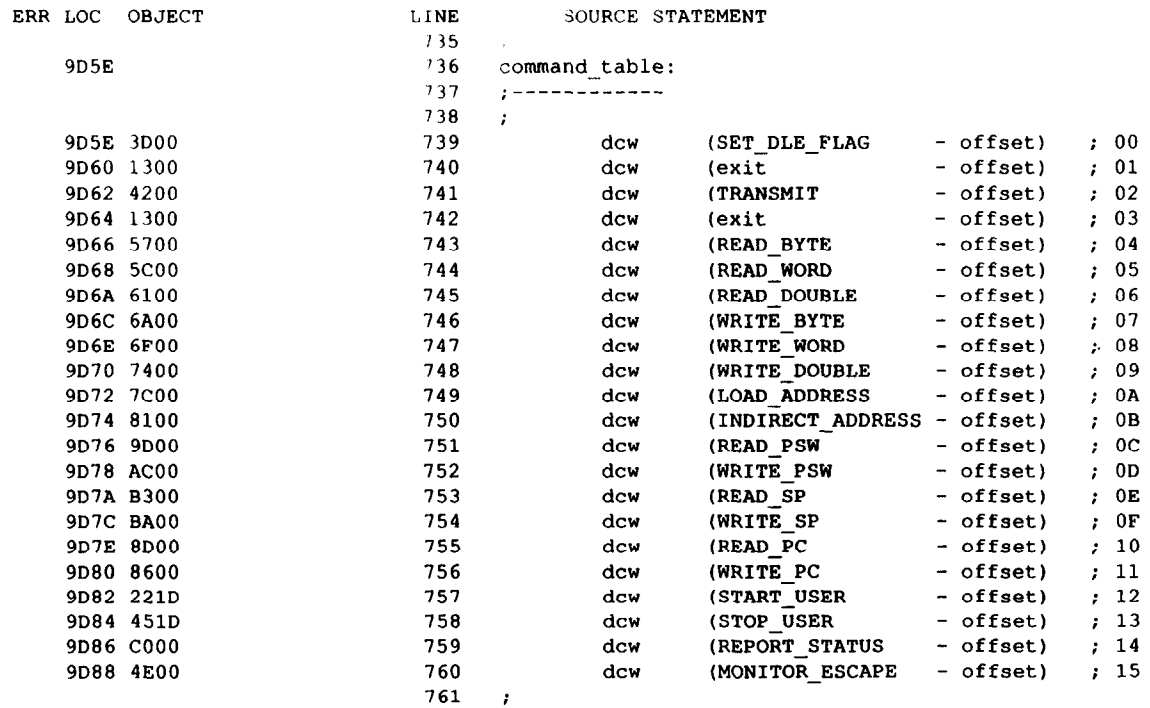

762 ieject

#### $01/24/89$  13:55:41 PAGE 23

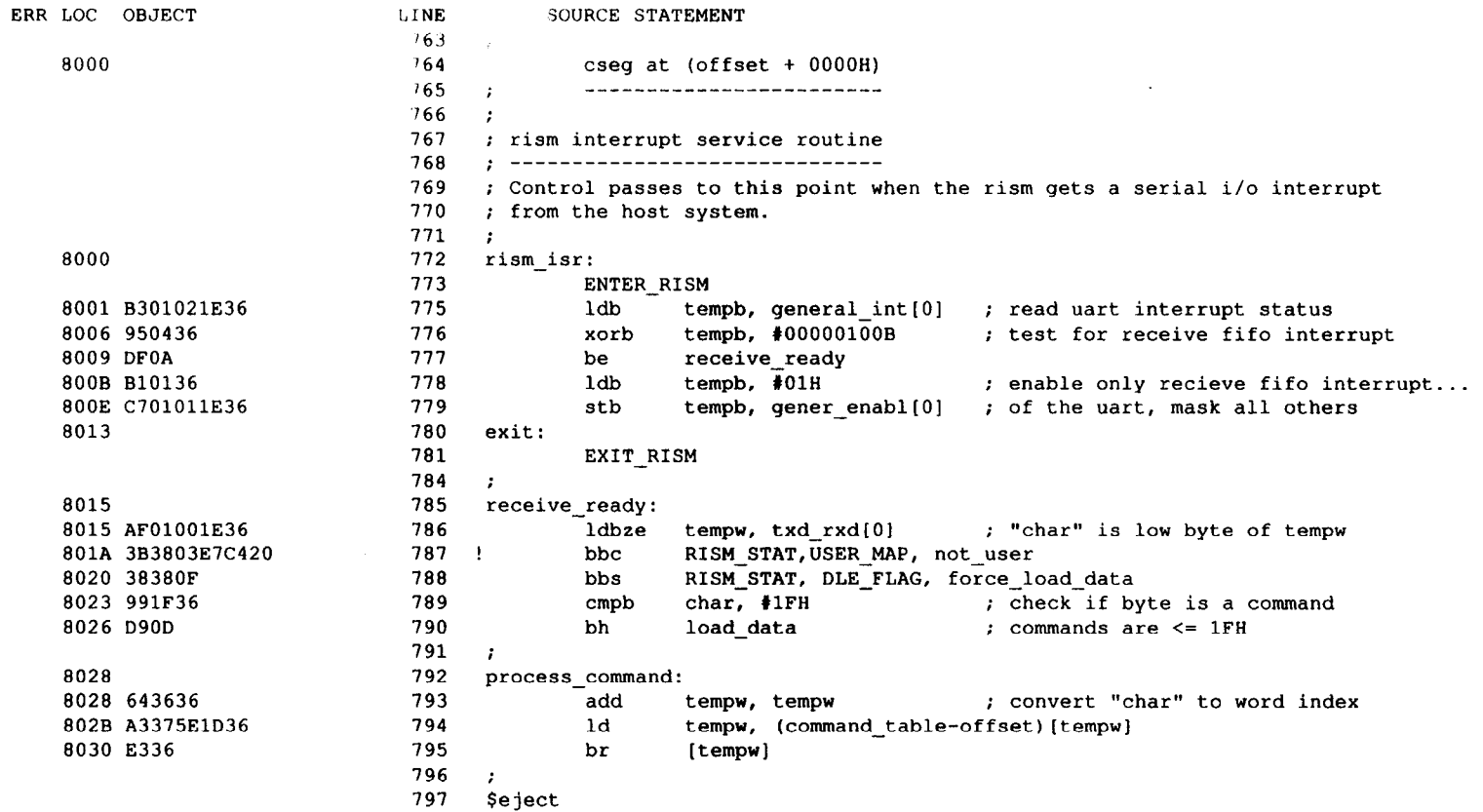

the contract of the contract of the contract of

contact the service and

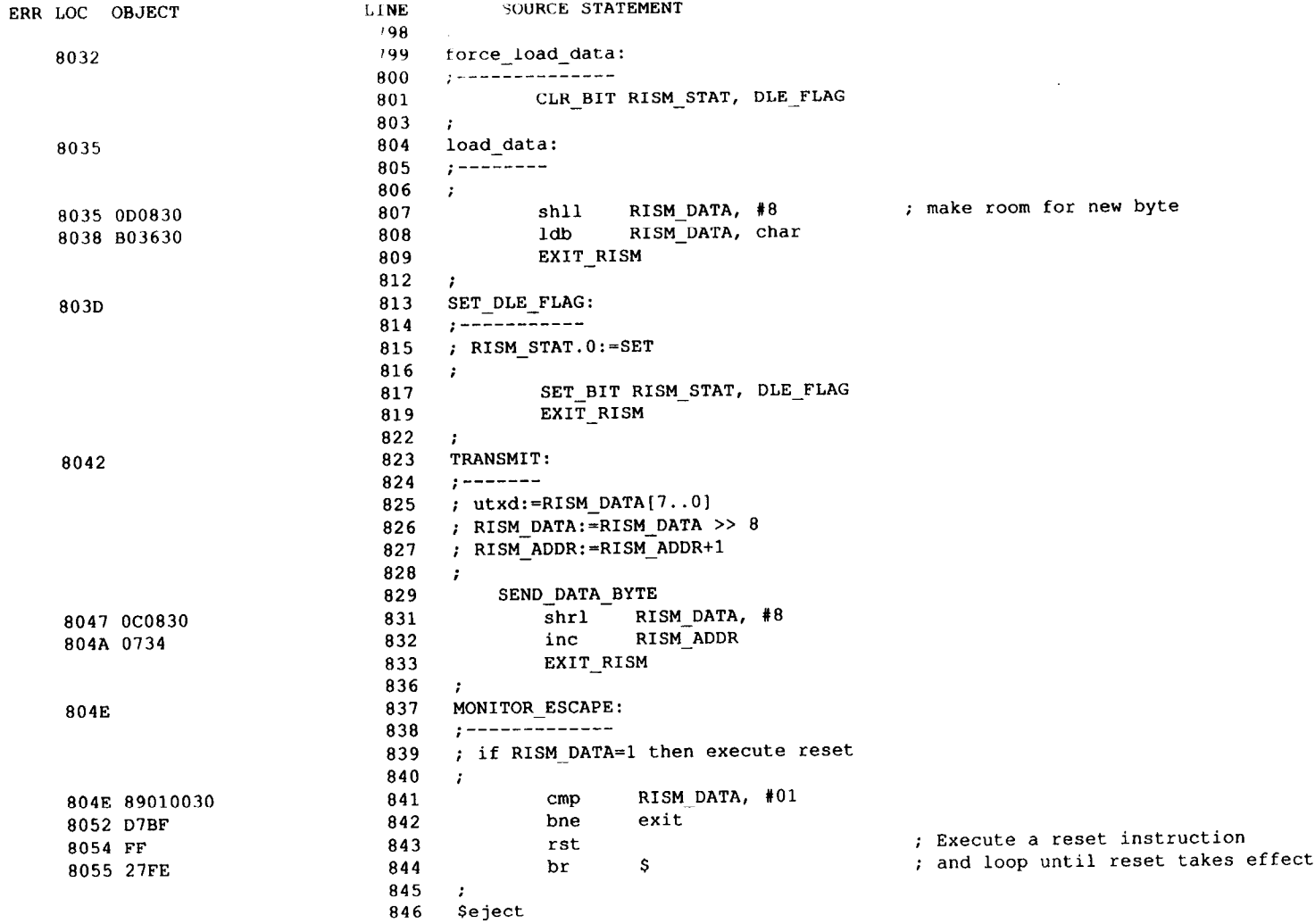

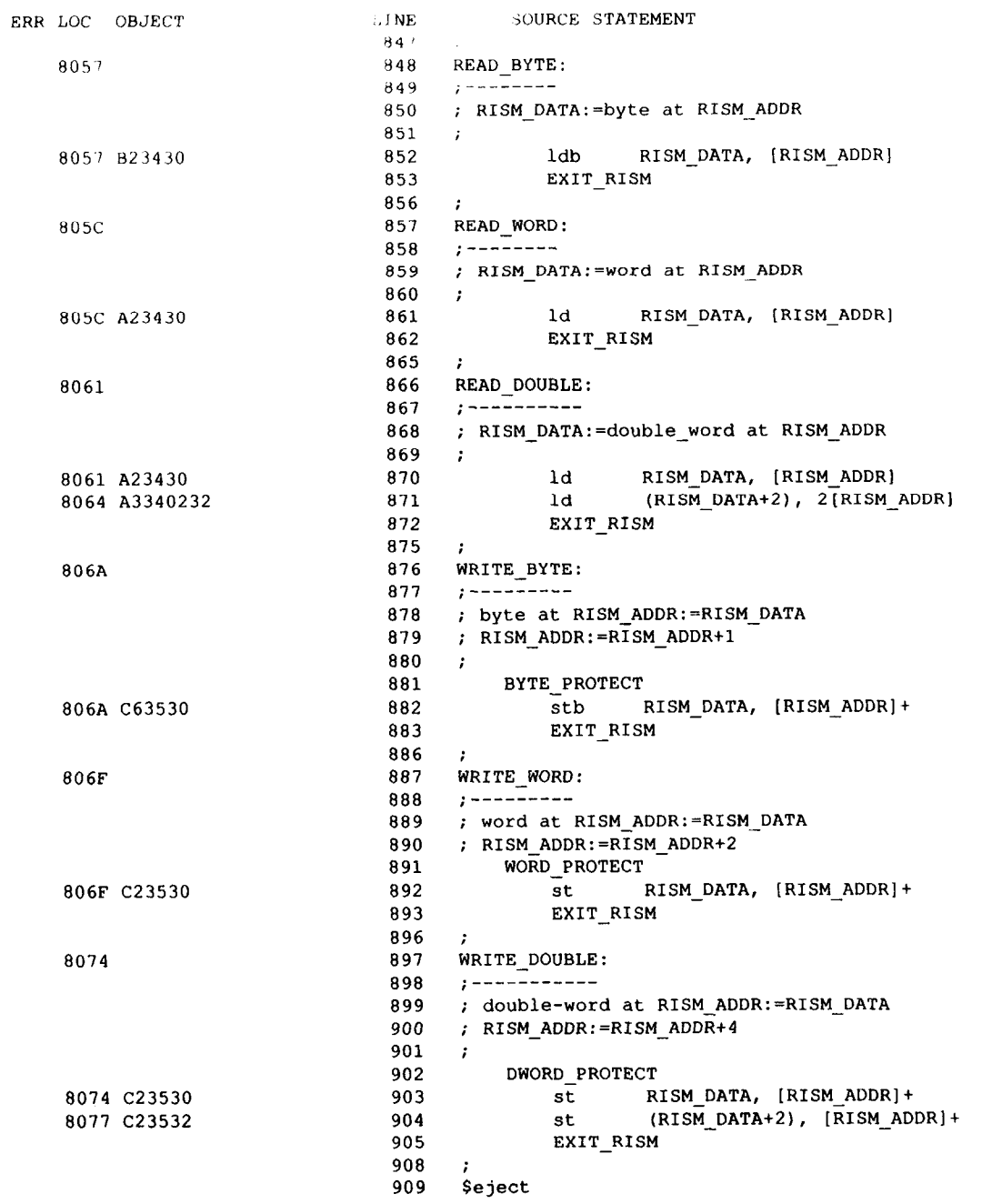

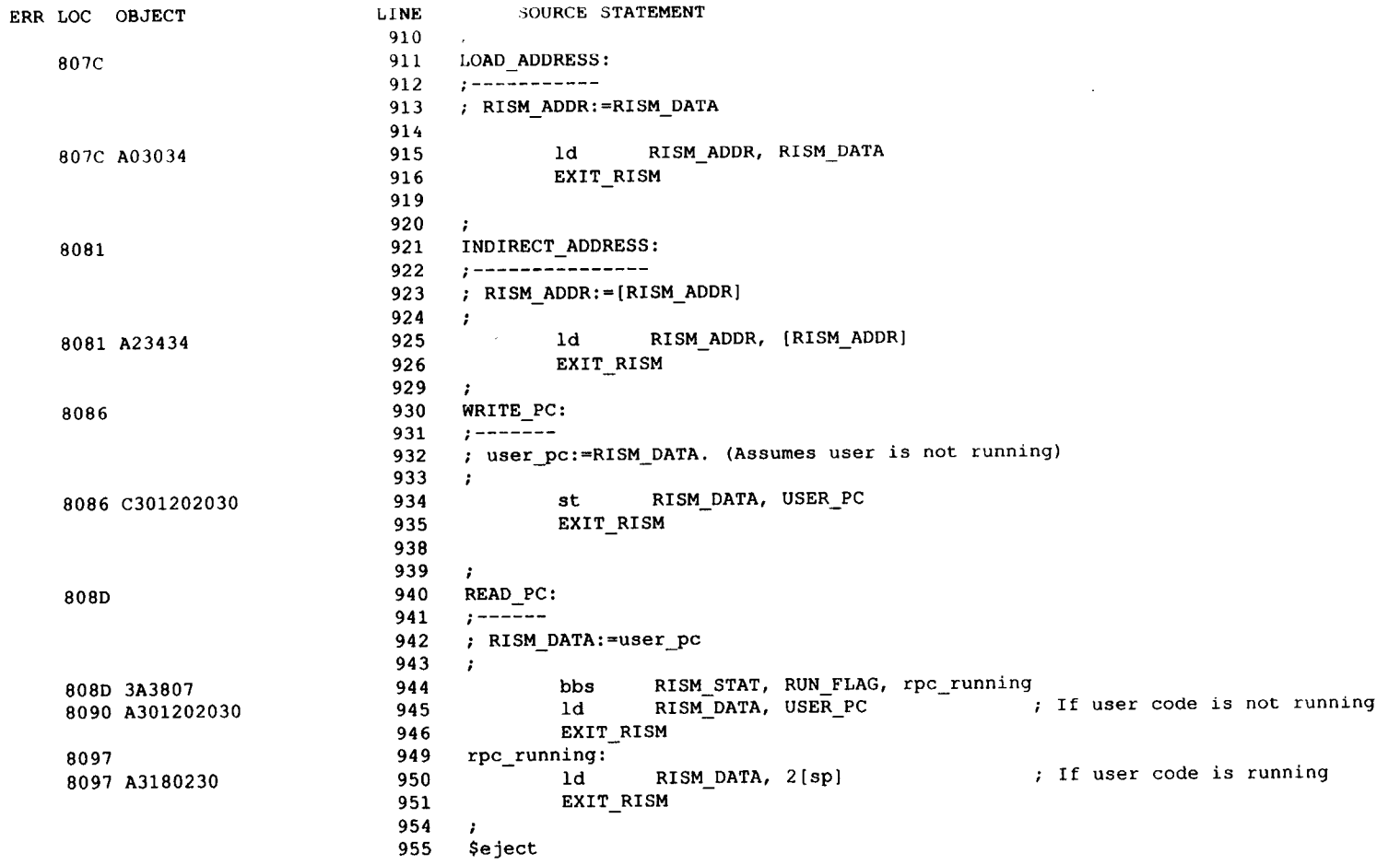

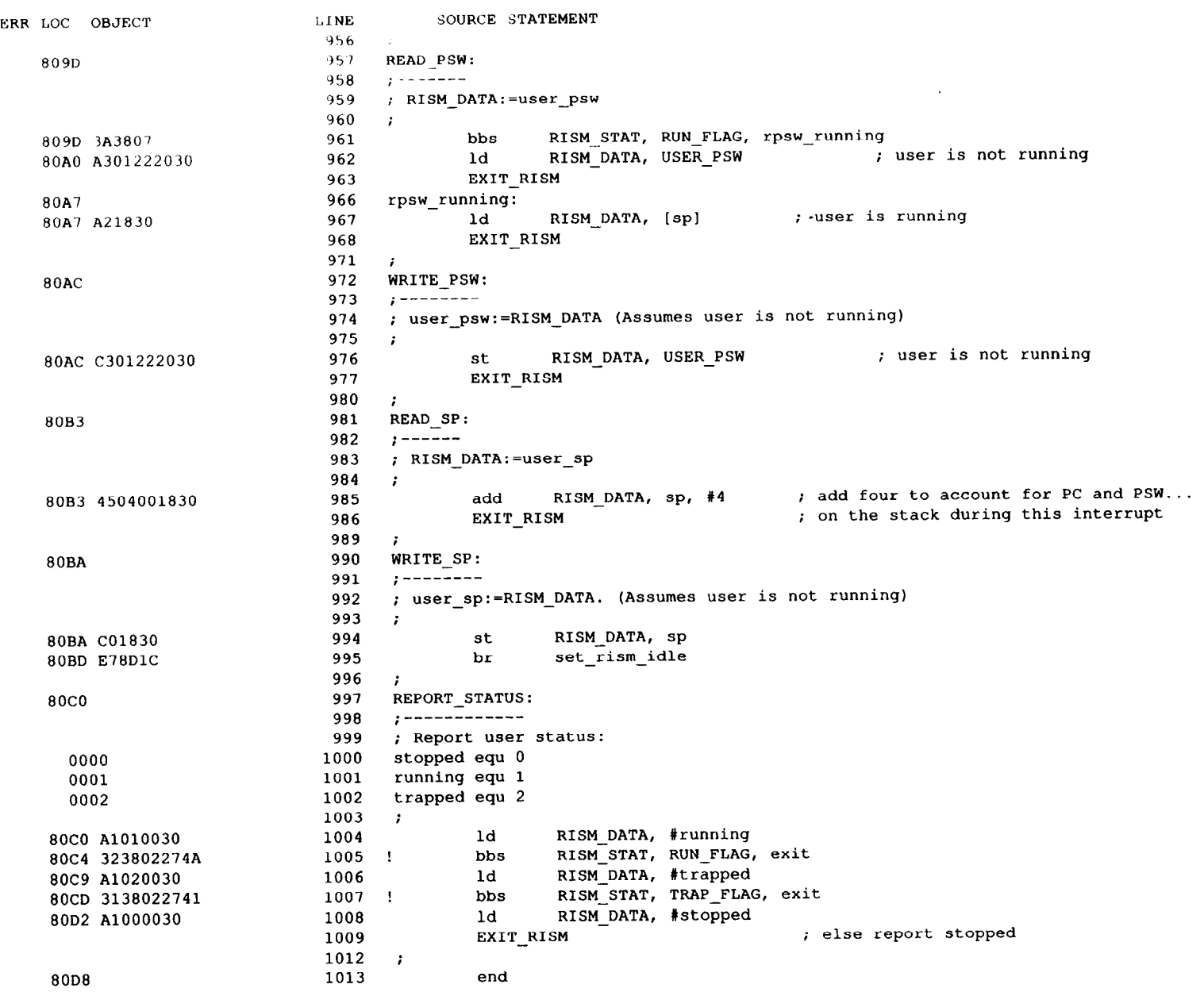

SYMBOL TABLE LISTING

---------------------

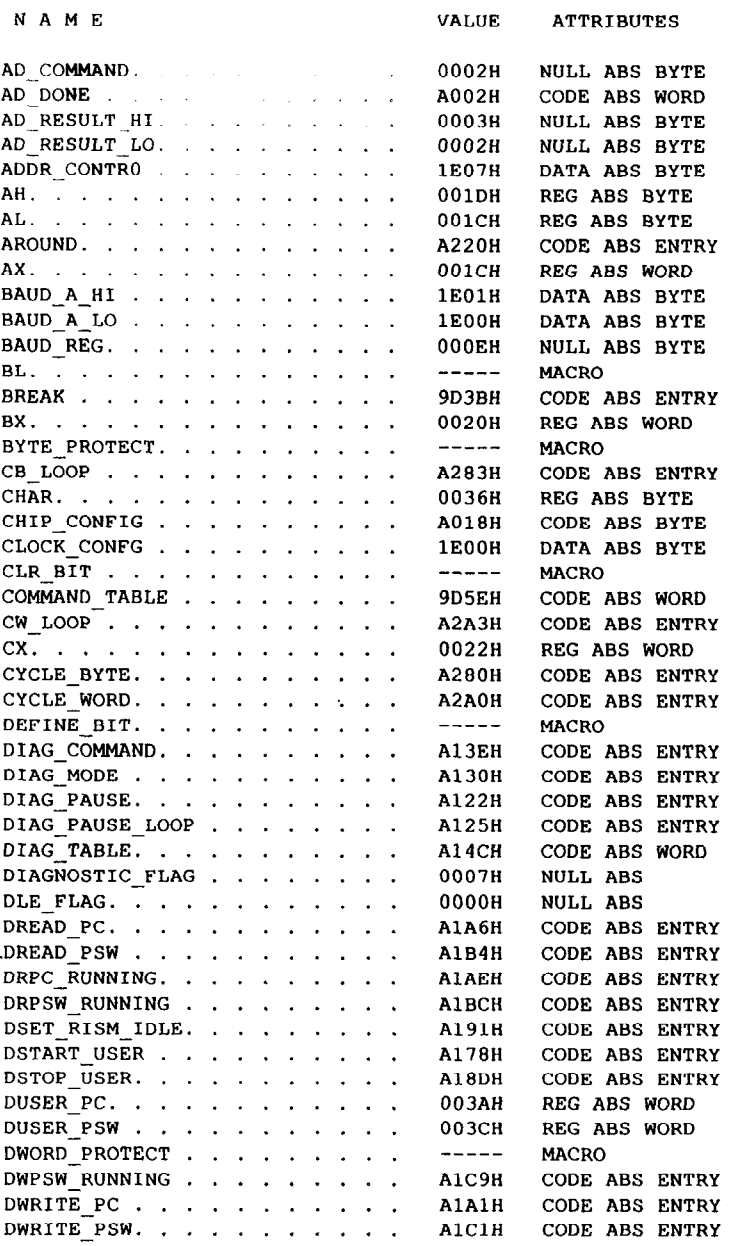

 $\mathcal{L}(\mathcal{L}^{\mathcal{L}})$  . The set of  $\mathcal{L}^{\mathcal{L}}$ 

 $\frac{1}{2} \frac{1}{2} \frac{$ 

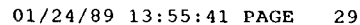

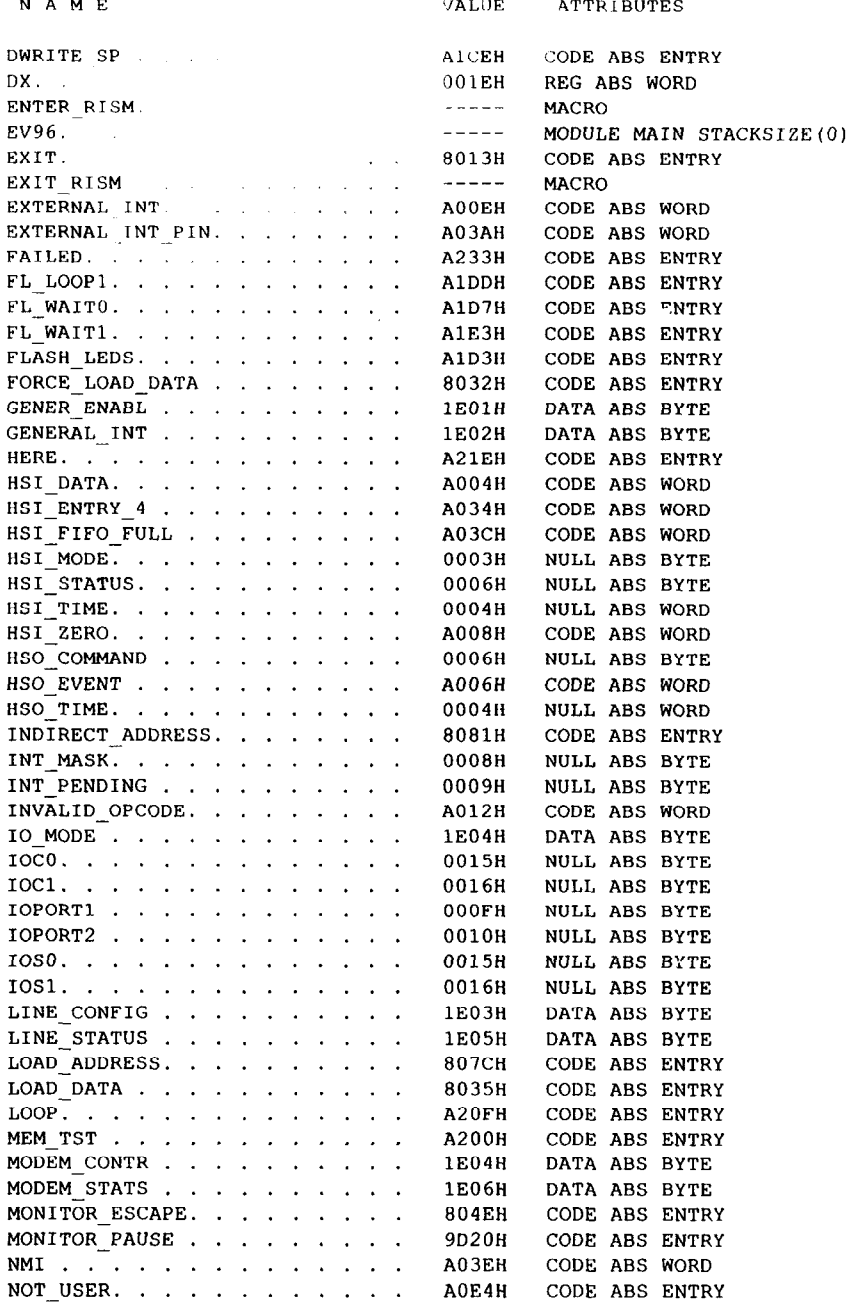

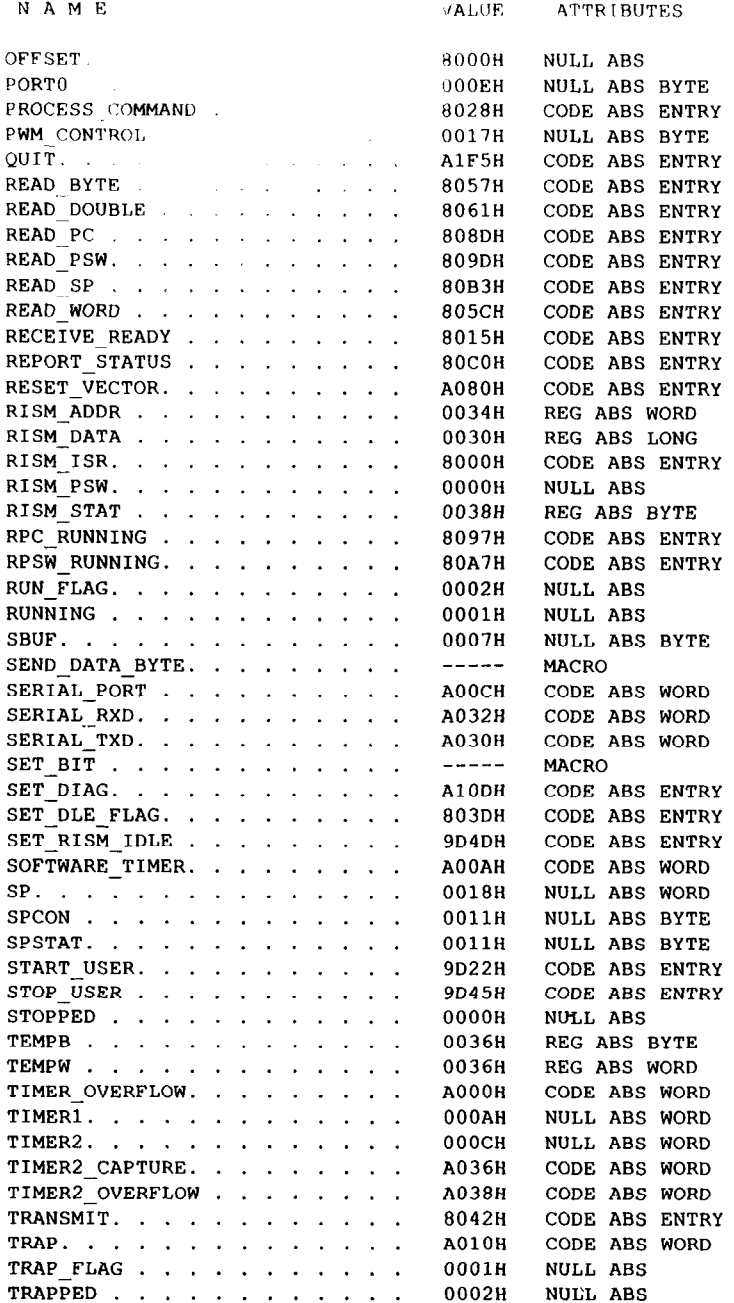

 $\mathcal{L}^{\mathcal{L}}(\mathcal{L}^{\mathcal{L}})$  and  $\mathcal{L}^{\mathcal{L}}(\mathcal{L}^{\mathcal{L}})$  and  $\mathcal{L}^{\mathcal{L}}(\mathcal{L}^{\mathcal{L}})$ 

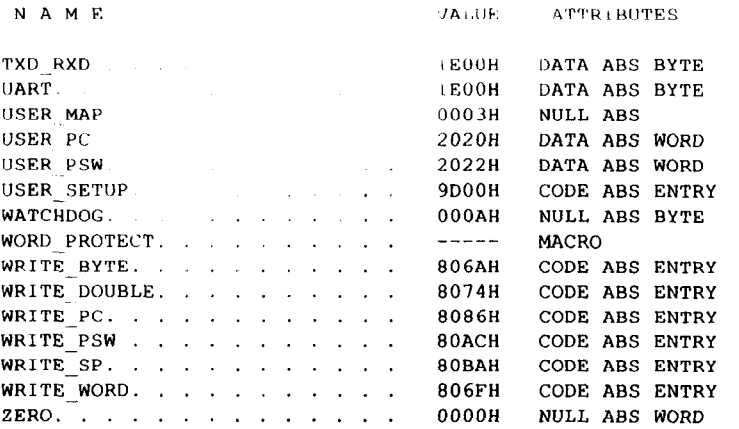

ASSEMBLY COMPLETED, NO ERROR(S) FOUND.

 $\sim 10^{12}$ 

#### 01/24/89 13:55:41 PAGE 31

# **Appendix D.**

**Timing Analysis** 

### **Timing analysis of the EV80C196KB board.**

All values used are based on the 8OCl96KB operating at 12MHz. They are taken from the October 1988 version of the 80C196KB data sheet, Intel order number 270634-001.

### **80C196KB A.C. Characteristics**

Tavyv =  $81$  ns MAX. Tavyv(WAIT) = 11 ns (AC373 Dn to On Tplh MAX)  $+$  35 ns (PAL/EPLD Tpd MAX)  $+ 9$  ns (AC08 Tplh MAX)  $+ 12$  ns (AC112 RES to Q Tphl MAX)  $= 67$  ns.

Tllyv is irrelevant in this design.

Tclyx =  $53$  ns MAX. Tclyx(WAIT) = 10 ns (AC112 CLOCK to Q Tplh MAX).

Tllyx is irrelevant in this design.

Tavgy =  $81$  ns MAX. Tclyx(BUSWIDTH) = 11 ns (AC373 Dn to On Tplh MAX)  $+$  35 ns (PAL/EPLD Tpd MAX)  $= 46$  ns.

Tllgv is irrelevant in this design.

Tclgx is irrelevant in this design.

Tavdv = 183 ns MAX, for zero wait states. Tavdv(ROMsim) = 11 ns (AC373 Dn to On Tplh MAX)  $+$  35 ns (PAL/EPLD Tpd MAX)  $+$  100 ns (RAM Tco1 MAX)  $= 146$  ns. Tavdv = 349 ns MAX, for one wait state. Tavdv(EPROM) = 11 ns (AC373 Dn to On Tplh MAX)  $+$  35 ns (PAL/EPLD Tpd MAX)  $+$  200 ns (EPROM Tce MAX)  $= 246$  ns. Tavdy =  $516$  ns MAX, for two wait states. Tavdv(UART) = 11 ns (AC373 Dn to On Tplh MAX)  $+$  35 ns (PAL/EPLD Tpd MAX) + 288 ns (UART Tavrl MIN + Trldv MAX)

 $= 334$  ns.

Trldv = 60 ns MAX, for zero wait states.  $Trldv(ROMsim) = 50$  ns (RAM Toe MAX).

Trldv = 226 ns MAX, for one wait state. Trldv(EPROM) = 75 ns (EPROM Toe MAX).

Trldv = 393 ns MAX, for two wait states.  $Tridv(UART) = 281$  ns (UART Tridv MAX).

Tcldy is irrelevant in this design.

 $T$ rhdz = 63 ns MAX.  $Trhdz(ROMsim) = 35$  ns (RAM Tohz MAX).  $Thdz(EPROM) = 55$  ns (EPROM Tdf MAX).  $Trhdz(UART) = 40$  ns (UART Trhdz MAX).

 $Trxdx = 0$  ns MIN.  $Trxdx(ROMsim) = 0$  ns (RAM Tohz MIN).  $Trxdx(EPROM) = 0$  ns (EPROM Toh MIN). Trxdx(UART) is not specified.

Txhch is irrelevant in this design.

```
Tclc1 = 166 ns.
Tclc(WAIT) = 55 ns (PAL/EPLD Tp MIN).
       = 10 ns (AC112 1/Fmax MIN).
Tchcl = 73 ns MIN.
Tchcl(WAIT) = 25 ns (PAUEPLD Tco MAX) + 35 ns (PAUEPLD Tpd MAX) 
       + 4 ns (AC1 12 Tsu MIN) 
       = 64 ns.
     or = 25 ns (PAL/EPLD Tco MAX) + 35 ns (PAL/EPLD Tpd MAX)
       + 8 ns (AC08 Tplh MAX) + 2 ns (AC112 Trem MIN)
       = 70 ns.
```
Tcllh is irrelevant in this design.

Tllch is irrelevant in this design.

Tlhlh is irrelevant in this design.

Tihii = 73 ns MIN. TIhil(A0-A15) = 5 ns (AC373 Tw MIN).

Tavll  $= 68$  ns MIN. Tavll $(A0-A15) = 5$  ns  $(AC373$  Ts MIN). TavII(WAIT) = 11 ns (AC373 Dn to On Tplh MAX) + 35 ns (PAL/EPLD Tpd MAX)  $+ 8$  ns (AC00 Tphl MIN)  $+ 5$  ns (AC112 Tw MIN)  $= 59$  ns. TavII(BHE#) = 11 ns (AC14 Tplh MAX) + 4 ns (AC112 Tsu MIN)  $= 15$  ns. Tllax =  $43$  ns MIN.  $Tllax(AO-A15) = 0$  ns (AC373 Th MIN). Tllax(BHE#) =  $0$  ns (AC112 Th MIN).  $T||r| = 43$  ns MIN.  $TllrI(UART) = 7$  ns (UART Tavri MIN). Trlcl is irrelevant in this design. Trirh  $= 411$  ns MIN, for two wait states.  $Trirh(UART) = 281$  ns (UART Trirh MIN).  $Trh/h = 83$  ns MIN.  $Trhih(STALE) = 9$  ns (74AC08 Tplh MAX) + 3 ns (74AC112 Trem MIN)  $= 12$  ns. Tllwl =  $73$  ns MIN.  $T\text{IwI}(\text{UART}) = 7 \text{ ns}$  (UART Tavwl MIN). Tclwl is irrelevant in this design. Tqv $wh = 60$  ns MIN, for zero wait states.  $T<sub>q</sub>$  Tavwh(ROMsim) = 40 ns (RAM Tdw MIN). Tqvwh = 393 ns MIN, for two wait states.  $Tqwmh(UART) = 90$  ns (UART Tdvwh MIN). Tchwh is irrelevant in this design. Twiwh  $= 53$  ns MIN, for zero wait states.  $Twlwh(ROMsim) = 50$  ns (RAM Twp MIN). Twlwh = 386 ns MIN, for two wait states.  $Twlwh(UART) = 231$  ns (UART Twlwh MIN).

Twhq $x = 73$  ns MIN.  $Twhqx(ROMsim) = 9$  ns (74AC32 Tplh MAX)  $+$  0 ns (RAM Tdh MIN)  $= 9$  ns. Twhqx(U14) =  $0$  ns (RAM Tdh MIN).  $Twhqx(UART) = 12$  ns (UART Twhdx MIN). Twhih  $= 73$  ns MIN. Twhlh(ROMsim) = 9 ns (74AC32 Tplh MAX) + 0 ns (RAM Twr MIN)  $= 9$  ns. Twhih(UART) = 0 ns (UART Twhax MIN).  $Twhih(\text{STALE}) = 9 \text{ ns } (74 \text{AC08 Tplh MAX}) + 3 \text{ ns } (74 \text{AC112 Trem MIN})$  $= 12$  ns.

Twhbx is irrelevant in this design.

## **Appendix E.**

**Programmable Logic Equations** 

 $\bar{\mathbb{L}}$ 

Doug Yoder Intel January 19, 1989 EV80C196KB 002 5AC312 Generates mapping signals for the target processor on the 80C196KB evaluation board. OPTIONS: TURBO=ON PART: 5AC312 % Input declarations % INPUTS: CLOCKOUT, % MCS96 system CLOCKOUT % STALE@2, % STretched MCS96 Address Latch Enable % nHLDA@3, A8@4, A9@5, A10@6, All@7, A12@8, A13@9, A14@10, A15@11, nRESET@13 % 80C196KB HOLD Acknowledge % MCS96 latched A8 - Al5 %  $\mathcal{S}^{\text{c}}$  $\frac{9}{6}$  $\frac{8}{6}$  $\frac{9}{20}$  $\frac{8}{6}$  $\frac{8}{6}$ % MCS96 RESET pin % Output declarations %  $\text{OUTPUTS: nCS510@14,}$  % OV => enable uart, U20 nCE2@15, % OV => enable U14 memory nBUSWIDTH@16, % OV => put processor in 8 bit mode SB0@17, SB0@17, SB0@17, SB0@17, SB0@17, SB0@17, SB0@17, SB0@17, SB0@17, SB0@17, S SB1@18, % wait-state counter bit 1 nWAIT@19, % OV => hold MCS96 in wait state SB2@20, 3 wait-state counter bit 2 nCEO@21, % OV => enable Ul and U8 memory nCE1@22, % OV => enable U6 and U13 memory MAP $@23$   $@5V \Rightarrow mag$  RAM as romsim % % % %  $\,$  $\epsilon$  $\mathsf{S}$  $\,$  $\epsilon$  $% \begin{bmatrix} \omega_{0} & \omega_{1} & \omega_{2} \ \omega_{1} & \omega_{2} & \omega_{1} \end{bmatrix}$ % % % % %  $^{\circ}$  & %  $^{\circ}$ %  $_{8}$ % I/ $\cap$  Architecture declarations % NETWORK: MAP, MAP = RORF(MAPd, CLOCKOUT, RESET, GND, VCC)  $nWAIT = COMF(nWAITd, VCC)$  $ncS510 = COCF(UART, VCC)$  $nCE2 = COCF(EEPROM, VCC)$ 

 $nCE1$  = CONF (RAM, VCC)  $nCE0 = CONF (EPROM, VCC)$  $n$ BUSWIDTH = CONF  $(nBwd, VCC)$ 

% Intermediate variable definitions % EQUATIONS:  $REST = !nRESET;$  $HLDA = !nHLDA;$  $MAPd = MAP + (RANGE3 * !STATE);$ EPROM' =  $(!MAP * RANGE6)$ + RANGE1 + RANGE4;  $\mathcal{L}_{\text{max}}$ RAM' =  $(MAP * RANGE6)$ + RANGE7;  $EEPROM' = RANGE8;$  $UART' = RANGE5;$  $OPENO = RANGE2$ + RANGElO;  $OPEN1 = RANGE9;$  $nBWd'$  = !EEPROM + !UART;  $WAIT_1 = STATE * !HLDA * (WAIT_2 + !EPROM + OPER1);$  $WAIT_2 = STATE * !HLDA * (WAIT_3 + !UART);$ WAIT-3  $=$  WAIT $\_4$ ;  $WAIT_4$  $=$  WAIT  $\overline{\phantom{a}}$ 5;  $WAIT_5 = WAIT_6;$  $WAIT_6 = WAIT_7;$  $WAIT_7 = GND;$ nWAITd = !WAIT;

% Address Range Equations % RANGE1 = !A15 \* !A14 \* !A13 \* !A12 \* !A11 \* !A10 \* !A9 \* !A8; % 0000-00FF % % 0100-1CFF % RANGE2 = !A15 \* !A14 \* !A13 \* A12 \* !A10 \* !A8 +  $!A15 * !A14 * !A13 * !A10 * !A9 * A8$ +  $!A15 * !A14 * !A13 * !A12 * A10$ + !A15 \* !A14 \* !A13 \* A11 \* !A9 \* !A8 + !A15 \* !A14 \* !A13 \* A12 \* !A11 + !A15 \* !A14 \* !A13 \* !A12 \* A9; RANGE3 = !A15 \* !A14 \* !A13 \* A12 \* !A9 % 1000-1DFF % +  $!A15 * !A14 * !A13 * A12 * !A10$ + !A15 \* !A14 \* !A13 \* A12 \* !A11; RANGE4 = !A15 \* !A14 \* !A13 \* A12 \* A11 \* A10 \* !A9 \* A8; % 1D00-1DFF %<br>RANGE5 = !A15 \* !A14 \* !A13 \* A12 \* A11 \* A10 \* A9 \* !A8; % 1E00-1EFF % % 2000-27FF % RANGE6 =  $!A15 \times !A14 \times A13 \times !A12 \times !A11;$ % 2800-5FFF % RANGE7 =  $!A15 \times 1A14 \times A13 \times A12$ +  $!A15 \times .A14 \times .A13 \times .A11$ +  $!A15 \star A14 \star IA13;$ % 6000-7FFF % RANGE8 =  $!A15 \star A14 \star A13;$ % 8000-BFFF % RANGE9 =  $A15 * !A14;$ % C000-FFFF % RANGE10 =  $A15 * A14$ ;

% State machine % MACHINE: WAIT STATE CLOCK: CLOCKOUT CLEAR: RESET STATES: [ SB2 SB1 SB0 ] ASYNC\_START [ 0 0 0 ] HOLD\_2 [ 0 0 1 ] HOLD\_3 [ 0 1 1 ] HOLD\_4 [ 1 1 1 ]<br>HOLD\_5 [ 1 1 0 ]  $HOLD 6 [1 0 0]$  $HOLD$   $7$   $[1 \ 0 \ 1]$ REMOVE HOLD [ 0 1 0 ] ASYNC START: IF WAIT 1 & !WAIT 2 THEN REMOVE HOLD IF WAIT 2 THEN HOLD 2 ASSERT: IF WAIT 1 THEN WAIT  $HOLD_2$ : IF WAIT 3 THEN HOLD 3 REMOVE HOLD ASSERT: WAIT IF WAIT 4 THEN HOLD\_4  $HOLD_3$ : REMOVE\_HOLD ASSERT: WAIT IF WAIT 5 HOLD 4: THEN HOLD 5 REMOVE HOLD ASSERT: WAIT IF WAIT 6 HOLD 5: THEN HOLD 6 REMOVE HOLD ASSERT: WAIT IF WAIT 7 HOLD 6: THEN HOLD 7 REMOVE HOLD ASSERT: WAIT REMOVE HOLD  $HOLD$   $7:$ ASSERT: WAIT REMOVE HOLD: ASYNC START

**ENDS** 

Name KBBUSCON; Partno EV80C196KB; Revision 01; Date 1/18/89; Designer Doug Yoder; Company Intel ECO; Assembly 80C196KB evaluation board; Location U12; Device 22V10; /\*\*\*\*\*\*\*\*\*\*\*\*\*\*\*\*\*\*\*x\*\*\*\*\*\*\*\*\*\*\*\*\*\*\*\*\*\*\*~\*~~~~~~~~~~~\*~\*~~~~~~~~~~~~~,  $/*$  Generates mapping signals for the target processor on the  $*$  $/*$  80C196KB evaluation board.  $*$ /\*\*\*\*\*\*\*\*\*\*\*\*\*\*\*\*\*\*\*x\*\*\*\*\*\*\*\*\*\*\*\*\*\*\*\*\*\*\*~~\*\*~\*~~~~~~~\*\*\*~~~~~\*\*\*~~~\*~, /\* Allowable Target Device Types: 22VlO \*/ /\*\*\*\*\*\*\*\*\*\*\*\*\*\*\*\*\*\*\*\*\*\*\*\*\*\*\*\*\*\*\*\*\*\*\*\*\*\*\*~\*\*\*\*\*\*~\*\*\*\*\*\*\*\*\*\*\*\*\*\*\*\*\*\*\*~ /\*\* Inputs \*\*/ PIN 1 = CLOCKOUT;  $\gamma$  /\* MCS96 system CLOCKOUT  $\gamma$ PIN 2 = STALE; /\* STreched MCS96 Address Latch Enable \*/ PIN  $2 = \text{STALE};$ <br>PIN  $3 = \text{!HLDA};$ PIN [4..11]=[a8..a15]; PIN 13 = !RESET; /\* 80C196KB HOLD Acknowledge /\* MCS96 latched A8 - Al5 /\* MCS96 RESET pin /\*\* outputs \*\*/ PIN 14 =  $!CSS10;$ PIN 15 = !CE2; PIN 16 = !BUSWIDTH; PIN  $17 =$  state bit  $0$ ; PIN 17 = state\_bit\_0;<br>PIN 18 = state\_bit\_1;<br>27: 10 = 11112  $PIN 19 = !WAIT;$ PIN 20 =  $state\_bit\_2$ ;  $PIN 21 = !CE0;$  $PIN 22 = !CEL;$  $PIN 23 = MAP;$ /\* OV=> enable uart, U20 /\* OV=> enable U14 memory /\* OV=> put processor in 8 bit mode /\* wait-state counter bit 0 /\* wait-state counter bit 1 /\* OV=> hold MCS96 in wait-state /\* wait-state counter bit 2 /\* OV=> enable Ul and U8 memory /\* OV=> enable U6 and U13 memory /\* 5V=> map ram as romsim \*\* Declarations and Intermediate Variable Definitions \*\*/ FIELD memaddr =  $[a15..8]$ ; eprom =  $(1)$ MAP & memaddr: $[2000..27FF]$ ) # memaddr:[O ..FF] # memaddr:[lDOO..lDFF]; **ram =** (MAP & memaddr:[2000..27FF]) # memaddr:[2800..5FFF]; eeprom = memaddr: [6000..7FFF]; uart = memaddr: $[1E00..1EFF]$ ; **\*/ \*/**   $\star$  / **\*/ \*/ \*/ \*/ \*/ \*/ \*/ \*/ \*/ \*/**  open0 = memaddr:[lOO.. lCFF] # memaddr:[COOO..FFFF];  $open1 = meanaddr: [8000...BFFF];$ bw  $=$  eeprom # uart;

 $wait_1$  = STALE & !HLDA & (wait<sub>-2</sub> # eprom # open1);  $wait_2$  = STALE & !HLDA & (wait\_3 # uart)  $wait_3 = wait_4;$  $wait_4 = wait_5;$  $wait_5$  =  $wait_6;$  $wait_6 = wait_7;$  $wait 7 = 'b'0;$  $FIELD$  state\_count = [state\_bit\_0..2]; SDEFINE async-start 'b'000 SDEFINE hold-2 'b'001 SDEFINE hold-3 'b'011 SDEFINE hold-4 'b'lll SDEFINE hold-5 'b'110 SDEFINE hold-6 'b'100 SDEFINE hold-7 'b'101 SDEFINE remove-hold 'b'010 /\*\* Wait-State Machine \*\*/ SEQUENCE state count { - PRESENT async-start IF wait\_1  $OUT$  WAIT; IF wait\_1 & !wait\_2 NEXT remove\_hold; IF wait-2 NEXT hold-2; DEFAULT NEXT async-start; PRESENT hold 2 OUT WAIT; IF wait 3 DEFAULT PRESENT hold 3 OUT WAIT; NEXT hold 3; NEXT remove\_hold; IF wait  $4$ DEFAULT - NEXT hold 4; NEXT remove hold;

```
PRESENT hold 4
                   OUT WAIT; 
                   IF wait 5 
                                          NEXT hold 5;
                   DEFAULTNEXT remove_hold;
           PRESENT hold_5
                   OUT WAIT; 
                   IF wait 6 
                                          NEXT hold 6; 
                   DEFAULTNEXT remove hold;
           PRESENT hold 6 
                   OUT WAIT; 
                   IF wait 7 
                                          NEXT hold 7; 
                   DEFAULTNEXT remove hold;
           PRESENT hold 7 
                   OUT WAIT; 
                                          NEXT remove hold;
           PRESENT remove_hold
                                          NEXT async start;
           \mathcal{F}/** Logic Equations **/ 
MAP.D = (memaddr:[1000..1DFF] & !STALE) # MAP;MAP.AR = REST;MAP.SP = 'b'0;MAP.OE = 'b'1;state bit 0.AR = RESET;state bit 0.SP = 'b'0;state_bit_0.OE = 'b'1;state\_bit\_1.AR = REST;state bit 1.SP = 'b'0;state_bit_1.OE = 'b'1;state bit 2.AR = RESET;
state_bit_2.SP = 'b'0;state bit 2.0E = 'b'1;CEO = eprom; 
CE1 = ram;CE2 = eeprom; 
CS510 = uart;BUSWIDTH = bw;
```
## **Appendix F.**

**Standard Memory-l/O Connector for EvalBoards** 

### **General Purpose Memory Expansion Connector**

Compatiblity with Other Intel Evaluation Boards 2x30 Pin Molex 39-51-2604 or Equiv.

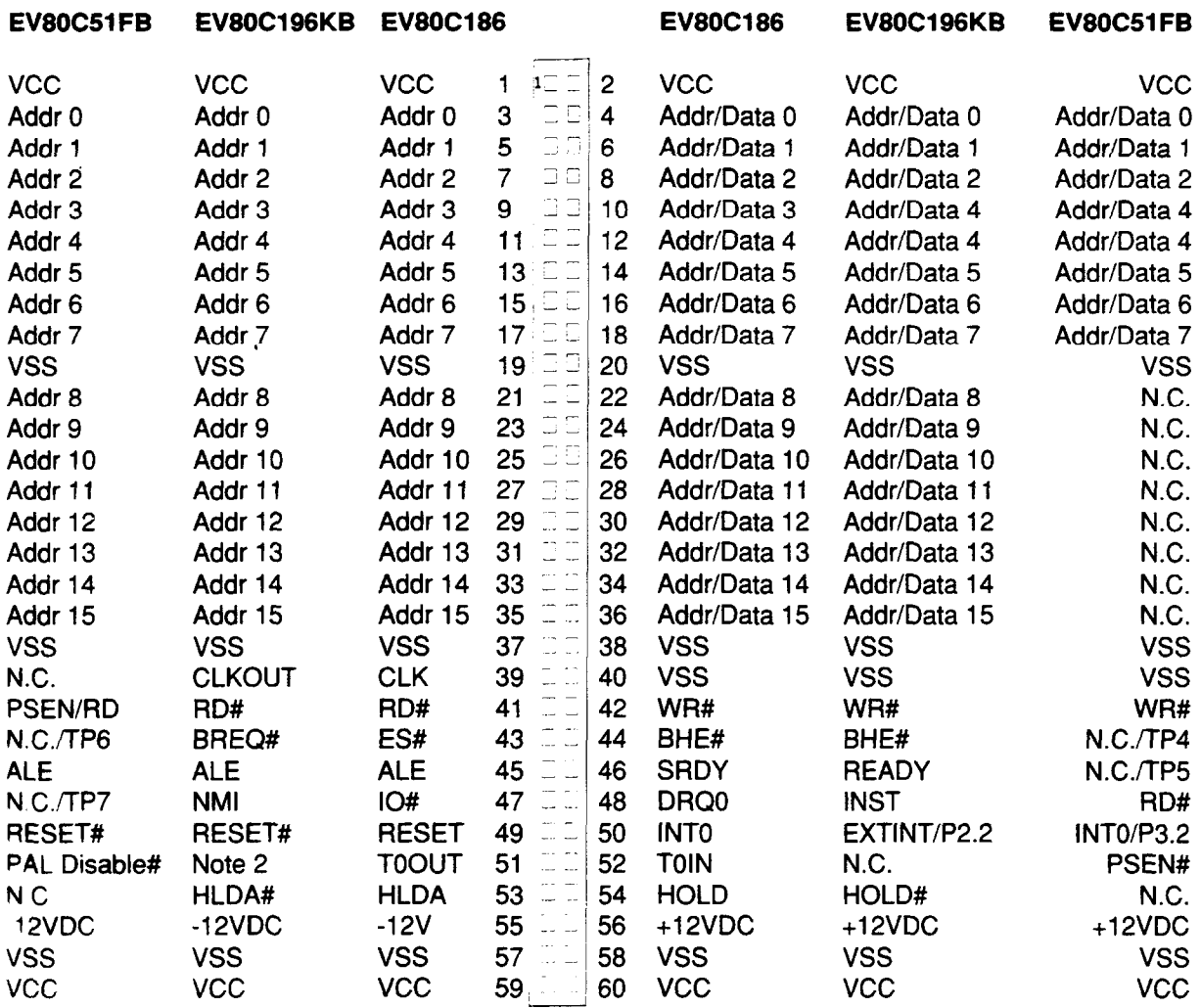

Note 1

 $N.C = No Connect$ 

 $N.C.$  TPx = No Connect, but routed to an on-board test point for the user.

Note 2:

Pin 51 of the EV80C196KB will be connected to U12 pin 20 on future revisions of this board.

# **Appendix G.**

**Sample Session** 

This list file was produced by using the command "list demo.lst" before invoking demo.log with the command "include demo.log" as described below. This list file can be used to compare to the screen of your own PC while you are running demo.log.  $; ==$ List file opened on 01/24/1989 at 16:43:15 \*include demo.log ;---INCLUDE FILE OPEN  $*$ ; \*; This is a demo of some of the features of iECM-96 for use with the \*; EV80C196KB board. In order to run the demo, place the software disk in a \*; drive. Then select that drive by typing "A:" or "B:", whichever coresponds \*; to that drive, and a carriage return. Type "ECM96" and carriage return. \*; At the asterisk prompt type "INCLUDE DEMO.LOG" and carriage return.  $*$ ; \*; For additional information, please see the EV80C196KB Microcontroller \*; Evaluation Board USER'S MANUAL.  $\star$ ; \*pause ; Hit the space bar to continue...  $\star$ ; \*; This command loads 96KBDEMO.OBJ from disk.  $\star$  ; \*load 96kbdemo.obj  $\mathcal{L}$ ; mod name is: IDFM096KBI mod date stamp is: 01/24/89 16:34:47  $\mathcal{I}^{\pm}$  $\star$  . 'pause Hit the space bar to continue...  $\star$   $\downarrow$ **\*dasm 2080,8 ;** This disassembles 8 lines of code starting at 2080H 1 RESET-VECTOR: ; 2080: A1000118 I LD 18,#0100 ; 2084: OllC I CLR Ax ; 2086: 0120 | CLR<br>c2088: 0122 | CLR ; 2088: 0122 I CLR DX ; 208A: B10116 I LDB 16,#01 ; 208D: 1lOF **I** CLRB IOPORTl ; 208F: 1117 | CLRB 17 ; 2091: AlBF201E I LD BX,#20BF \*pause ; Hit the space bar to continue...  $\star$  : \*pc ; This displays the current value of the Program counter.  $;$  PC=RESET VECTOR  $\star$ .

\*; To change the Program Counter use "pc = 2080<cr>".  $\star_{\mathcal{F}}$ \*pause ; Hit the space bar to continue... \*; \*go from 2080 forever ; This command clears all breakpoints and executes code.  $>$ ; >; The LED's for I/O Port 1 should be incrementing regularly.  $>$ ; >pause ; Hit the space bar to continue...  $\geq$ ; >dasm .past,8 ; The disassmbler and all other memory read commands can be.... ; I PAST: ; 20A6: 8900801E I CMP BX,#8000 ; 20AA: D7E9 I JNE LOOP ; 20AC: A1BF201E | LD BX, #20BF<br>; 20B0: 0722 | INC DX ; ZOBO: 0722 I INC DX ; 20B2: 170F I INCB IOPORTl ; 20B4: BOOF17 I LDB 17,IOPORTl ; 20B7: 27DC I SJMP LOOP ; I FAILED: ; 20B9: AlFFFF20 I LD CX,#OFFFF  $\rightarrow$ : >: used while code is running on the board.  $>$ : >pause : Hit the space bar to continue...  $\geq$ : >asm 20b2 ; start assembling code *at* address ZObZH, see disassembly list-1qg. Single Line Assembler activated, exit with "end" directive  $\sim$ : 2OB2H: decb .ioportl : 20B4H: end 'pause ; Hit the space bar to continue...  $\rightarrow$  : >; The LED's for I/O Port 1 should now be decrementing.  $\rightarrow$  ; >; Note that not only is there an assembler, it and all other memory modifing >; commands can be used while the board is executing user code. However, use >; caution when modifing code while it is running, the resulting code may >; cause errors due to variable length instructions.  $>$ ; >pause
```
; Hit the space bar to continue... 
>;
>halt 
*dasm .loop,9 
; I LOOP: 
; 2095: C61E1C | STB AL, [1E]
; 2098: 9AlFlC I CMPB AL, [lE]+ 
; 209B: D71C | JNE FAILED
;<br>
; 209D: 382204 1 JBS
; 209D: 382204 I JBS 22,00, BACK 
; 20A0: 171C | INCB AL
; iOA2: 2002 I SJMP PAST 
                     ; I BACK: 
; 20A4: 151C | DECB AL
; 1 PAST: 
; 20A6: 8900801E | CMP BX, #8000<br>; 20AA: D7E9 | JNE LOOP
; 20AA: D7E9 |
*pause 
; Hit the space bar to continue... 
\star ;
\stargo from 2080 till 20a6 ; This go command sets a breakpoint[0] = 20a6H.
*pause 
; Hit the space bar to continue... 
\star;
*pc ; Code has stopped at the breakpoint! Note that 20a6 has not executed 
yet. 
; PC=PAST 
*pause 
; Hit the space bar to continue... 
*;
+br ; This command displays all breakpoints, 20a6 has been set. 
BREAKPOINT[O] = PAST 
+oause 
   Hit the space bar to continue... 
\star .
+br'Cij=O ; This command clears breakpoint[O]. 
*oause 
; Hit the space bar to continue... 
* :
*br : As can be shown. 
; NC BREAKPOINTS ARE ACTIVE 
*pause 
; Hit the space bar to continue... 
^{\star} :
*br[0f]=20a6; This command sets breakpoint[15] = 20a6.
*pause 
; Hit the space bar to continue... 
*; 
*br ; See? 
; BREAKPOINT[15]= PAST 
*pause
```
; Hit the space bar to continue...<br>\*;  $^{\prime\prime}$  ; \*; This concludes the demo, we hope you enjoy using the EV80C196KB board. \*; \*pause ; Hit the space bar to continue... \*; \*; Type "QUIT" and carriage return to exit iECM-96. \*; \*quit

 $\sim$   $\sim$ 

#### **ALABAMA**

**Intel Corp. 600 Boulevard South suite 104-L Huntsville 35802 Tel: (205) 883-3507 FAX: (205) 883-3511 GEORGIA**

#### **ARQOUA**

**tlntel Corp. 410 Norlh 44th Street Suite 500 Phoenix 85008 Tel: (602) Ml-0388 FAX: (602) 2440448**

**tlnlel Corp. 21515 Vanowen street Suite 116 canoga Park 91303 Tel: (818) 704-S500 FAX: (818) 340-l 144**

**Intel Corp. 1 Sierra Gate Plaza Suite 280C Roseville 95578 Tel: (918) 782-8086 FAX: (918) 782-8153**

tintel Corp.<br>**9665 Chesapeake Dr.**<br>Suite 325 **San Diego 92123 Tel: (619) 292-8085 FAX: (619) 292-0828**

**\*†intel Corp.**<br>400 N. Tustin Avenue **Santa Ana 92705 Tel: (714) 8359842 TWX: 91 o-595-1 114 FAX: (714) 541.9157**

**\*†Intel Corp.<br>San Tomas 4<br>2700 San Tomas Expresswa Santa Clara 95051 Tel: (408) 986-SO66 rwx. 91 o-338-0265 FAX 1408) 7272620**

#### **coLcmADo**

**Intel <sub>Corp.</sub><br>4445 Northpark Drive**<br>Suite 100 Colorado Springs 80901<br>Tel: (719) 5<del>94-08</del>22<br>FAX: (303) 594-0720

**'tIntal carp gopshe" St ?Z\$k\$%f-eoes TWX: 910.931~228@ FAX: (303) 322-8670**

#### **CONNECTICUT**

tintel Co**rp**<br>301 Lee Eam C**orporate** Park<br>**83 Wooster Heights Rd**<br>Danbury 08610

#### **FLORIDA**

tintel Corp. **Deenfield Beach 3344<br>Tel: (305) 421-0506<br>FAX: (305) 421.2444** 

tIntel Corp.<br>5850 T.G. Lee **Blv**d. Orlando 32822<br>Tel: (407) **240-8000**<br>FAX: (407) **240-809** 

tIntel Corp.<br>20 Technology Parkway **Norcross 30092 Tel: (404) 449-0541 FAX: (404) 805-9762**

**ILLINOIS CALIFORNIA wltel Corp. Wwdffeld Corp. Center III** Suite 400<br>Schaumburg60173<br>Tel: (708) 605-8031<br>FAX: (706) 706-9762

**INDIANA**

tintel **Corp.**<br>8910 Purdue Road **Indianapolis 46&8 Tel: (317) 875-0823 FAX: (317) 875-8938**

#### **MARYLAND**

**'tlntel Corp. 10010 Junction Dr. Suite 200 Annapolis Junction 20701 Tel: (410) 206-2860**

#### **MASSACHUSETTS**

**©** tintel Corp.<br>Westford Corp. Center<br>3 Carlisle Road **weslford 01888 Tel: (508) 892-0980 TWX 710343-6333 FAX: (508) 692-7867**

**MICHIGAN** tIntel Corp.<br>7071 Orchard Lake Road **West Blwmtield 48322 Tel: (313) 851-8096 FAX: (313) 851-8770**

#### **MINNESOTA**

tintel Corp.<br>3500 W. 80th St.<br>Bloomington 554 **Bloomingto**n 55431<br>Tel: (612) **835-6722**<br>TWX: 910-576-2867 **FAX: (812) 631-6497**

**NEW JERSEY 'tlntel Co Lincroft ok Center 125 Hall Mile Road Red Bank 07701 Tel: (906) 747-2233 FAX: (908) 7470983**

**NEW YORK**

**\*Intel Corp. 850 Crosekeys Office Park %\$jj?52750 TWX: 510-253-7391 FAX: (718) 223-2561**

**\*†intel Corp.**<br>2950 Express Dr.. South **islandia 11722**<br>Tel: (516) **231-3300**<br>TWX: **510-227-623**6 **FAX: (516) 348-7939**

**NORTH AMERICAN SALES OFFICES**

tIntel Corp.<br>**300 Westage** Business C<del>e</del>nte **Fiihkill 12624 Tel: (914) 897-3880 FAX: (914) 897.3125**

**OHIO 'tlntel Corp. 3401 Park Center Drive suite 220 Dayton 45414 Tel: (513) 890-5350 TWX: 61 O-450-2526 FAX: (513) 690.8658**

**\*\*Intel Corp. 25700 Science Park Dr. suite 100 Beachwood 44122 Tel: (216) 464-2736 TWX: 61 O-427-9296 FAX: (604) 262-0673**

**OKLAHOMA Intel Corp. Suite 115 Oklahoma Cii 73182 Tel: (405) 648-8088 FAX: (405) 840-9619**

**FAX: (410) 206-3878 Intel Corp. MeI cofp. 15254 N.W. Greenbrier Pkwy. Building B Beaverton 97008 Tel: (503) 8458051 TWX 910-467-8741 FAX: (503) 6458181**

#### **PENNSVLVANIA**

**\*†Intel Corp.<br>925 Harvest Drive<br>Suite 200<br>Blue Bell 19422<br>Tel: (215) <b>641-100**0 **FAX: (215) 641-0785**

**\*†Intel Corp.**<br>400 Penn Center Blvd **Zuite 610**<br>**Pittsburgh 15235**<br>Tel: (4**12) 8234970**<br>**FAX: (412) 829.7578** 

**PUERTO RICO**

**llntel Corp. South Industrial Park P.O. Box 910 Las Piedras CO871 Tel: (809) 733-8616**

**SOUTH CAROUNA Intel Corp. 100 Exeantive Center Suite 109 Greenville 29815 Tel: (803) 297-8086 FAX: (803) 297-3401**

#### **TEXAS**

tIntel Corp.<br>**8911 N. Capital** of Texas **Hwy Austin 78759 Tel: (512) 794-8088 FAX: (512) 338-9335**

**'tlntei Corp. 12wO Ford Road suite 400 Dallas 75234 Tel: (214) 241-8087 FAX: (214) 484-1180**

l **tlntei Corp. 7322 S.W. Freeway suite 1490 Houston 77074 Tel: (713) 988-6086 TWX 91 O-881 -2490 FAX: (713) 9663660**

#### **UTAH**

**wltel Corp. 426 Easl6400 South Suite 104 Murray 84107 Tel: (801) 263-6051 FAX: (801) 266.1457**

**WASHINGTON**

**tlntel Corp. 2800 156th Avenue S.E. Suite 105 Bellewe 98008 Tel: (206) 843-8086 FAX: (206) 746.4495**

Intel Corp.<br>**408 N. Mullan Road Spokane 99206 Tel: (509) 928-8086 FAX: (509) 926-9467**

#### **WISCONSIN**

Intel Corp.<br>400 N. Executive Dr. **Brookiield 53005 Tel: (414) 789-2733**

#### **CANADA**

**BRITISH COLUMBIA**

**Intel Semiconductor of Canada, Ltd. 4585 Canada Way Suite 202 Bumaby V5G 4L8 Tel: (804) 298-0387 FAX: (604) 298-8234**

#### **ONTARIO**

**tIntel Semiconductor of Canada, Ltd.<br>2650 Queensview Drive Ottawa K2B 8H6 Tel: (613) 829-9714 FAX: (613) 820.5936**

**tlntel Semiconductor of**

Canada. Ltd.<br>1**90 Attwel**l Drive **Suite 500 Rexdale M9W 6H8 Tel: (416) 675-2105 FAX: (418) 875-2438**

#### QUEBEC

**tIntel Semiconductor of Canada, Ltd.**<br>1 Rue Holiday **Suite 115 Tour East Pt. Claire ll9R 5N3 Tel: (514) 694-9130 FAX: 514-b%-W64**

**ALASKA** Intel Corp.<br>c/o TransAlaska Network 1515 Lore Rd.<br>Anchorage 99507<br>Tel: (907) 522-1776

Intel Corp.<br>C/O Tr**ansAlaska** Date Systems<br>do GCI Operations<br>520 Fifth Ave., Suite 407 Fairbanks 99701<br>Tel: (907) 4526264

#### **ARIZONA**

\*Intel Corp.<br>410 North 44th Street<br>Suite 500<br>Phoenix 85008 Tel: (602) 2316386<br>FAX: (602) 2316386

\*Intel Corp.<br>500 E. Fry Blvd., Suite M-15<br>Sierra Vista 85635<br>Tel: (602) 459-5010

#### **ARKANSAS**

Intel Corp. c/o Federal Express<br>1580 West Park Drive Little Rock 72204

CALIFORNIA \*Intel Corp.<br>21515 Vanowen St., Ste. 116 Canoga Park 91303<br>Tel: (816) 704-8500

\*Intel Corp..<br>300 N. Continental Blvd.<br>Suite 100<br>El Segundo 90245<br>Tel: (2139) 1840-6840

'Intel Corp.<br>1**900 Prairie City Rd.**<br>Folsom 95630-9597<br>Tel: (916) 3516143

'Intel Corp.<br>9065 Chesapeake <sub>Dr.;</sub> Suite 325<br>San Diego 92123<br>Tel: (619) 2928086

\*\*Intel Corp.<br>400 N. Tustin Avenue<br>Suite 450<br>Santa Ana 92705<br>Tel: (714) 8359642

\*\*Intel Corp<br>2700 San Tomas Exp., 1st Floor<br>Santa Clara 95051<br>Tel: (406) 970-1747

COLORADO

'Intel Corp<br>600 S. Cherry sl Suite 700<br>Denver 80222<br>Tel: (303) 321-8086

**ARIZONA** 

2402 W. Beardsley Road<br>Phoenix 85027<br>Tel: (602) 869-4288<br>1X0-466-3548

**MINNESOTA** 3500 W. 80th Street Suite 360<br>Bloomington 55431<br>Tel: (812) 835-6722

\*Carry-in locations "Carry -in/marl-m locations **CONNECTICUT** 

\*Intel Corp<br>301 Lee Bem Corporate Park<br>83 Wooster Heights Rd.<br>Danbury 08611<br>Tel: (203)748-3130

**FLORIDA** \*\*Intel Corp.<br>800 Fairway Dr., Suite 160<br>Deerfield Beach 33441 Tel: (305) 4218506<br>FAX: (305) 421-2444

\*Intel Corp.<br>5850 T.G. Lee Blvd., Ste. 340<br>Orlando 32822<br>Tel: (407) 240-8000

**GEORGIA** \*Intel Corp.<br>20 Technology Park, Suite 150<br>Norcross 30092<br>Tel: (404) 4490641 5523 Theresa Street<br>Columbus 31907

**HAWAII** 

\*\*Intel Corp.<br>Honolulu 98620<br>Tel: (**808**) 8476738

**ILLINOIS** 

● "Tintel Corp.<br>Woodfield Corp. Center III<br>300 N. Martingale Rd., Ste. 400<br>Schaumburg 60173<br>Tel: (708) 8058031

**INDIANA** 

**1d** 1nte( Corp.<br>8910 Purdue Rd., Ste. 350 Indiinapolii 46288<br>Tel: (317) 8758823

**KANSAS** \***intel** Corp.<br>10985 **Cody, Suite** 140<br>Overland Park 66210<br>Tel: (913) 345.2727

**KENTUCKY** 

Intel Corp.<br>133 Walton Ave.. Office 1A<br>Lexington 40508 Tel: (606) 2552957

Intel Corp. 896 Hillcrest Road Apt A<br>Radcliff 40160 (Louisville)

**LOUISIANA** Hammond 70401 (serviced from Jackson, MS) **MARYLAND** 

\*\*Intel Corp.<br>10010 Junction Dr., Suite 200<br>Annapolis Junction 20701<br>Tel: (361) **206-286**0

**NORTH AMERICAN SERVICE OFFICES** 

**MASSACHUSETTS** 

\*\*Intel Corp.<br>Westford Corp. Center<br>3 Carlisle Rd., 2nd floor<br>Westford 01868<br>Tel: (608) 692-0960

**MICHIGAN** \***intel** Corp.<br>7071 Orchard Lake Rd.. Ste. 100<br>West Bloomfield 46322<br>Tel: (313) **851-8905** 

#### **MINNESOTA**

\*Intel Corp.<br>3500 W. 80th St., Suite 360<br>Bloomington 55431<br>Tel: (62) 8358722

**MISSISSIPPI** 

Intel Corp. ther corp.<br>c/o Compu-Care<br>2001 Airport Road, Suite 205F<br>Jackson 39208 Tel: (601) 932-6275

**MISSOURI** 

\*Intel Corp.<br>3300 Rider Trail South<br>Suite 170<br>Earth City, 3045<br>Tel: (314) 291-1990

i**ntel** Corp.<br>Route 2, Box 221<br>**Smithville** 84089 Tel: (913) 3452727

NEW JERSEY

\*\*Intel Corp. 300 Sylvan Avenue<br>Englewood Cliffs 07632<br>Tel: (201) 567-0821

\*Intel Corp. Lincroft Office C-enter<br>125 Half Mile Road Red Bank 07701<br>Tel: (908) 747-2233

**NEW MEXICO** 

Intel Corp.<br>Rio Ranch0 1 **4100 Sara** Road<br>41**00 Sara** Road<br>Al **Rancho 87124-1025** (near Albuquerque)<br>Tel: **(505) 893-7000** 

**NEW YORK** 

\*Intel Corp.<br>2950 Expressway Dr. South<br>Suite 130<br>Islandia 11722<br>Tel: (516) 2313300

Intel Corp.<br>300 Westage Business Center<br>Suite 230<br>Fishkill 12524<br>Tel: (914) 8973860

Intel Corp.<br>5858 East Molloy Road Syracuse 13211<br>Tel: (315) 4546576

NORTH CAROLINA

\*Intel Corp.<br>**5800 Executive** Center Drive<br>Suite 105<br>Charlotte 28212<br>Tel: (704) 5888966

\*\*Intel Corp.<br>5540 Centerview Dr., Suite 215 Raleigh 27666<br>Tel: (919) 851-9537

#### OHIO

"Intel Corp.<br>3401 Park Center Dr., Ste. 220<br>Dayton 45414 Tel: (513) 890-5350

\*intel Corp.<br>25700 Science Park Dr., Ste. 100 Beachwood 44122<br>Tel: (218) 464-2736

#### **OREGON**

\*\*Intel Corp.<br>15254 N.W. Greenbrier Pkwy. Building B<br>Beaverton 97008<br>Tel: (503) 645-8051

**PENNSYLVANIA** 

**Cambridge Tintel Corp.<br>925 Harvest Drive<br>Suite 200** Suite 200<br>Blue Bell 19422<br>Tel: (215) 641-1000<br>1-800-468-3548<br>FAX: (215) 641-0785

 $\bullet$ **Yintel Corp.** 400 Penn Center Blvd.. Ste. 610 Tel: (412) 8234970

'Intel Corp.<br>1513 Cedar Cliff Dr. Camp Hill 17011<br>Tel: (717) 761-0860

PUERTO RICO

Intel Corp.<br>South Industrial Park P.O. Box 910<br>Las Piedras 00671

Tel: (609) 7338816 **TEXAS** 

"Intel Corp.<br>Westech 360, Suite 4230<br>8911 N. Capitol of Texas Hwy.<br>Austin 78752-1239<br>Tel: (512) 794-8086

**Formally 1992**<br> **\*\*†|rintel Corp.**<br> **12000 Ford Rd., Suite 401**<br> **Dallas 75234**<br> **Tel:** (214) 2418087

\*\*Intel Corp.<br>7322 SW Freeway, Suite 1490 Houston 77074<br>Tel: (713) 9888066

**UTAH** Intel Corp.<br>428 East 6400 South<br>Suite 104<br>Murray 84107<br>Tel: (801) 263-8051<br>FAX: (801) 263-8051

**VIRGINIA** 

Antel Corp.<br>
\* httpl Corp.<br>
9030 Stony Point Pkwy<br>
Suite 360<br>
Richmond 23235<br>
Tel: (804) 330-9393

**WASHINGTON** 

\*\*Intel Corp.<br>155 106th Avenue N.E.. Ste. 386<br>Bellevue 98094<br>Tel: (206) 4538086

#### **CANADA**

**ONTARIO** \*\*Intel Semiconductor of Timel Semiconductor of<br>Canada, Ltd.<br>2650 Queensview Dr.. Ste. 250<br>Ottawa K2B 8H6<br>Tel: (613) 6299714 \*\*Intel Semiconductor of Canada, Ltd.<br>190 Attwell Dr., Ste. 102<br>Rexdale (Toronto) M9W 6H8<br>Tel: (416) 675-2105

QUEBEC

\*\*Intel Semiconductor of Canada, Ltd. Canada, Ltd.<br>1 Rue Holliay<br>Suite 115<br>Tour East<br>Pt. Claire H9R 5N3<br>Tel: (514) 694-9130<br>FAX: 514-694-0064

# **CUSTOMER TRAINING CENTERS**

## SYSTEMS ENGINEERING OFFICES

NEW YORK 2950 Expressway Dr., South<br>Islandia 11722<br>Tel: (506) 2313300

#### UNITED STATES

Intel Corporation 2200 Mission College Blvd. P.O. Box 58119 Santa Clara, CA 95052-8119

### JAPAN

Intel Japan K.K. 5-6 Tokodai, Tsukuba-shi lbaraki-ken 300-26

#### FRANCE

Intel Corporation S.A.R.L. 1, Quai de Grenelle 75015 Paris

#### UNITED KINGDOM

Intel Corporation (U.K.) Ltd. Pipers Way, Swindon Wiltshire, England SN3 1RJ

### **GERMANY**

Intel GmbH Domacher Strasse 1 85622 Feldkirchen/Muenchen

#### HONG KONG

Intel Semiconductor Ltd. 32/F Two Pacific Place 88 Queensway, Central

## CANADA

Intel Semiconductor of Canada, Ltd. 190 Attwell Drive, Suite 500 Rexdale, Ontario M9W 6H8

# int<sub>e</sub>.

Intel embedded architectures and flash memory are supported by an array of **development tools solutions. Use the World Wide Web, FaxBack, Literature Centers, and Intel Hotline for comprehensive tools information.**  Printed in USA/297 100/IL HS